## **KOMPREHENSIF**

# **PERANCANGAN TEMPAT PENITIPAN HELM OTOMATIS MENGGUNAKAN VOICE RECOGNITION BERBASIS**

# **ARDUINO**

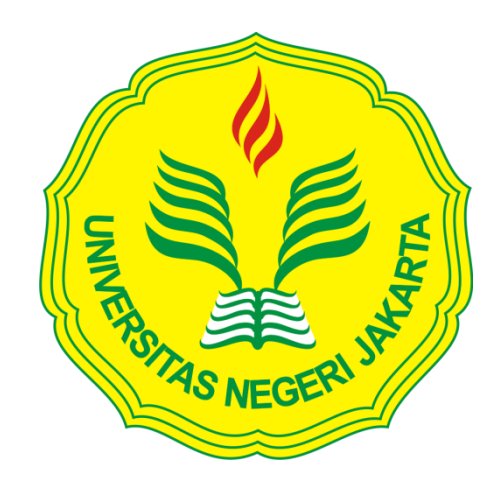

# **ACHMAD SYAIFUL KURNIADI**

**5215144150**

# **PROGRAM STUDI PENDIDIKAN TEKNIK ELEKTRONIKA**

# **FAKULTAS TEKNIK**

# **UNIVERSITAS NEGERI JAKARTA**

**2017**

#### **ABSTRACT**

ACHMAD SYAIFUL KURNIADI, Automatic Helmet Day Designing Using Arduino Based Voice Recognition. Comprehensive. Jakarta, Electronic Engineering Education Study Program, Department of Electrical Engineering, Faculty of Engineering, Jakarta State University, 2017. Supervisor, Muhammad Yusro, MT.

The authors designed an Automatic Helmet Care Planning Using Arduino Based Voice Recognition which aims to create a helmet day care automatically with the help of a conveyor device as a helmet carrier from the consumer to the storage box and as a helmet attachment from the storage box to the consumer.

In addition this tool uses voice commands as a command in running the system. Commands entered into EasyVR must be verified before they can be run. To be valid then previously EasyVR must be filled voice or direcord terlebuh first.

In addition to Arduino in this tool also serves very important in addition to the program output, Arduino also as a bridge between EasyVR with dc motor as well as between the sensor objects with dc motor.

Based on the design results that have been done, all the design of the tool has been completed and the tool is ready to be realized in the real application.

Keywords: Design, Custody, Voice Recognition, Arduino, Conveyor, DC Motor, EasyVR

#### **ABSTRAK**

**ACHMAD SYAIFUL KURNIADI,** Perancangan Tempat Penitipan Helm Otomatis Menggunakan *Voice Recognition* Berbasis *Arduino*. Komprehensif. Jakarta, Program Studi Pendidikan Teknik Elektronika, Jurusan Teknik Elektro, Fakultas Teknik Universitas Negeri Jakarta, 2017. Dosen Pembimbing, Muhammad Yusro, MT.

Penulis merancang sebuah Perancangan Tempat Penitipan Helm Otomatis Menggunakan *Voice Recognition* Berbasis *Arduino* yang bertujuan untuk membuat suatu tempat penitipan helm secara otomatis dengan bantuan alat yaitu conveyor sebagai penghantar helm dari konsumen ke kotak penyimpanan dan sebagai penghatar helm dari kotak penyimpanan ke konsumen.

Selain itu alat ini menggunakan perintah suara sebagai perintah dalam menjalankan sistemnya. Perintah yang dimasukan kedalam *EasyVR* harus di verifikasi terlebih dahulu sebelum dapat dijalankan. Untuk dapat *valid* maka sebelumnya *EasyVR* harus diisikan suara atau direcord terlebuh dahulu.

Selain *Arduino* dalam alat ini juga berfungsi sangat penting selain untuk output program, *Arduino* juga sebagai penjembatan antara *EasyVR* dengan motor dc serta antara sensor benda dengan motor dc.

Berdasarkan hasil perancangan yang telah dilakukan, semua desain alat telah selesai dirancang dan alat siap untuk diwujudkan dalam aplikasi yang sesungguhnya.

Kata Kunci : Perancangan, Tempat Penitipan, *Voice Recognition*, *Arduino*, *Conveyor*, Motor DC, *EasyVR*.

#### **LEMBAR PENGESAHAN**

**NAMA DOSEN** 

## **TANDA TANGAN**

**TANGGAL** 

13 Juli 2017

Dr. Muhammad Yusro, MT ( (Dosen Pembimbing)

## PENGESHAN PANITIA UJIAN KOMPREHENSIF

**NAMA DOSEN** 

## **TANDA TANGAN**

**TANGGAL** 

 $\label{eq:1} \mathcal{A}_{\mathcal{A}} = \mathcal{A}_{\mathcal{A}}$ 

13 juli 2017

Drs. Mufti Ma'sum, M.Pd (Ketua Sidang)

13 Juli 2017

Drs. Jusuf Bintoro, MT (Sekretaris)

13 Juli 2017

Aodah Diamah, M.Eng (Dosen Ahli)

Tanggal Lulus: 11 Juli 2017

ii

#### **LEMBAR PERNYATAAN**

Dengan ini saya menyatakan bahwa :

- 1. Karya tulis komprehensif saya yang berjudul "Perancangan Tempat Penitipan Helm otomatis Menggunakan *Voice Recognition* Berbasis *Arduino*" ini adalah asli dan belum pernah diajukan untuk mendapatkan gelar akademik sarjana, baik di Universitas Negeri Jakarta maupun di perguruan tinggi lain.
- 2. Karya tulis ini adalah murni gagasan, rumusan, dan penelitian saya sendiri dengan arahan dosen pembimbing.
- 3. Karya tulis ini tidak terdapat karya atau pendapat yang telah ditulis atau dipublikasikan orang lain, kecuali secara tertulis dengan jelas dicantumkan sebagai acuan dalam naskah dengan disebutkan nama pengarang dan dicantumkan dalam daftar pustaka.
- 4. Pernyataan ini saya buat dengan sesungguhnya dan apabila dikemudian hari terdapat penyimpangan dan ketidakbenaran dalam pernyataan ini, maka saya bersedia menerima sanksi akademik berupa pencabutan gelar yang telah diperoleh karena karya tulis ini, serta sanksi lainnya sesuai norma yang berlaku di Universitas Negeri Jakarta.

Jakarta, 19 Juli 2017

Yang Membuat Pernyataan

**ACHMAD SYAIFUL KURNIADI**

#### **5215144150**

#### **1 KATA PENGANTAR**

Dengan mengucapkan Alhamdulillahirabbil'alamiin serta puji dan syukur ke hadirat Allah SWT, karena dengan rahmat dan hidayahnya, sehingga saya dapat menyelesaikan makalah komprehensif yang berjudul "Perancangan Tempat Penitipan Helm Otomatis Menggunakan *Voice Recognition* Berbasis *Arduino*" terlaksana dengan baik.

Penyusunan makalah ini dilakukan untuk memenuhi salah satu syarat untuk memperoleh gelar Sarjana Pendidikan Teknik Elektronika Fakultas Teknik Universitas Negeri Jakarta. Penulis menyadari bahwa penyusunan makalah ini masih belum sempurna sehingga penulis membutuhkan kritik dan saran untuk penyempurnaannya.

Penulis ingin menyampaikan ucapan terimakasih yang sebesar-besarnya kepada:

- 1. Bapak Drs. Pitoyo Yuliatmojo, MT, selaku Ketua Program Studi FT UNJ.
- 2. Bapak Dr. Muhammad Yusro, MT, selaku Dosen Pembimbing.
- 3. Kedua Orang Tua, Keluarga, Calon Istri serta Teman-teman ANTV yang telah memberikan semangat, motifasi, support serta do'a yang tidak pernah terhenti diucapkan untuk kelancaran dan keberhasilan.

Akhir kata, semoga Allah Subhanahu wa ta'ala membalas segala kebaikannya.

Penulis

**Achmad Syaiful Kurniadi 5215144150**

## **DAFTAR ISI**

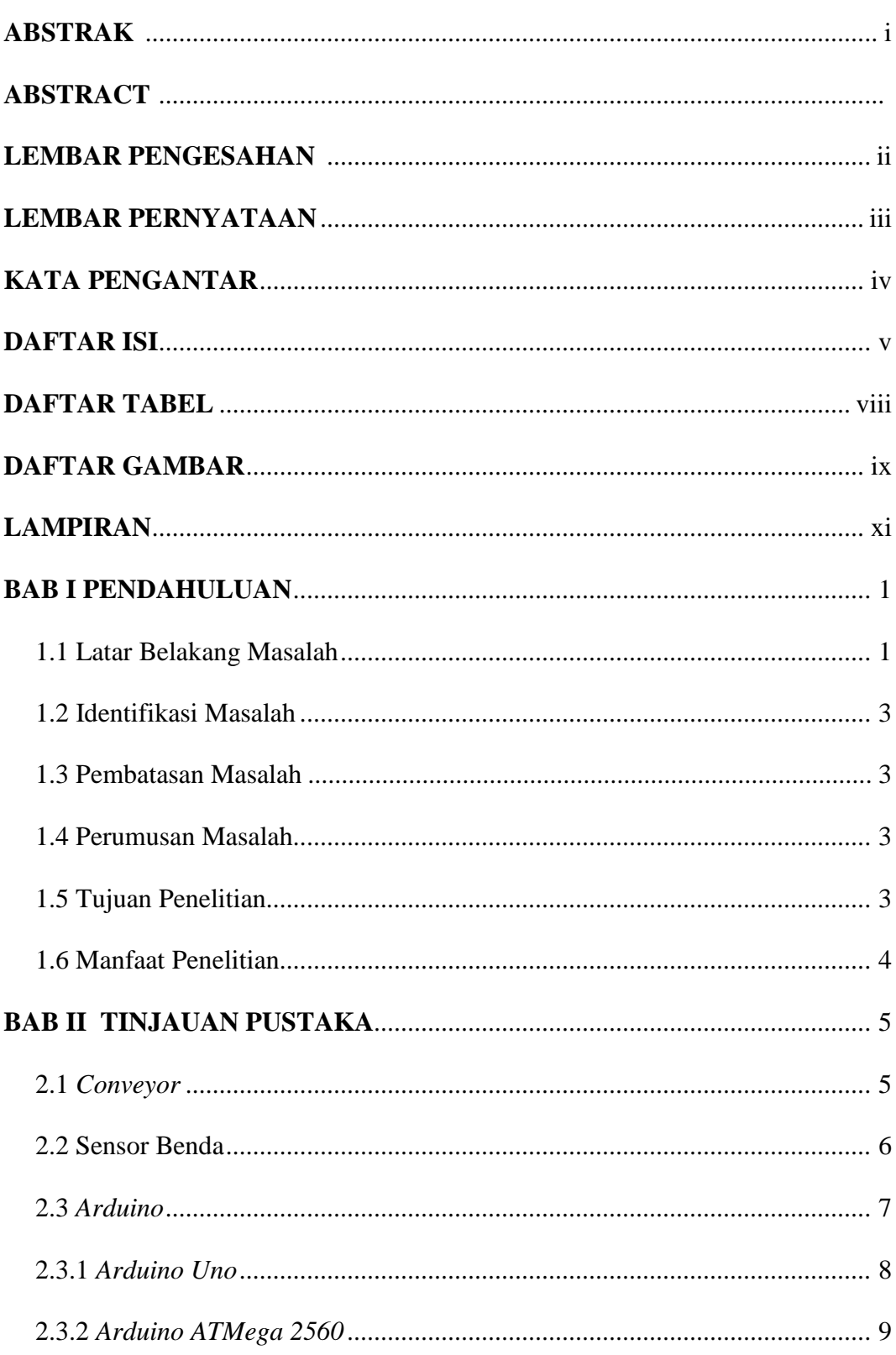

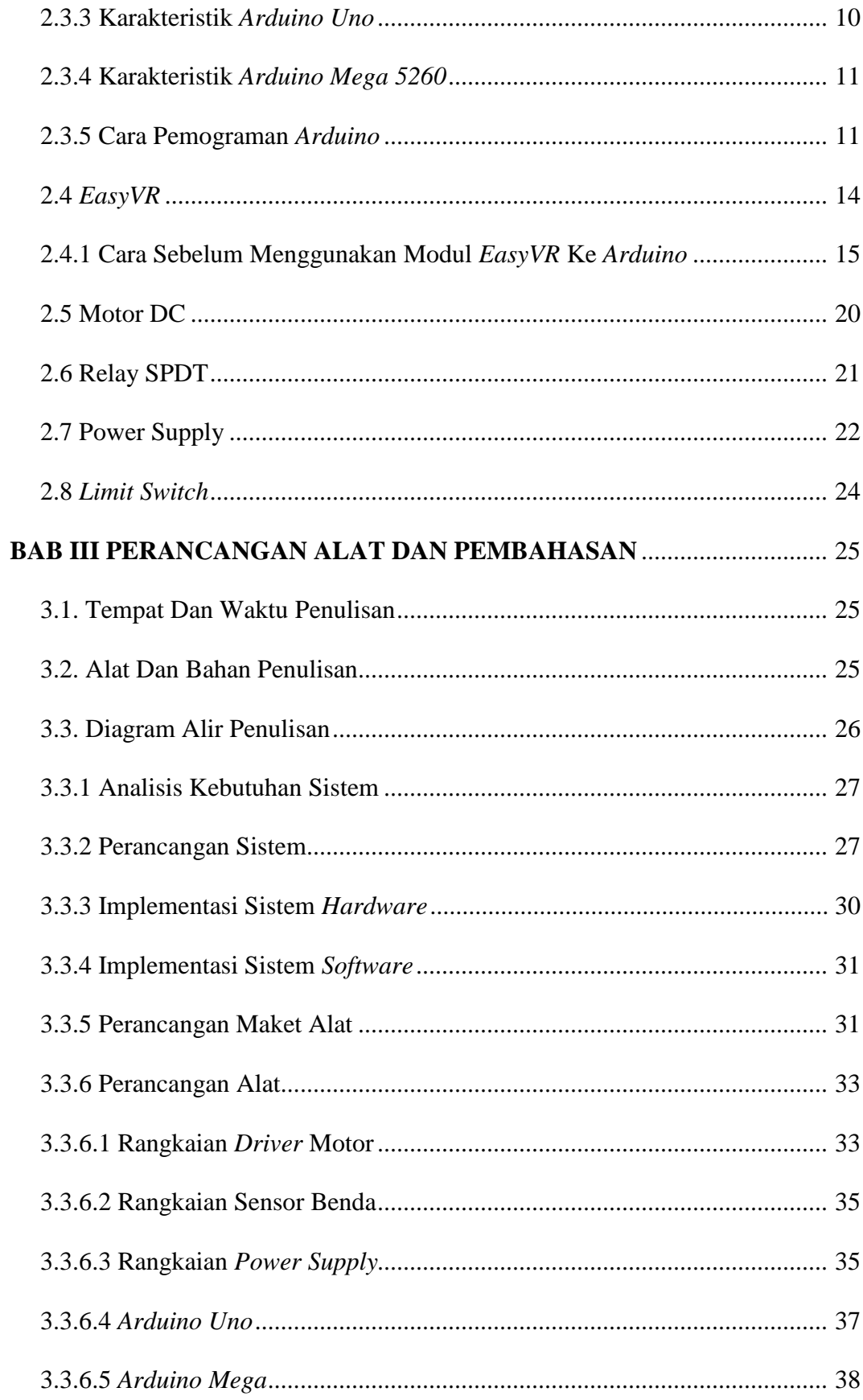

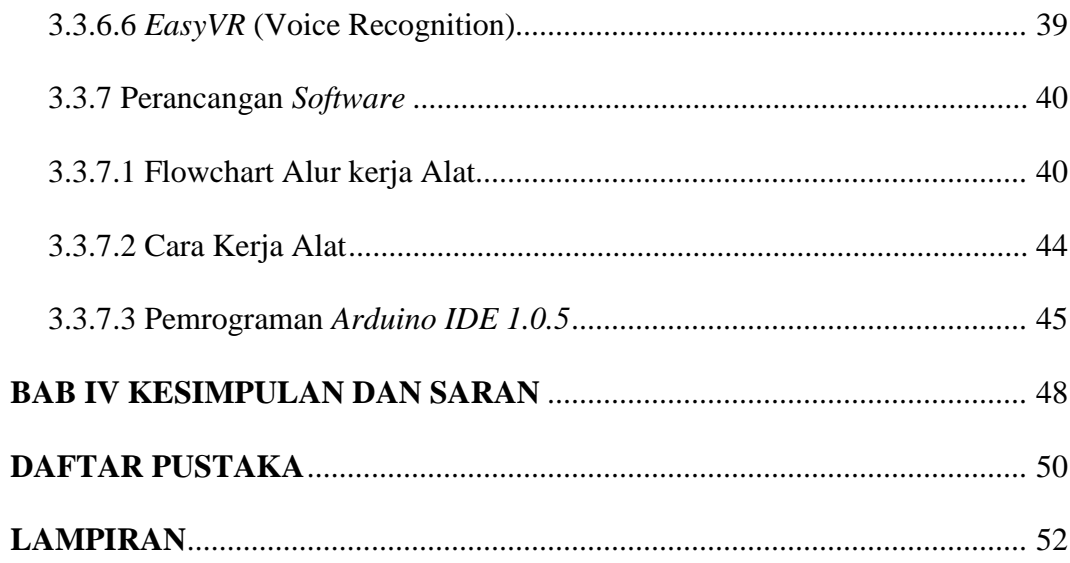

## **DAFTAR TABEL**

#### Halaman

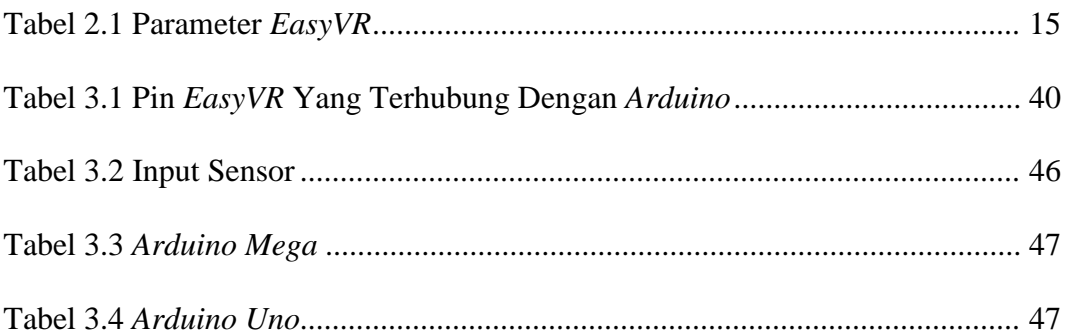

## **DAFTAR GAMBAR**

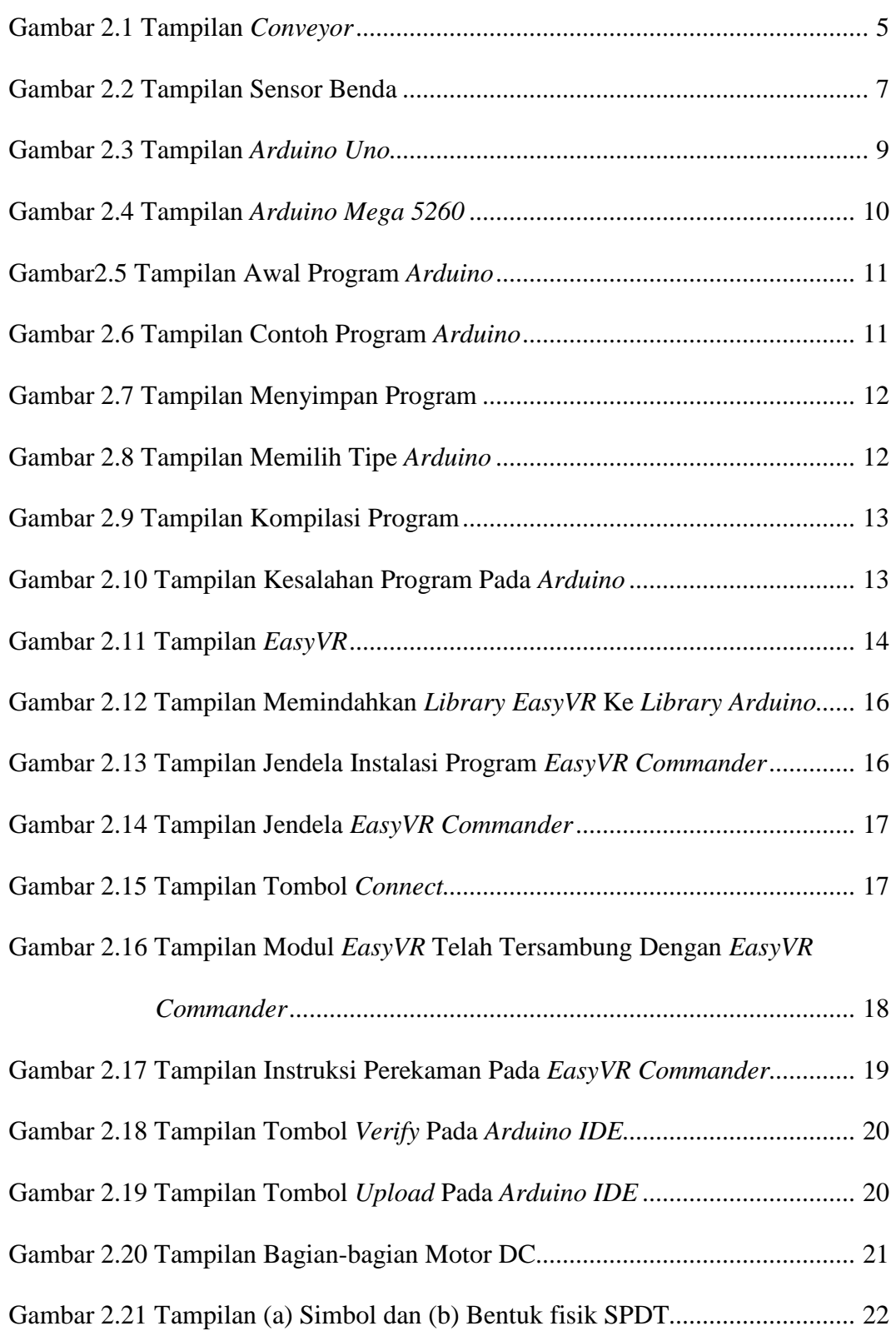

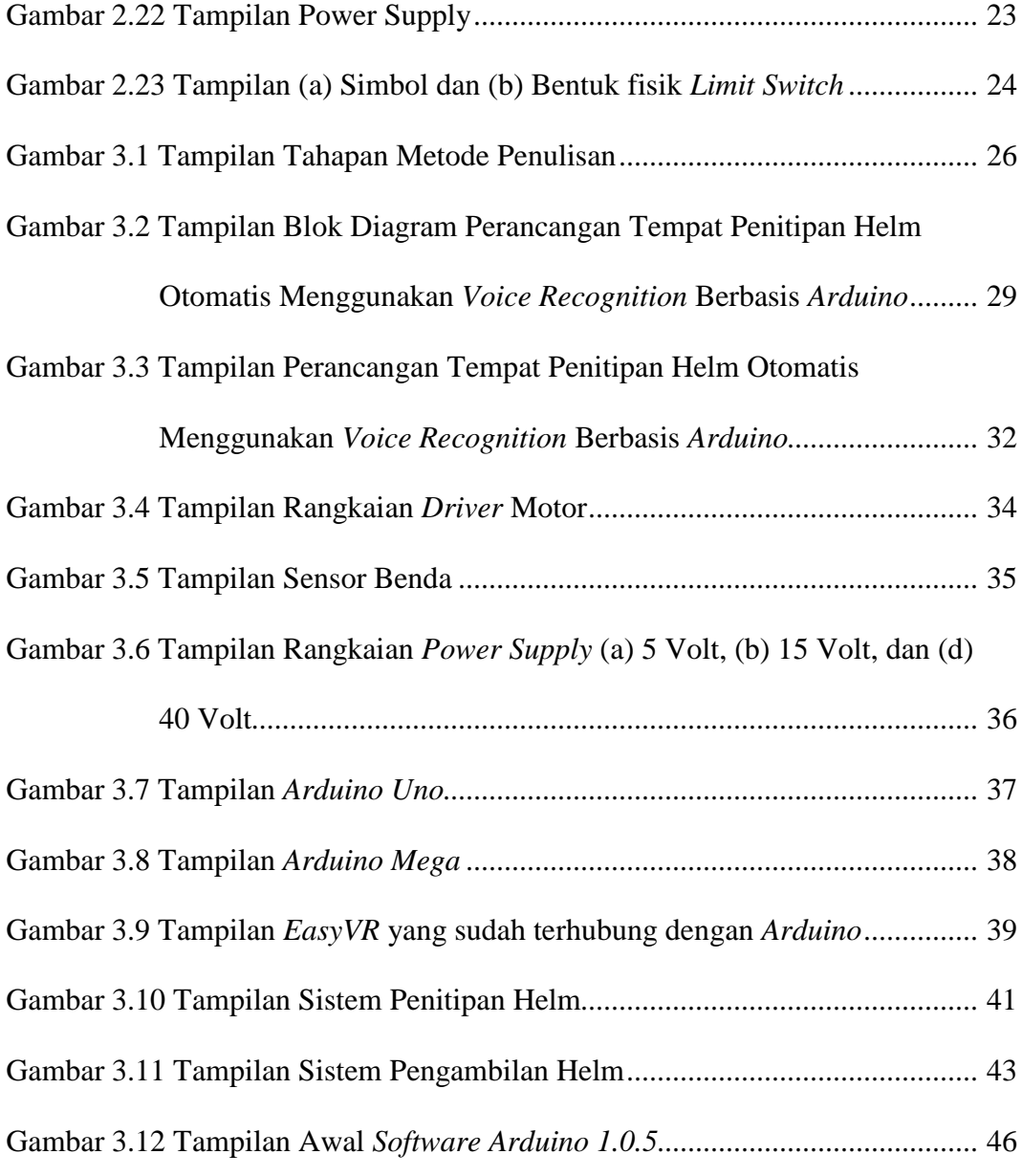

## **LAMPIRAN**

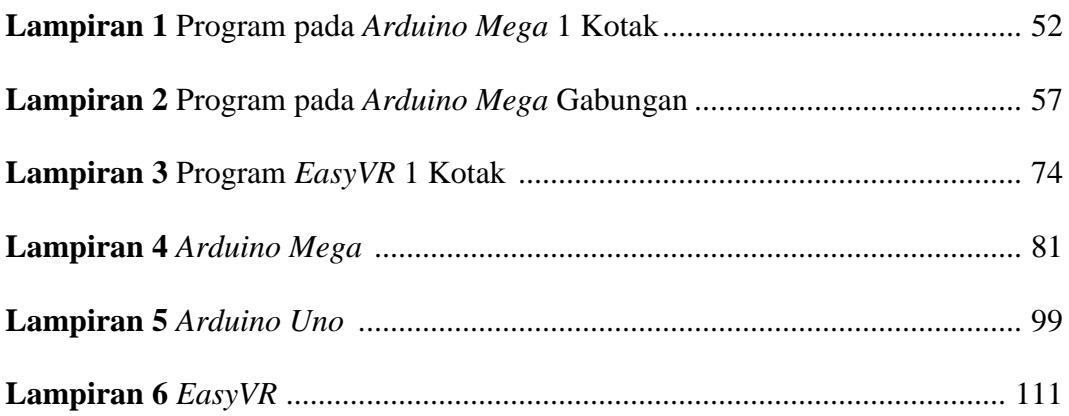

#### **BAB 1**

#### **PENDAHULUAN**

#### **1.1 Latar Belakang Masalah**

Pendidikan sangatlah penting apa lagi pendidikan di indonesia. Dengan pendidikan masyarakat indonesia lebih dapat mengembangkan kemampuan yang mereka punya. Teknologi saat ini berkembang sangat cepat sekali. Tidak heran jika penggunanya selalu merasa tertinggal. Karena begitu pesatnya, hingga kini mengikuti perkembangan teknologi sudah menjadi tuntutan logis agar bisa selalu *up to date* pada saat ini. Tidak hanya itu, teknologi itu pun memiliki tujuan yaitu untuk mempermudahkan manusia dalam hal pekerjaan.

Di Jakarta atau di perkotaan lain banyak sekali kejahatan, dari kejahatan perampasan kendaraan bermotor hingga kejahatan pencurian helm. Menurut sumber berita online, Setahun meresahkan, mahasiswa pencuri helm Ini ditangkap polisi. Polisi menggelar rilis kasus pencurian helm di Mapolrestabes Semarang.

Menurut sumber berita online yang lain polsek tasikmadu memberikan sosialisasi kepada petugas parkir agar lebih waspada terutama di pusat kegiatan dan keramaian masyarakat seperti di kolam renang Intanpari, sebagai antisipasi terhadap pencurian helm dan motor.

Dari informasi berita online tersebut banyak memberikan informasi tentang penangkapan pencurian helm serta himbauan untuk penjaga parkir. Untuk mencegah terjadinya pencurian helm maka disetiap tempat penitipan kendaraan bermotor ada tempat penitipan helm sebagai salah satu solusi untuk mencegah kejahatan. Oleh karena itu saya membuat sebuah trobosan baru yaitu perancangan

tempat penitipan helm otomatis menggunakan *Voice Recognition* berbasis *Arduino*. Di mana alat ini belum pernah dijumpai di tempat penitipan helm. Kenapa saya menggunakan *Voice* dikarenakan setelah saya meriset beberapa paper, saya tertarik dengan aplikasi yang satu ini yaitu aplikasi *EasyVR.*

Di mana aplikasi ini masih jarang dipergunakan, aplikasi ini baru dipergunakan pada *voice controlled smart home system* (Amrutha et al., 2015) dari india yang mengggunakan alat ini untuk membantu mempermudah orang tua dan penyandang cacat, dengan sistem yang dapat merespon perintah suara dan mengontrol *on/off* status perangkat listrik, seperti lampu, kipas angin, televisi dll di rumah. Selanjutnya *Arduino based voice controlled* robot (Kannan, 2015) dari india yang menggunakan alat ini pada sebuah robot yang pergerakannya dapat dikontrol oleh pengguna dengan memberikan perintah suara tertentu. Robot ini dipekerjakan pada semua jenis lingkungan yang tercemar, kimia serta nuklir.

Yang terakhir keamanan pintu pagar otomatis menggunakan *Voice Recognition* (N, Ponco, & Sc, 2014.) dari Indonesia yang menggunakan alat ini untuk memudahkan dalam membuka dan menutup pintu tanpa harus mendorong secara manual ketika sedang membawa belanjaan yang banyak. Dimana kesimpulan aplikasi *EasyVR* yang mereka gunakan untuk mengontrol segala macam peralatan dari tv, lampu, kipas angin, pintu garasi hingga pergerakan sebuah robot.

## **1.2 Ide**n**tifikasi Masalah**

- 1. Adanya konsumen atau pelanggan yang kecewa terhadap keamanan pada helmnya.
- 2. Adanya konsumen atau pelangan yang menyesalkan jika helmnya tergores.
- 3. Sistem yang digunakan dalam meletakan dan mengambil helm saat ini masi menggunakan sistem manual sepenuhnya.

## **1.3 Pembatasan Masalah**

- 1. Perancangan dan pembuatan sistem kontrol menggunakan *Arduino Uno*, *Arduino Mega* serta *EasyVR*.
- 2. Modul *Voice Recognition* yang digunakan adalah tipe *EasyVR*3.
- 3. Modul sensor yang digunakan adalah Photodiode dan Led.
- 4. Suara yang digunakan hanya dapat 1 orang saja.

## **1.4 Perumusan Masalah**

 Bagaimana membuat rancangan tempat penitipan helm otomatis menggunakan *Voice Recognition* berbasis *Arduino*.

## **1.5 Tujuan Penulisan**

- 1. Membuat rancangan tempat penitipan helm otomatis.
- 2. Menggunakan sistem mikrokontroler *Arduino* sebagai *converter*

*Voice Recognition*.

3. Mengamankan helm dari tindak kejahatan.

## **1.6 Manfaat Penulisan**

- 1. Mempermudah dalam pengambilan dan penitipan helm.
- 2. Tingkat keamanan untuk helm semakin tinggi.
- 3. Sebagai pengembangan teknologi terbaru berdasarkan teknologi yang sudah pernah ada.

## **BAB II**

## **TINJAUAN PUSTAKA**

#### **2.1** *Conveyor*

*Conveyor* adalah alat pemindah barang yang paling efisien dibanding truck, tergantung design *conveyor*nya. Material yang dikirim dapat berupa apa saja tergantung meterial dan kekuatan *belt* pada *conveyor*nya. Keuntungan menggunakan *conveyor* adalah mudah dalam pengoperasiannya dan perawatannya, tetapi belt pada *conveyor* tidak dapat menahan suhu di atas 200<sup>0</sup>C. Dengan *conveyor* material dapat dipindah-pindahkan kearah mana saja ia mau meletakan atau dimana saja ia bisa mengambilnya. Contoh jenis *belt* pada *conveyor* adalah *metal belt*, steel *cord belt*, dan *rubber belt*. *Belt* yang serimg di gunakan adalah berjenis *belt textil rubber belt*. Dimana prinsip kerja dari *belt* adalah mengirimkan material yang ada di atas *belt*, belt di gerakan oleh driver dengan menggunakan motor penggerak. Tampilan *conveyor* dapat dilihat pada gambar 2.1.

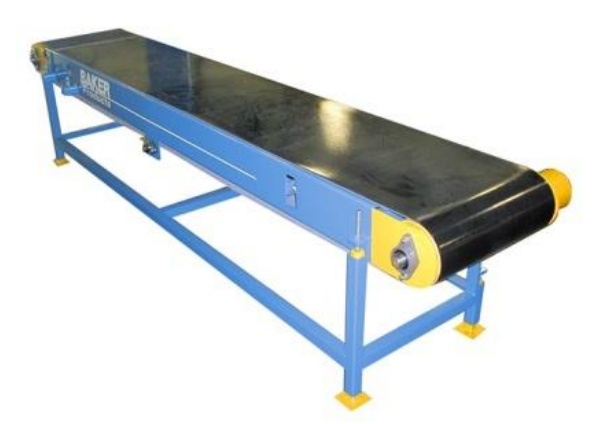

**Gambar 2.1 Tampilan** *Conveyor*

(Sumber : [http://baker-online.com\)](http://baker-online.com/)

## **2.2 Sensor Benda**

Sensor yaitu sesuatu alat yang digunakan untuk mendeteksi adanya perubahan pada lingkungan. *Tranducer* berasal dari kata "*tranducere*" artinya dalam bahasa latin yaitu mengubah, sehingga *tranducer* dapat didefinisikan sebagai suatu alat yang dapat mengubah suatu energi ke bentuk energi lainnya.

Didalam sensor benda terdapat Photodioda dimana Photodioda yaitu komponen elektronika yang dapat mengubah cahaya menjadi arus listrik. Photodioda merupakan komponen aktif yang terbuat dari bahan semikonduktor dan masih dalam keluarga dioda. Photodioda mempunyai dua kaki yang pertama kaki katoda dan kaki anoda, selain itu Photodioda mempunyai lensa dan filter optik yang terpasang dipermukaan sebagai pendeteksi cahaya.

Photodioda dapat mendeteksi cahaya yang berupa sinar inframerah, sinar ultra-violet, sinar x dan cahaya matahari. Oleh karena itu, Photodioda yang dapat mendeteksi berbagai cahaya ini telah banyak diaplikasikan ke berbagai perangkat Elektronika dan listrik seperti penghitung kendaraan, sensor cahaya kamera, alatalat medis, *scanner barcode* dan peralatan keamanan. Motor penarik helm membutuhkan sensor benda untuk dapat mengaktifkan motor sehingga helm dapat masuk atau tertarik kedalam kotak penyimpanan. Oleh karenanya digunakanlah sebuah sensor benda. Sensor benda adalah sensor yang dapat aktif apabila sensor tersebut mendeteksi sebuah benda. Sensor benda dapat aktif ketika mendeteksi sebuah benda dengan jarak 3cm atau lebih. Kita dapat memanfaatkannya dalam membuat sensor benda dengan meletakan berupa LED *superbright* sebagai

pemancar dan Photodioda sebagai penerima. Tampilan sensor benda dapat dilihat pada gambar 2.2.

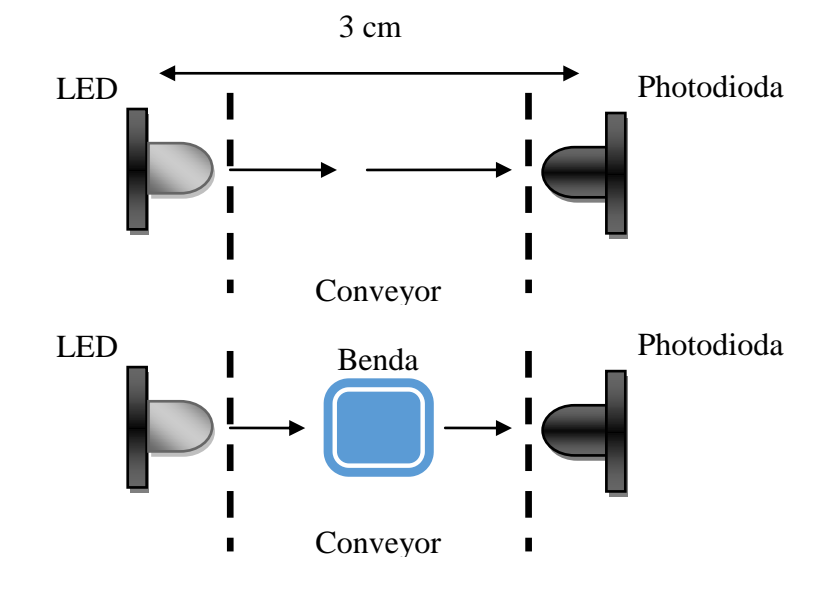

**Gambar 2.2 Tampilan Sensor Benda**

Pada gambar 2.2 LED dipasang berseberangan dengan Photodioda pada jarak sekitar 3cm. Apabila Photodioda terkena cahaya yang berasal dari pancaran LED maka hambatan Photodioda akan mengecil. Apabila cahaya LED yg dipancarkan ke Photodioda terpotong atau terhalang oleh sebuah benda, akibatnya Photodioda tidak menerima cahaya sehingga hambatan Photodioda bernilai tinggi.

## **2.3 Arduino**

*Arduino* adalah *board* elektronik *open source* yang dirancang khusus untuk mempermudah bagi siapapun yang tertarik dalam menciptakan objek atau menggembangkan perangkat elektronik dimana elektronik tersebut dapat berinteraksi dengan berbagai macam sensor dan pengendali. *Arduino* juga mempunyai komponen utama yaitu sebuah chip mikrokontroler dengan jenis AVR dari perusahaan ATmel.

Dimana mikrokontrolet itu sendiri adalah IC yang bisa diprogram dengan menggunakan komputer. Mikrokontroler juga suatu alat elektronika digital yang mempunyai masukan serta keluaran dan dikendalikan dengan program yang bisa ditulis dan dihapus dengan cara khusus. Mikrokontroler merupakan komputer yang berada didalam chip yang digunakan untuk mengontrol peralatan elektronik, dimana menekankan efektifitas biaya dan efisiensi. Mikrokontroler juga bisa disebut dengan kata lain "pengendali kecil" dimana sebuah sistem elektronik yang sebelumnya memerlukan banyak komponen-komponen seperti IC TTL dan CMOS dapat diperkecil dan terpusat serta dapat dikendalikan oleh mikrokontroler. Jadi mikrokontroler berfungsi sebagai "otak" yang mengendalikan input, proses dan output pada rangkaian elektronik.

#### **2.3.1** *Arduino Uno*

*Arduino Uno* merupakan sebuah board mikrokontroler yang dikendalikan oleh ATmega328. *Arduino Uno* mempunyai 14 pin digital input/output, 6 pin digunakan untuk output PWM, 6 input analog, satu buah *oscilator* kristal 16 MHz, satu buah *port* USB, satu buah ICSP *header*, dan satu buah tombol *reset*. *Arduino Uno* sangat mudah dihubungkan ke komputer dengan menggunakan sebuah USB dan dapat mensuplainya dengan sebuah adaptor AC to DC. Tampilan gambar *Arduino Uno* dapat dilihat pada gambar 2.3.

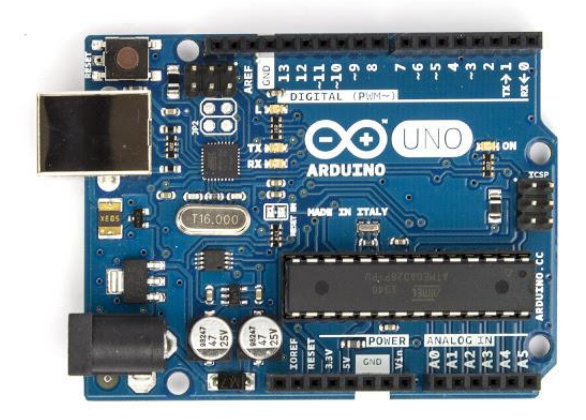

**Gambar 2.3 Tampilan** *Arduino Uno*

(Sumber : [https://arduino.cc\)](https://arduino.cc/)

*Uno* dalam bahasa italianya adalah satu, satu itu sebagai penanda keluaran produk *Arduino*.

#### **2.3.2** *Arduino ATMega* **2560**

*Arduino Mega* 2560 adalah *board Arduino* yang merupakan perbaikan dari *board Arduino Mega* sebelumnya. Dimana *Arduino Mega* awalnya menggunakan chip ATmega 1280 kemudian diganti dengan chip ATmega 2560, oleh sebab itu namanya diganti menjadi *Arduino Mega* 2560. Dilihat dari fisik, ukuran *Arduino Mega* 2560 kurang lebih dua kali dari besar *Arduino Uno*, dan mempunyai pin digital dan analog yang lebih banyak di banding *Arduino Uno*.

*Arduino Mega* 2560 mempunyai pin I/O sebanyak 54 buah dimana 15 pin PWM, 16 pin input analog, 4 pin UART. *Arduino Mega* 2560 juga dilengkapi dengan satu buah *oscilator* 16 MHz, satu buah *port* USB, satu buah ICSP dan satu buah tombol *reset*. *Arduino* mempunyai beberapa tipe yaitu *Arduino Duemilanove*, *Arduino Uno*, *Arduino Leonardo*, *Arduino Mega* 2560, *Nano* R3,

*Mini ATmega*, *Pro Micro A*T dan *Esplora*. Tampilan gambar *Arduino Mega* 2560 dapat dilihat pada gambar 2.4.

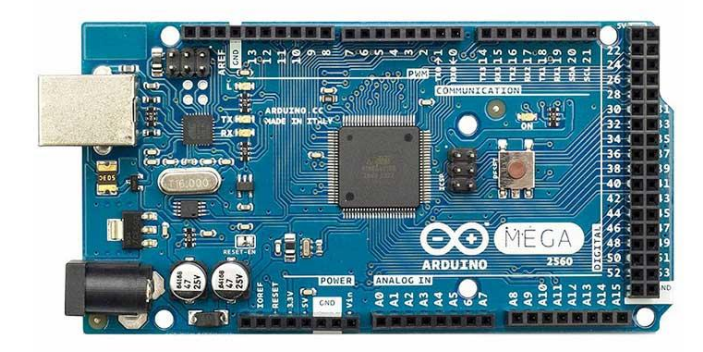

**Gambar 2.4 Tampilan** *Arduino Mega* **2560**

(Sumber : https:// arduino.cc)

## **2.3.3 Karakteristik** *Arduino Uno*

PCB *Arduino Uno* mempunyai panjang sekitar 2.7 dan 2.1 inci, mempunyai konektor USB. Mikrokontroler ATmega 328 dengan daya 5V. Pin digital I/O sejumlah 14, dimana 6 pin output PWM dengan 8 bit, 6 pin input analog. Serial 0 RX dan 1 TX. Digunakan untuk menerima RX dan untuk mengirim TX.

## **2.3.4 Karakteristik** *Arduino Mega 5260*

*Arduino Mega* 2560 mempunyai bentuk yang lebih lebar yaitu 4x2,1 inci dimana dilengkapi dengan konektor USB. Arduino Mega 2560 memiliki 4 *port* serial. *Arduino Meg*a 2560 dapat beroperasi dengan tegangan 5V, jika tegangan kepada *Arduino Mega* melebihi batas 12V maka akan merusak IC pada *Arduino*.

## **2.3.5 Cara Pemograman** *Arduino*

1. Buka *Arduino* pada laptop atau komputer setelah itu akan muncul gambar seperti di bawah ini. Pada layar *skecth* anda bisa langsung mengetik program yang anda inginkan. Tampilan awal program *Arduino* dapat dilihat pada gambar 2.5.

| 00 sketch_oct28a   Arduino 1.0.5-r2 | ×<br>$-1$                             |
|-------------------------------------|---------------------------------------|
| File Edit Sketch Tools Help         |                                       |
| <b>Bad</b>                          | ۱Ø.                                   |
| sketch_oct28a                       |                                       |
|                                     |                                       |
|                                     |                                       |
|                                     |                                       |
|                                     |                                       |
|                                     |                                       |
|                                     |                                       |
|                                     |                                       |
|                                     |                                       |
|                                     |                                       |
|                                     |                                       |
| $\epsilon$                          | k                                     |
|                                     |                                       |
|                                     |                                       |
|                                     |                                       |
|                                     | Arduino Mega 2560 or Mega ADK on COM5 |

**Gambar 2.5 Tampilan Awal Program** *Arduino*

2. Silahkan coba ketik program sederhana berikut ini. Tampilan contoh

program *Arduino* dapat dilihat pada gambar 2.6.

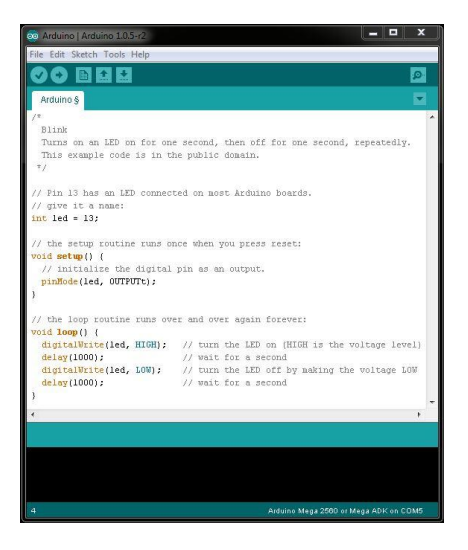

**Gambar 2.6 Tampilan Contoh Program** *Arduino*

3. Simpan program dengan menekan tombol *save* seperti biasa. Tampilan cara menyimpan program dapat dilihat pada gambar 2.7.

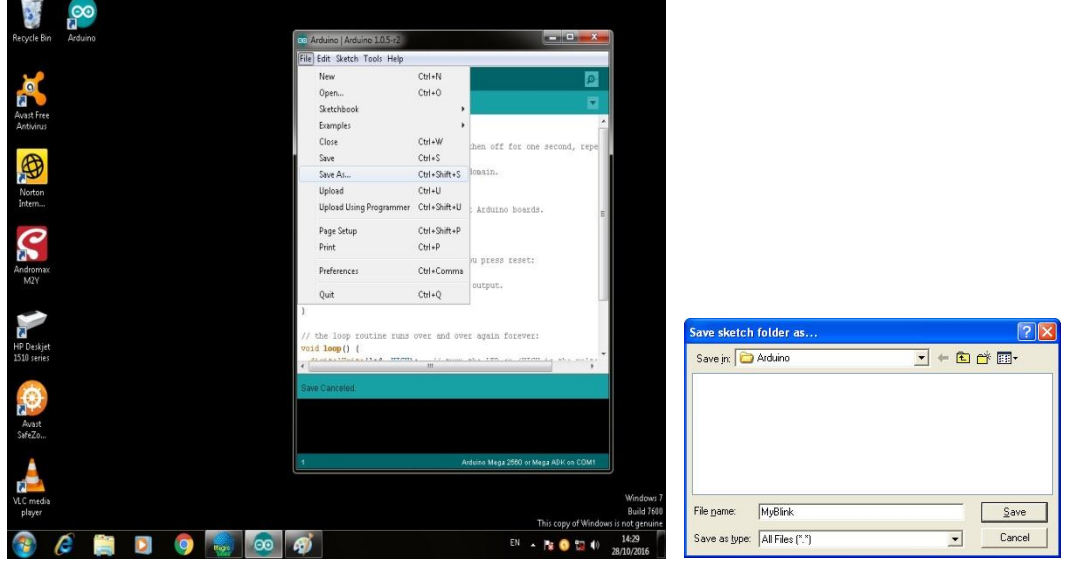

**Gambar 2.7 Tampilan Menyimpan Program**

4. Sesuaikan tipe *board* dengan sistem minimum yang digunakan. Klik *tools board Arduino*. Tampilan dalam memilih tipe *Arduino* dapat dilihat pada gambar 2.8.

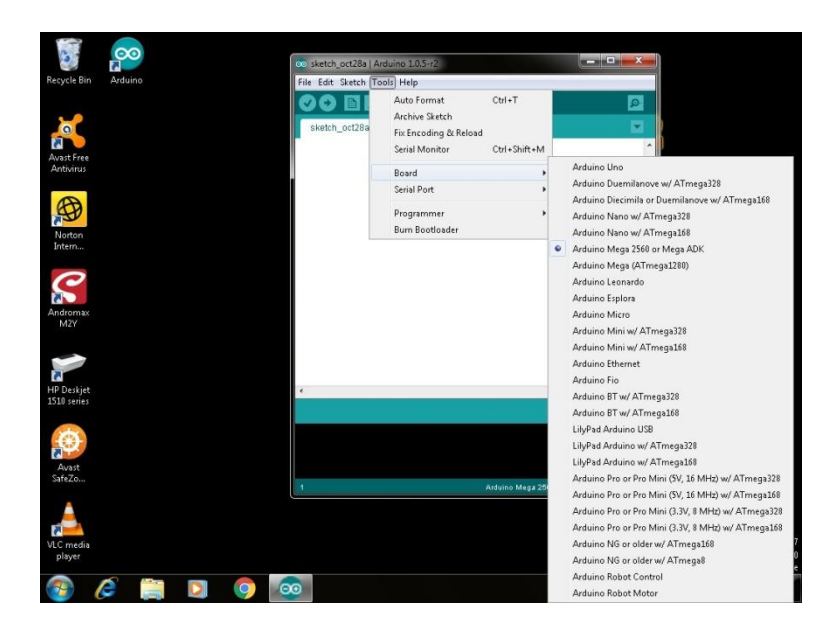

**Gambar 2.8 Tampilan Memilih Tipe** *Arduino*

5. Lakukan *verify* program untuk menjalankannya dan mengetahui apakah ada kesalahan pada program yang kita buat. Tampilan kompilasi program dapat dilihat pada gambar 2.9.

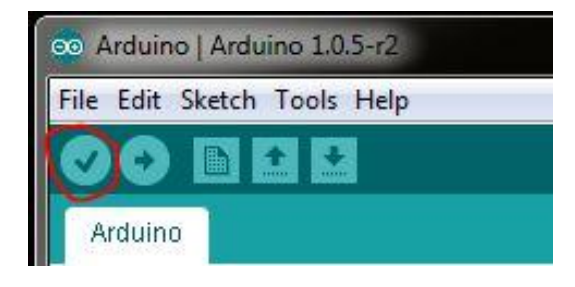

**Gambar 2.9 Tampilan Kompilasi Program**

6. Jika ada kesalahan pada penulisan program maka akan keluar tulisan berwarna merah pada bagian bawah *Arduino*. Tampilan kesalahan dalam program *Arduino* dapat dilihat pada gambar 2.10.

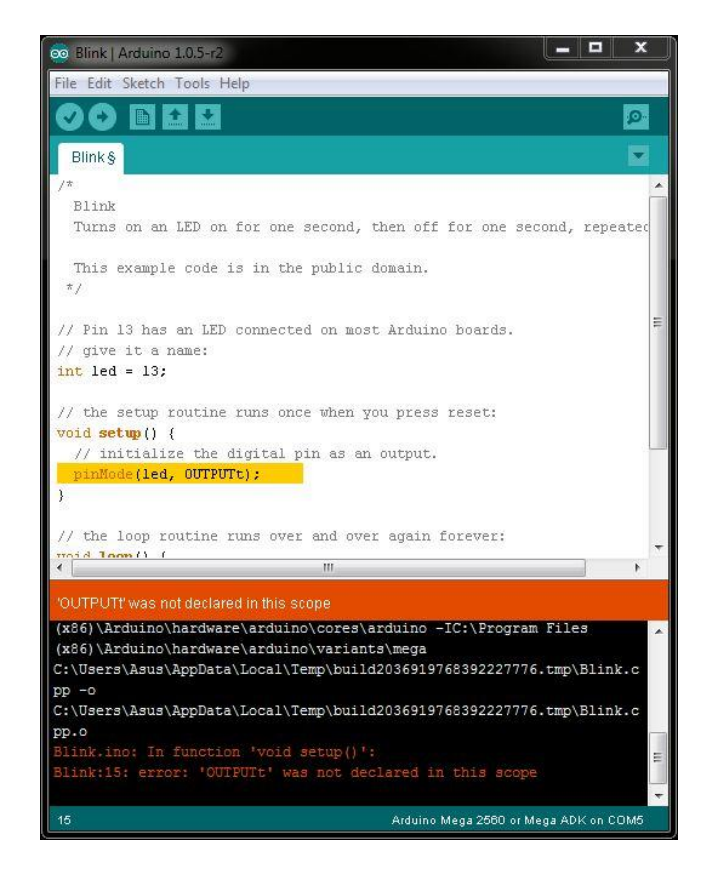

**Gambar 2.10 Tampilan Kesalahan Program Pada** *Arduino*

## **2.4** *EasyVR*

*EasyVR* adalah sebuah modul *Voice Recognition* dengan fungsi yang banyak. Dapat digunakan pada banyak aplikasi pengontrolan yang membutuhkan pendeteksian bukan hanya suara melainkan percakapan. *EasyVR* adalah generasi penerus setelah generasi pertama yang ada dipasaran yaitu *VRBot*. Modul ini dapat dihubungkan dengan board mikrokontroler *Arduino*. Dapat digunakan untuk berbagai macam aplikasi, contohnya mengontrol nyala lampu, kunci pintu, dan menyalakan serta mematikan televisi. Bisa juga sebagai modul pelengkap sensor pendengaran robot. *EasyVR* didukung berbagai bahasa yaitu: *English*, *Italian*, *German*, *French*, *Spanish*, dan *Japanese*.

Tampilan gambar *EasyVR* dapat dilihat pada gambar 2.11.

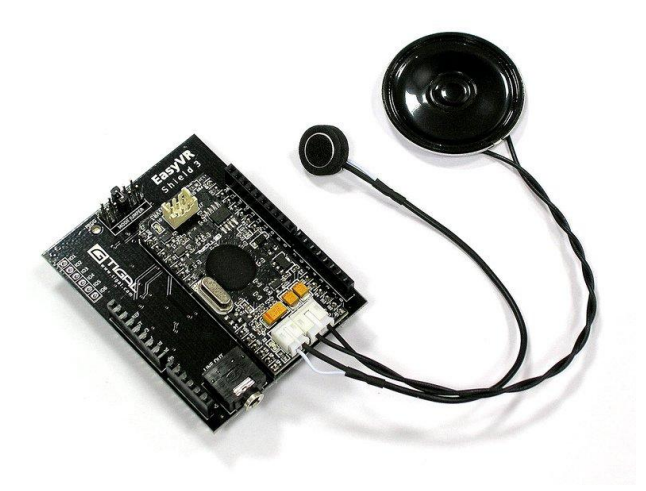

*Gambar 2.11 Tampilan EasyVR*

(Sumber : EasyVR, 2017)

*EasyVR* dapat digunakan atau dihubungkan dengan board mikrokontroler *Arduino*. *EasyVR* juga sangat cocok dipakai untuk beragam aplikasi, contohnya

untuk menyalakan lampu, mengunci pintu, menyalakan dan mematikan televisi. Parameter pada *EasyVR* dapat dilihat pada tabel 2.1

| Voltage                     | $4.5 - 5.5V$                            |
|-----------------------------|-----------------------------------------|
| Current                     | $<$ 40mA.                               |
| Digital Interface           | 5V TTL level UART interface             |
| Analog Interface            | 3.5mm mono-channel microphone connector |
|                             | $+$ microphone pin interface            |
| <b>Size</b>                 | 30mm x 47.5mm                           |
| <b>Recognition Accuracy</b> | 99% (under ideal environment)           |

**Tabel 2.1 Parameter** *EasyVR*

(Sumber : EasyVR, 2017)

## **2.4.1 Cara sebelum menggunakan modul** *EasyVR* **ke** *Arduino*

- 1. Hubungkan modul *EasyVR* ke *Arduino* seperti yang telah diuraikan sebelumnya.
- 2. Hubungkan *microphone* yang telah disertakan dengan modul *EasyVR* ke konektor MIC (J3).
- 3. Salin (*copy*) *library* modul *EasyVR* ke *folde*r *library Arduino* yang ada di komputer.
- 4. Kemudian hubungkan *Arduino* ke komputer melalui kabel *USB*. Tampilan Memindahkan *Library EasyVR* Ke *Library Arduino* dapat dilihat pada gambar 2.12.

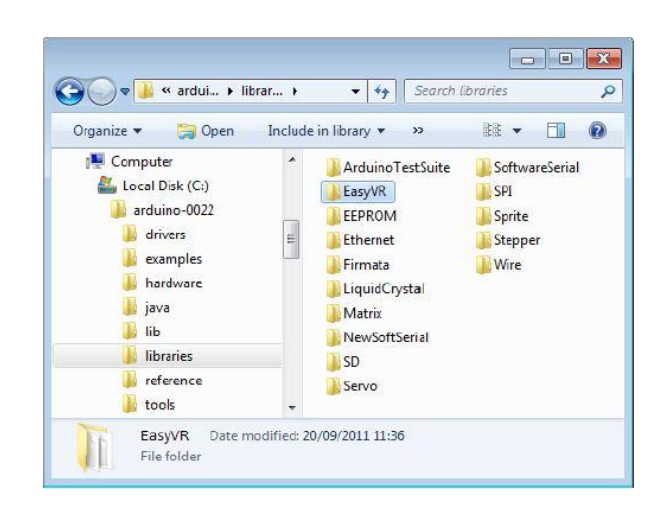

**Gambar 2.12 Tampilan Memindahkan** *Library EasyVR* **Ke** *Library Arduino*

5. Instal *Easy Commander* 3.4.10 dengan mengikuti petunjuk penginstalan sampai dengan selesai. Tampilan jendela instalasi program *EasyVR Commander* dapat dilihat pada gambar 2.13.

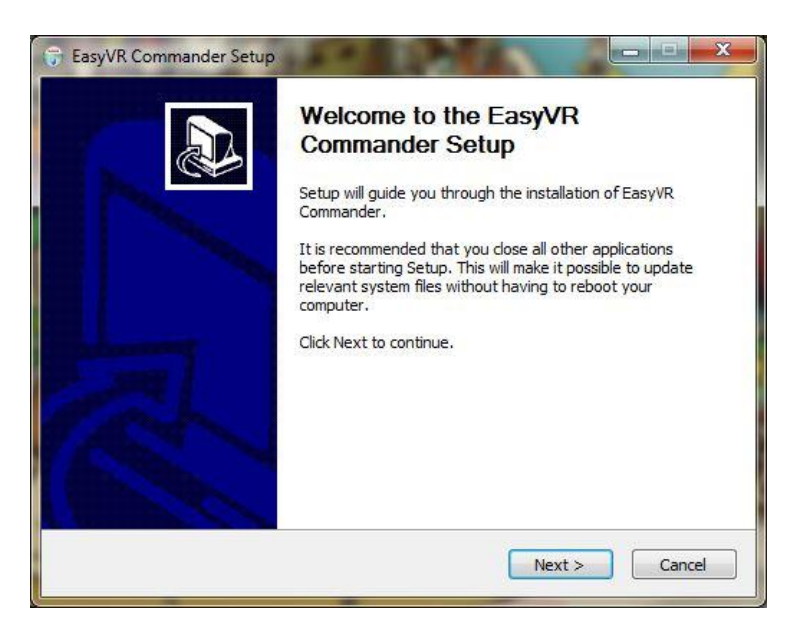

**Gambar 2.13 Tampilan Jendela Instalasi Program** *EasyVR Commander*

6. Buka program *EasyVR Commander* 4.3.10 yang telah terinstal dengan benar. Tampilan jendela *EasyVR Commander* dapat dilihat pada gambar 2.14.

|                            | EasyVR Commander - v3.11.0   |                             | $\mathbf{x}$<br>$\Box$ $\Box$ |
|----------------------------|------------------------------|-----------------------------|-------------------------------|
| Edit<br><b>File</b>        | Tools Help                   |                             |                               |
| 28                         | $-189$                       |                             |                               |
| <b>Group List</b>          |                              | <b>Trigger Command List</b> |                               |
| Index                      | Description<br>Commands<br>۸ | Index Label                 | Trained<br>Conflict           |
| 0                          | Trigger                      | T Robot<br>Ç                | N/A<br>OK                     |
| <b>OCOOOOOOOOOOOOOOOOO</b> | Group                        |                             |                               |
| $\overline{2}$             | Group                        |                             |                               |
| 3                          | Group                        |                             |                               |
| 4                          | Group                        |                             |                               |
| 5                          | Group                        |                             |                               |
| 6                          | Group                        |                             |                               |
| 7                          | Group                        |                             |                               |
| 8                          | Ξ<br>Group                   |                             |                               |
| 9                          | Group                        |                             |                               |
| 10                         | Group                        |                             |                               |
| 11                         | Group                        |                             |                               |
| 12                         | Group                        |                             |                               |
| 13                         | Group                        |                             |                               |
| 14                         | Group                        |                             |                               |
| 15                         | Group                        |                             |                               |
| 16                         | Password                     |                             |                               |
|                            | Sound Table                  |                             |                               |
| -                          | Messages                     |                             |                               |
|                            | 1 Wordset<br>8<br>۰          |                             |                               |

**Gambar 2.14 Tampilan Jendela** *EasyVR Commander*

7. Setelah *Arduino* tersambung dengan modul *EasyVR*, Klik *icon tool connect.* Tampilan tombol *Connect* dapat dilihat pada gambar 2.15.

| File |            | Edit Tools  | Help           |   |
|------|------------|-------------|----------------|---|
|      |            |             | $\n  \sqrt{2}$ | G |
|      | Group List |             |                |   |
|      | Index      | Description | Commands       |   |
|      | 0          | Trigger     |                |   |
|      | 1          | Group       |                |   |
|      | 2          | Group       |                |   |
|      | 3          | Group       |                |   |
|      | 4          | Group       |                |   |
|      | 5          | Group       |                |   |
|      | 6          | Group       |                |   |

**Gambar 2.15 Tampilan Tombol** *Connect*

8. Setelah diklik tombol *connect* maka seharusnya akan terdapat tulisan *connected to EasyVR on COM9*, Tampilan modul *EasyVR* telah tersambung dengan *EasyVR Commander* dapat dilihat pada gambar 2.16.

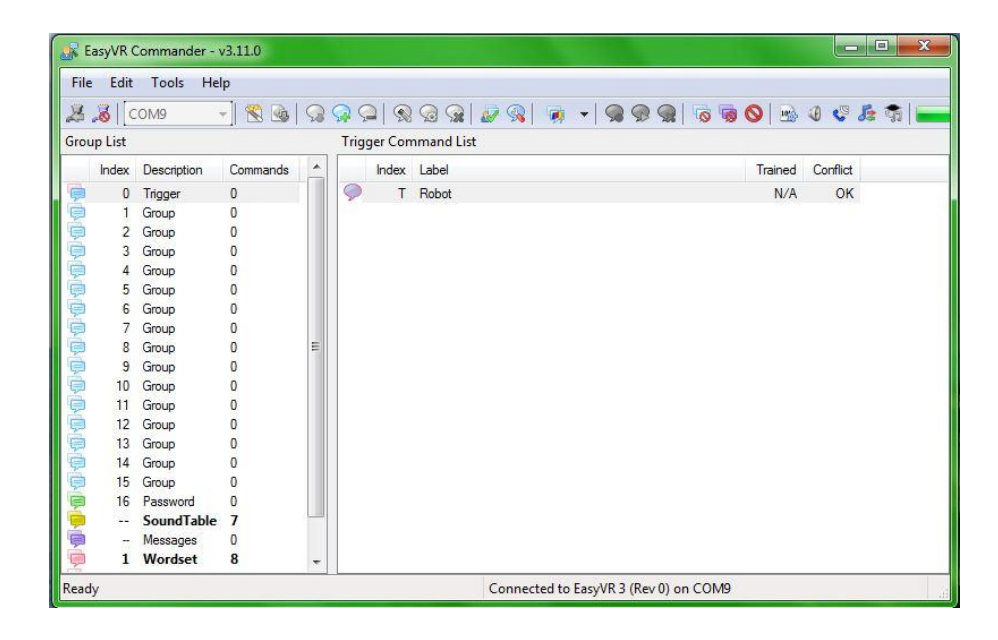

**Gambar 2.16 Tampilan Modul** *EasyVR* **Telah Tersambung Dengan** *EasyVR* *Commander*

9. Setelah modul *EasyVR* tersambung dengan *EasyVR Commander*, langkah berikutnya adalah membuat *sample* suara yang akan digunakan sebagi perintah. Perekaman suara dapat dilakukan dengan cara merekam suara pada *EasyVR Commander*. Klik *icon tool "add command"*, kemudian buat label sesuai dengan keinginan. Klik *icon tool "train command"*, dan lakukan perekaman melalui *microphone* yang terdapat pada modul *EasyVR* dengan mengikuti instruksi yang terdapat pada jendela tampilan *EasyVR Commander*, lakukan perekaman suara sesuai dengan label yang telah diisi dan lakukan perekaman hingga dua kali perekaman. Tampilan instruksi perekaman pada *EasyVR Commander* dapat dilihat pada gambar 2.17.

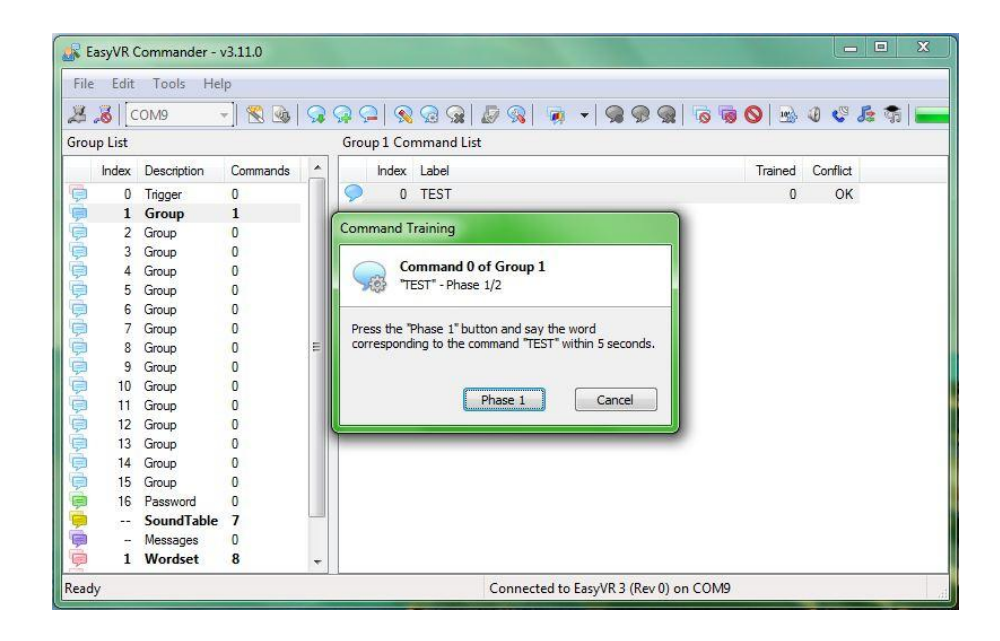

**Gambar 2.17 Tampilan Instruksi Perekaman Pada** *EasyVR Commander*

- 10. Setelah melakukan perekaman suara dengan baik, maka langkah selanjutnya adalah *men-Generate* kode pada *icon tool* di *EasyVR Commander*, kemudian simpan hasil dari *Generate* kode tersebut pada *folder* yang kita inginkan.
- 11. Hasil dari *Generate* kode adalah berbentuk bahasa *Arduino IDE*, berekstensi .pde. sehingga untuk mengedit dan meng-*upload* ke *Arduino* kita harus membuka *Arduino IDE.*
- 12. Setelah proses editing selesai, misalnya dengan penambahan fungsi *LCD* dan fungsi lain yang dikehendaki, untuk mengecek apakah proses editing benar, kita perlu mengklik *icon tool verify* pada *Arduino IDE.* Tampilan tombol *verify* pada *Arduino* dapat dilihat pada gambar 2.18.

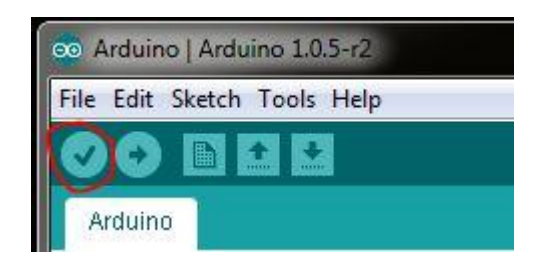

**Gambar 2.18 Tampilan Tombol** *Verify* **Pada** *Arduino IDE*

13. Setelah proses *verify* selesai dilakukan setelah itu langkah selanjutnya adalah meng uploade program tersebut pada *Arduino* dengan mengklik *icon tool upload* pada *Arduino IDE.* Tampilan tombol Upload pada *Arduino* dapat dilihat pada gambar 2.19.

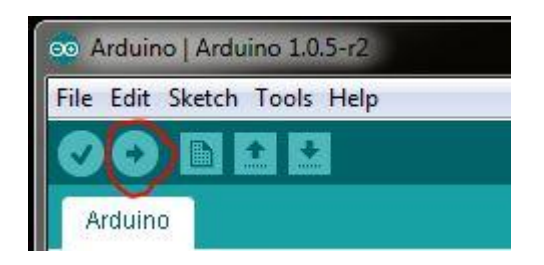

**Gambar 2.19 Tampilan Tombol** *Upload* **Pada** *Arduino IDE*

## **2.5 Motor DC**

Motor DC adalah sebuah mesin listrik yang berfungsi mengubah tenaga listrik DC menjadi tenaga mekanik atau gerak. Tenaga gerak tersebut beruba motor. Motor DC ada dua bagian yang pertama ada bagian yang namanya stator dan yang kedua namanya rotor. Pengertian rotor adalah bagian yang berputar yang berupa koil dimana arus listrik dapat mengalir. Pengertian stator adalah bagian motor DC yang tetap dan menghasilkan sebuah medan magnet dari koilnya. Prinsip dasar dari motor DC adalah jika sebuah kawat berarus diletakan antara kutub magnet utara dan selatan, maka pada kawat itu akan bekerja suatu gaya yang akan menggerakan kawat itu.

Arah putaran motor DC adalah apabila gerak kawat dapat ditentukan dengan "kaidah tangan kiri" yang berbunyi "apabila tangan kiri terbuka dan diletakan di antara kutub utara dan kutub selatan sehingga garis-garis gaya yang keluar dari kutub magnet menembus telapak tangan kiri dan arus didalam kawat mengalir searah dengan keempat jari, maka kawat akan mendapat gaya yang arah nya sesuai dengan arah ibu jari". Gaya ini disebut gaya Lorentz.

Jika untuk membalik arah putaran pada motor DC adalah dapat dilakukan dengan membalik polaritas sumber tegangan inputnya. Dengan cara tersebut maka arus akan terbalik sehingga arah putaran motor juga akan terbalik. Tampilan bagian motor DC dapat dilihat pada gambar 2.20.

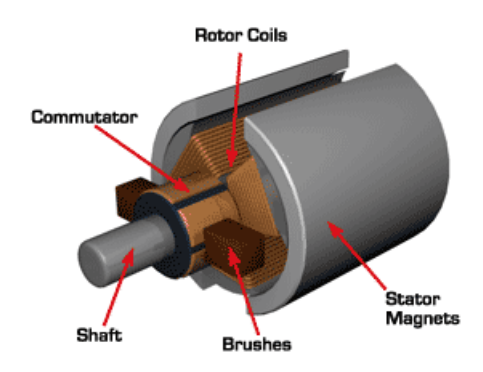

**Gambar 2.20 Tampilan Bagian-bagian Motor DC**

(Sumber : EasyVR, 2017)

## **2.6 Relay SPDT**

SPDT adalah Single Pole Double Throw adalah saklar yang pengoperasiannya dilakukan oleh listrik dan relay ini terdiri dari dua yang pertaman adalah koil dan yang kedua adalah mekanik. Prinsip kerja relay adalah ketika elektromagnetik menggerakan kontak saklar relay walau dengan arus listrik yang kecil relay akan tetap dapat menghantarkan listrik yang bertegangan lebih besar.

Relay mempunyai lima terminal, yaitu dua buah kumparan atau koil atau tiga terminal saklar yang dapat terhubung dan terputus dengan satu terminal pusat. Tampilan simbol dan bentuk fisik relay SPDT dapat dilihat pada gambar 2.21.

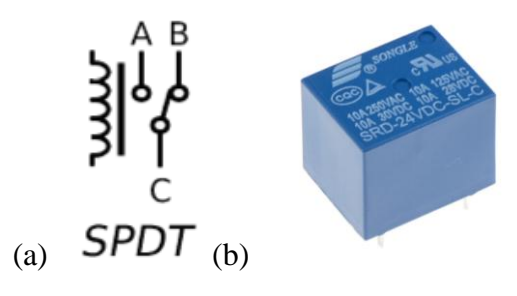

**Gambar 2.21 Tampilan (a) Simbol dan (b) Bentuk fisik SPDT**

(Sumber : [http://teknikelektronika.com\)](http://teknikelektronika.com/)

## **2.7** *Power Supply*

*Power Supply* atau disebut catu daya adalah suatu alat listrik yang dapat menyediakan energi listrik untuk perangkat elektronika. *Power Supply* dibagi menjadi dua yaitu *power supply linier* dan *power supply switching*. Dimana *power supply linier* merupakan *power supply* yang sering digunakan. Cara kerja *power supply* ini adalah mengubah suatu tegangan AC yang bernilai besar menjadi tegangan AC yang bernilai kecil dengan bantuan transformator. Lalu tegangan ini disearahkan dengan menggunakan rangkaian penyearah tegangan tidak lupa dibagian akhirnya diberikan kapasitor untuk membantu menstabilkan tegangan, sehingga tegangan DC yang dihasilkan oleh *power supply* ini tidak terlalu bergelombang. Untuk rangkaian *power supply* yang lainnya menggunakan sebuah regulator tegangan sehingga tegangan yang dihasilkan oleh *power supply* jauh lebih baik dari pada rangkaian yang hanya menggunakan dioda saja. *Power supply* ini dapat menghasilkan tegangan antara 0V sampai dengan 30V dengan arus antara 0A hingga 5A.

Jika *power supply* jenis switching ini menggunakan metode yang beda dengan *power supply linier*. Pada *power supply switching* tegangan AC yang masuk ke dalam rangkaian langsung disearahkan oleh rangkaian penyearah tanpa menggunakan bantuan dari transformer. Dimana cara menyearahkanya ialah dengan menggunakan frekuensi yang tinggi dari 10KHz sampai 1MHz. Selain itu pada rangkaian *power suply switching* di berikan sebuah *feedback* agar tegangan dan arus yang keluar dari rangkaian ini dapat dikontrol dengan baik. Selainitu ukuran *power supply* ini jauh lebih kecil dibandingkan dengan *power supply linier*. Tampilan *power supply* dapat dilihat pada gambar 2.22.

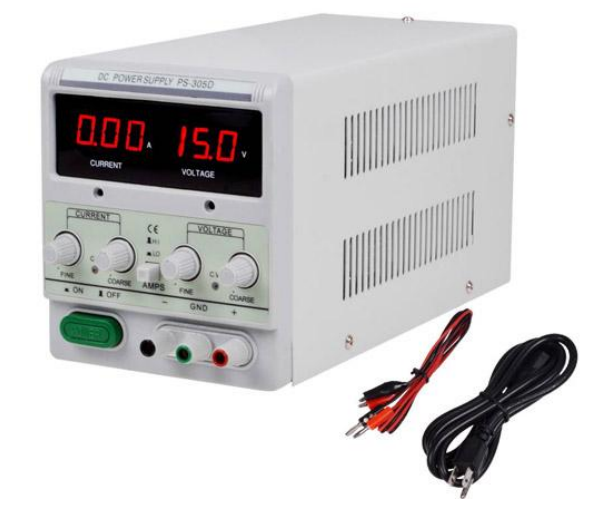

**Gambar 2.22 Tampilan** *Power Supply*

(Sumber : [http://skemaku.com\)](http://skemaku.com/)
# **2.8** *Limit Swicth*

*Limit switch* adalah alat yang berfungsi untuk menghubungkan dan memutus arus listrik pada suatu rangkaian elektronika, *limit switch* itu memiliki tiga buah terminal, yang pertama adalah *normally close* yang kesua adalah *normally open* dan yang ketiga adalah *central*. *Limit switch* digunakan untuk membatasi kerja dari suatu alat yang sedang beroperasi. NO dan NC serta *Central* dapat di gunakan untuk memutus aliran listrik pada suatu rangkaian atau dapat menyambungkan aliran listrik pada suau rangkaian. Tampilan simbol dan bentuk fisik *limit switch* dapat dilihat pada gambar 2.23.

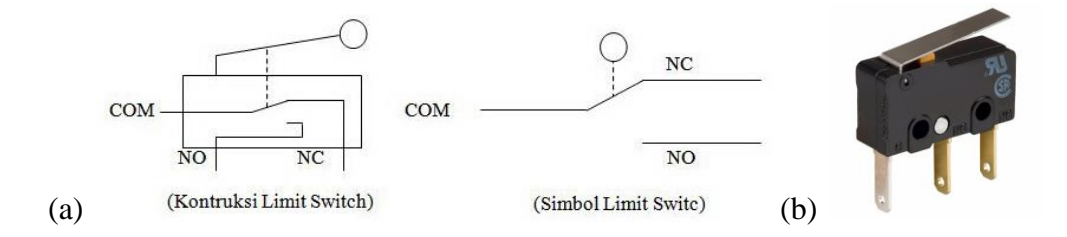

**Gambar 2.23 Tampilan (a) Simbol dan (b) Bentuk fisik** *Limit Switch*

(Sumber : http://elektronika-dasar.web.id)

## **BAB III**

# **PERANCANGAN ALAT DAN PEMBAHASAN**

# **3.1 Tempat dan Waktu Penulisan**

Penulisan ini dilakukan di laboraturium teknik elektronika, Fakultas Teknik, Jurusan Teknik Elektronika, UNJ. Waktu penelitian dimulai pada awal semester ganjil 105, tahun akademik 2016/2017.

# **3.2 Alat dan Bahan Penulisan**

Dalam penulisan ini, penulis menggunakan bahan dan alat :

- 1. Laptop yang digunakan dalam penulisan adalah dengan spesifikasi :
	- a. *Intel<sup>R</sup> Core™ i3 CPU 1.70 GHz – 1.7 GHz.*
	- b. *Memory 4.00 GB.*
	- c. *Hard Disk Drive 500GB.*
	- d. *LCD "14"*
	- e. *Windows 7, 64 Bit.*
- 2. Perangkat lunak yang digunakan :
	- a. *Arduino*, digunakan untuk memprogram mikrokontroler.
	- b. *Eagle 6.1.0*, digunakan untuk membuat skematik dan *layout* rangkaian.
	- c. *Google Sketchup Pro 8*, digunakan untuk membuat design.
	- d. *Paint*, digunakan untuk membuat gambar perancangan gambar.
	- e. *Snipping Tool*, digunakan untuk menggambil gambar pada layar.
	- f. *EasyVR Commander*, digunakan untuk menyimpan rekaman suara.
	- g. *Proteus 7*, digunakan untuk mensimulasikan rangkaian.
	- h. *Microsoft Visio 2007*, digunakan untuk membuat flowchart.

# **3.3 Diagram Alir Penulisan**

Dalam langkah-langkah melakukan penulisan, yang pertama tentukan metode yang akan digunakan dalam proses penulisan. Cara penulisan yang digunakan dalam menyelesaikan penulisan ini adalah cara penelitian dan pengembangan yang meliputi perencanaan, analisis kebutuhan, perancangan, pengujian, dan implementasi sistem. Cara yang digunakan pada penelitian ini dapat dilihat pada gambar 3.1 dengan tahapan seperti gambar di bawah ini.

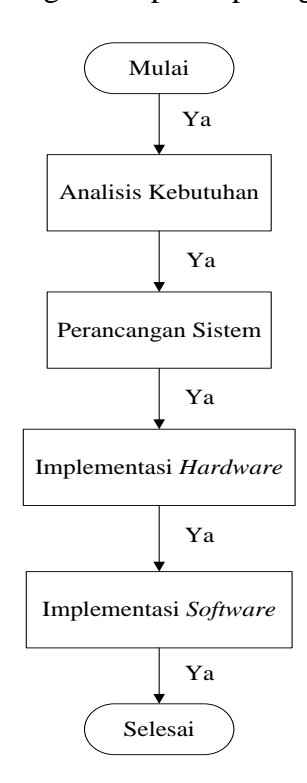

**Gambar 3.1. Tampilan Tahapan Metode Penulisan**

Dimana tahapan metode penulisan diawali dengan mulai selanjutnya dengan analisis kebutuhan yaitu menganalisis kebutuhan apa saja yang di butuhkan dalam pembuatan Perancangan Tempat Penitipan Helm Otomatis Menggunakan *Voice Recognition* Berbasis *Arduino.* Selanjutnya tahapan perancangan sistem dimana membuat rancangan untuk dapat mempermudah

dalam pembuatan Perancangan Tempat Penitipan Helm Otomatis Menggunakan *Voice Recognition* Berbasis *Arduino.* Setelah itu tahapan pengujian dimana penguji menguji dengan menggunakan sebuah simulasi yaitu *software proteus 7* agar mendapatkan hasil yang sesuai dengan apa yang diinginkan. Selanjutnya tahapan *hardware* yaitu tahapan membuat perangkat keras seperti, tempat helm , *conveyor* dan sebagainya. Tidak lupa yang terakhir adalah tahapan *software* dimana tahapan ini membuat suatu program baik pada *EasyVR* atau *Arduino*. Untuk lebih jelasnya tahapan metode penulisan akan dijelaskan di bawah ini.

# **3.3.1 Analisis Kebutuhan Sistem**

Analisis kebutuhan sistem adalah tahapan dimana peneliti menentukan kebutuhan dari sistem agar pengembangan Perancangan Tempat Penitipan Helm Otomatis Menggunakan *Voice Recognition* Berbasis *Arduino* dapat difungsikan sesuai dengan tujuan penulisan Untuk memenuhinya penulis menggunakan *EasyVR* dan Sensor Benda serta *Driver* motor.

Menganalisa perangkat proses yang digunakan pada sistem, penulisan menggunakan *EasyVR* sebagi perekam dan pemanggil helm, *Arduino* sebagai *converter* antara *EasyVR* dan sensor benda dengan *driver* motor, dan *driver* motor sebagai pengendali motor.

## **3.3.2 Perancangan Sistem**

Perancangan sistem adalah membuat suatu sistem langkah yang tepat sehingga menghasilkan sistem yang baik. Perancangan alat digunakan untuk menentukan komponen dari suatu alat yang digunakan, sehingga hasil akhirnya sesuai dengan yang diharapkan. Perancangan memudahkan peneliti dalam proses

pembuatan alat, dalam perancangan terdiri dari pembuatan diagram blok dan sketsa rangkaian untuk setiap bloknya.

Perancangan sistem pada penulisan ini adalah membangun sebuah sistem blok alat yang dapat menggerakan atau memanggil helm secara otomatis dengan menggunakan sensor-sensor *EasyVR* dan sensor benda yang telah diidentifikasikan dan bagaimana memproses informasi yang didapat sensor menjadi informasi yang dipercaya hasilnya. Tampilan blok diagram perancangan tempat penitipan helm otomatis menggunakan *Voice Recognition* berbasis *Arduino*, dimana dapat dilihat pada gambar 3.2.

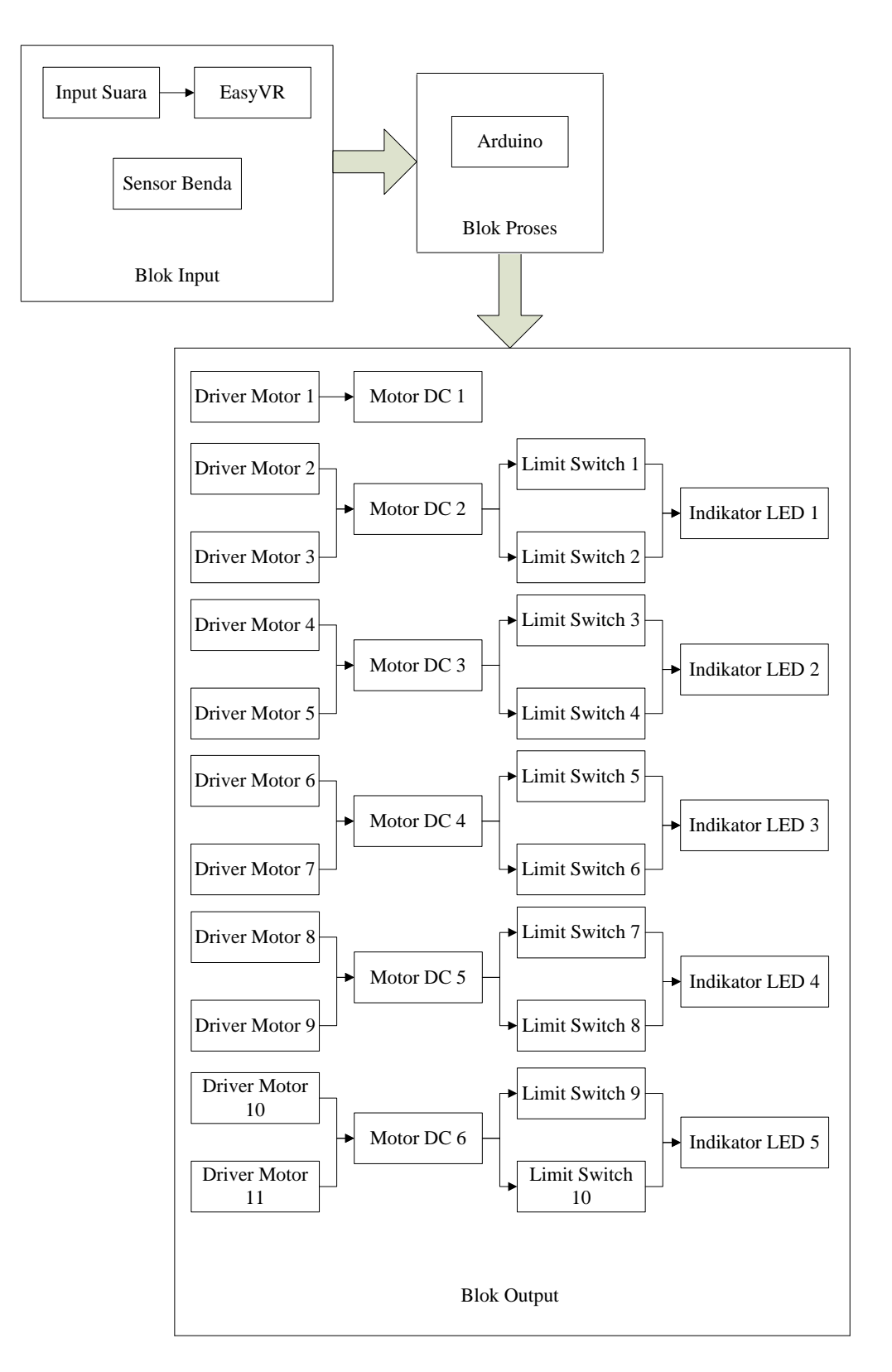

**Gambar 3.2 Tampilan Blok Diagram Perancangan Tempat Penitipan Helm** 

**Otomatis Menggunakan** *Voice Recognition* **Berbasis** *Arduino***.**

- 1. Sensor *EasyVR* adalah sensor yang digunakan untuk menaru dan memanggil helm pada kotak dengan perantara *conveyor*.
- 2. Sensor benda adalah sensor yang digunakan untuk mendeteksi ada atau tidaknya helm pada kotak penyimpanan. Serta digunakan untuk mengaktifkan motor penarik helm.
- 3. A*rduino* adalah mikrokontroler yang digunakan untuk menjembatani antara *EasyVR* dan sensor benda dengan *driver* motor.
- 4. *Driver* motor adalah *driver* yang digunakan untuk mengendalikan motor DC yang mempunyai tegangan DC yang besar.
- 5. *Limit Switch* digunkan untuk menghentikan gerakan atau putaran pada motor DC.
- 6. Motor DC adalah motor yang dipakai untuk menggerakan *conveyor* dan untuk menarik helm kedalam kotak penyimpanan serta mendorong helm keluar dari kotak penyimpanan.
- 7. Indikator LED adalah tanda berupa LED yang menyanya, fungsinya untuk menandakan ada atau tidaknya helm pada kotak penyimpanan.

## **3.3.3 Implementasi Sistem** *Hardware*

Sesudah tahapan pengujian maka tahapan yang selanjutnya adalah membuat *hardware*nya. Design maket dibuat dari bahan triplek serta kayu. Selain sensor-sensor, pada maket juga sudah terpasang motor DC untuk menggerakan helm serta untuk mendorong helm masuk serta keluar dan LED indikator untuk menandakan ada atau tidaknya helm pada tempat penyimpanan.

Perancang perangkat keras menentukan keberhasilan untuk kerja alat Perancangan Tempat Penitipan Helm Otomatis Menggunakan *Voice Recognition* Berbasis *Arduino*.

## **3.3.4 Implementasi Sistem** *Software*

Sistem perangkat lunak atau *software* adalah pembuatan program baik pada *EasyVR* atau *Arduino.* Pada proses ini pembuatan program *EasyVR* harus diperhatikan secara detail dalam pembuatan program agar pada saat upload data tidak ada ke gagalan serta kesalahan dalam menjalankan penitipan helm. Untuk *Arduino* pembuatan program juga harus di perhatikan karena pada *Arduino* berfungsi sebagai penjembatani antara *EasyVR*, sensor benda serta *driver* motor, sehingga sangat penting perannya.

## **3.3.5 Perancangan Maket Alat**

Maket dibuat dari kayu dan triplek sebagai bahan untuk pembuatan kotak helm dan *conveyor*. Penggunaan kayu dan triplek dipilih karena mudah dalam perancangan, serta memudahkan peneliti untuk membuat maket. Maket berupa persegi panjang, segi empat, dan di dalam kotak juga di siapkan motor DC serta *switch saklar*. Perancangan maket alat tempat penitipan helm otomatis dibuat untuk memudahkan uji simulasi dalam menaruh dan mengambil helm.

Maket adalah rancangan arsitektur sebagai cara untuk menyampaikan ide dan menggambar tata ruang. Tujuan membuat maket adalah untuk menguji kualitas rancangan dalam ukuran kecil dan membantu perancang dalam mengembangkan alatnya. Fungsi Sebuah maket adalah digunakan untuk menampilkan dari keadaan yang sesungguhnya menuju kepada keadaan yang akan diciptakan. Tampilan perancangan maket alat tempat penitipan helm otomatis menggunakan *Voice Recognition* berbasis *Arduino* dapat dilihat pada gambar 3.3.

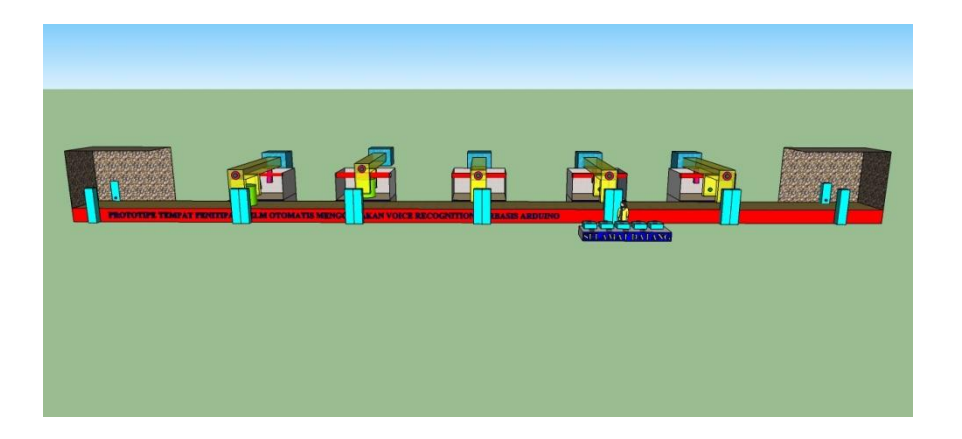

(a)

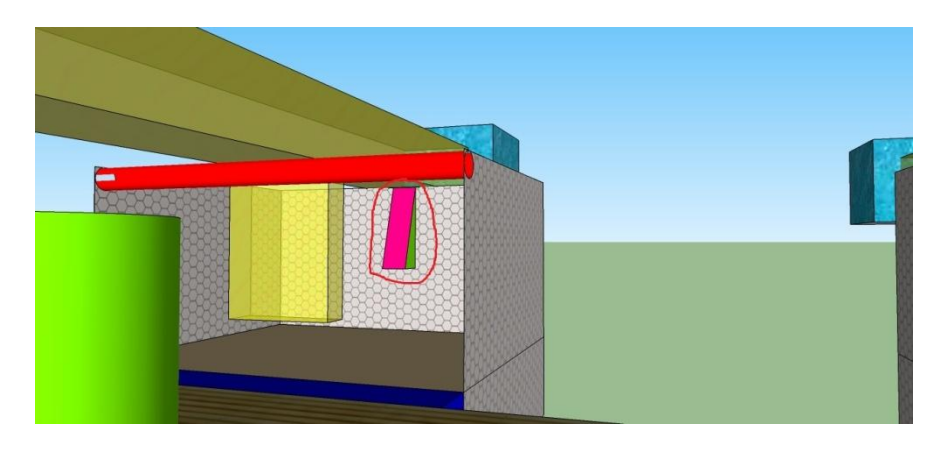

(b)

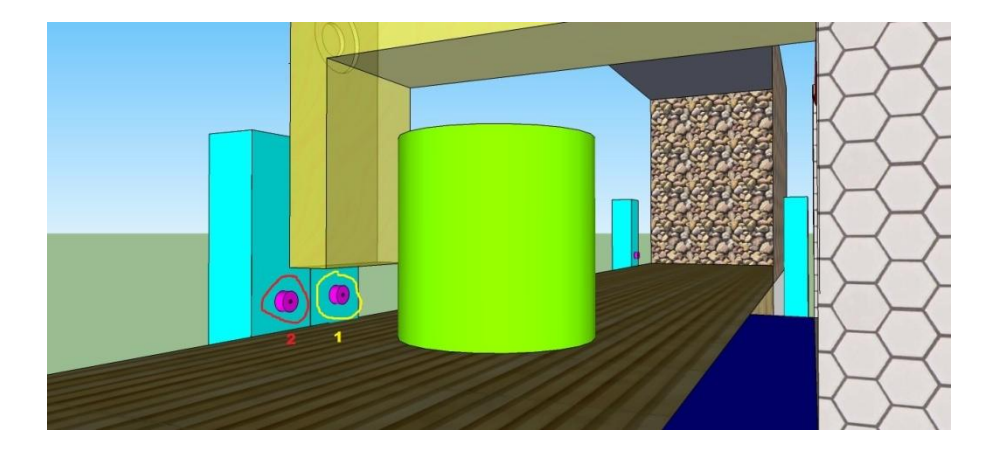

(c)

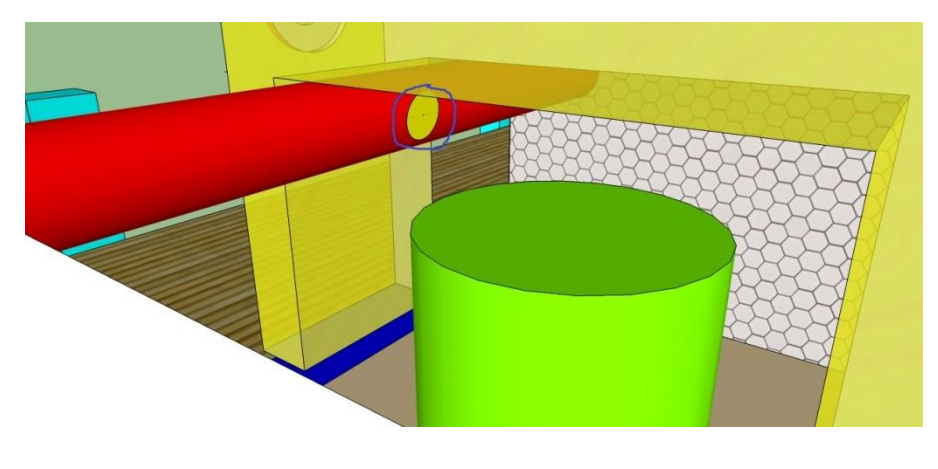

(d)

# **Gambar 3.3 Tampilan Perancangan Tempat Penitipan Helm Otomatis Menggunakan** *Voice Recognition* **Berbasis** *Arduino***.**

Dimana : Gambar (a) gambar keseluruhan dari perancangan maket alat tempat penitipan helm otomatis menggunakan *Voice Recognition* berbasis *Arduino*. Gambar (b) gambar tempat atau posisi *limit switch* 1 fungsinya untuk menghentikan atau mematikan putaran motor penarik helm. Gambar (c) ada dua gambar 1 dan 2 gambar yang nomor 1 adalah sensor untuk penarik helm agar dapat menarik helm masuk ke dalam kotak dan gambar yang nomor 2 adalah sensor untuk mengaktifkan *conveyor* agar motor *conveyor* dapat berjalan membawa helm ke tempat pengambilan helm. Gambar (d) adalah gambar tempat atau posisi *limit switch* 2 fungsinya untuk menghentikan atau mematikan motor pendorong helm.

# **3.3.6 Perancangan Alat**

## **3.3.6.1 Rangkaian** *Driver* **Motor**

Rangkaian sensor *driver* motor untuk menggerakan motor maju dan mundur. Tujuan *driver* motor adalah untuk menguatkan tegangan karena motor DC membutuhkan tegangan yang lebih besar yang tidak dapat di*supply* oleh tegangan dari keluaran mikrokontroler *Arduino*.

Tampilan rangkaian driver motor dapat dilihat pada gambar 3.4.

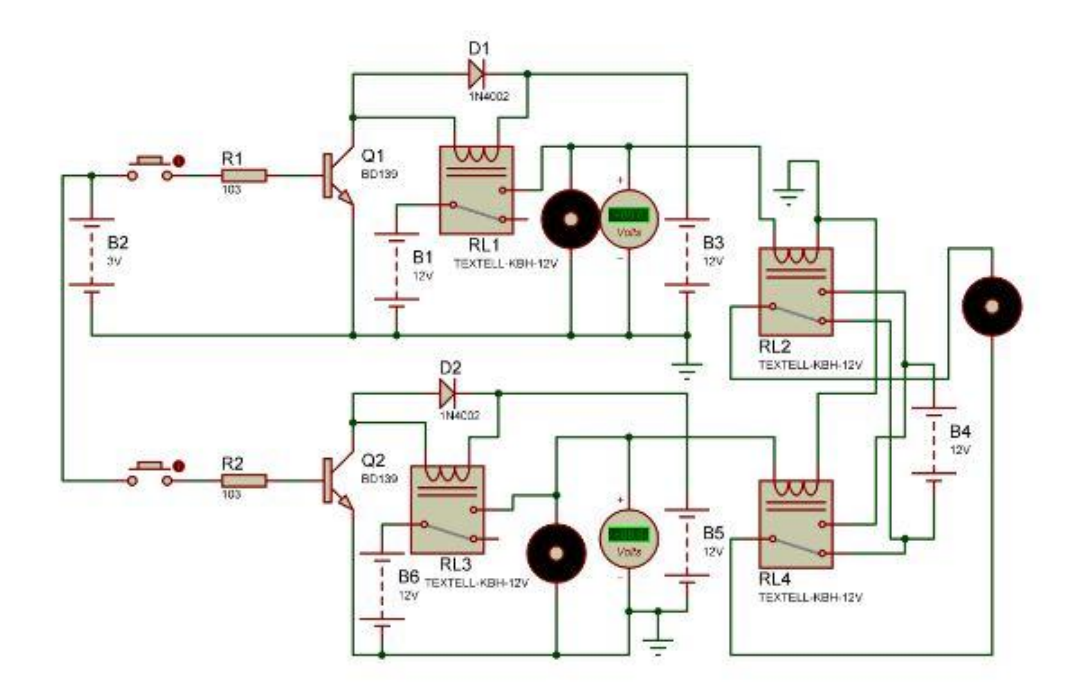

**Gambar 3.4 Tampilan Rangkaian** *Driver* **Motor**

Dimana cara kerja *driver* motor adalah keluaran pada *Arduino* yang masuk melalui kaki basis transistor BD 139. Apabila BD 139 mendapat sulutan, maka transistor BD 139 akan terjadi saturasi sehingga relay akan aktif. Ketika common mendapatkan +12V dan apabila BD 139 mendapatkan sulutan, maka transistor BD 139 akan terjadi saturasi. Pada saat terjadi saturasi, maka kontak relay1 yang sebelumnya NC akan menjadi NO, sehingga relay1 aktif dan dapat memberikan input tegangan ke relay2. Pada saat relay2 NO nya medapat +12V, lalu common nya medapat +12V dancoil pada relay2 mendapatkan input tegangan dari NO relay1 maka, kontak relay2 yang tadinya NC akan berubah menjadi NO sehingga relay2 dapat menggerakan putaran motor ke arah kanan. Untuk putaran motor ke arah kiri cara kerjanya sama seperti cara kerja diatas.

# **3.3.6.2 Rangkaian Sensor Benda**

Rangkaian sensor benda adalah sensor yang di gunakan untuk mendeteksi akan adanya benda yang berada didepan sensor. Sensor benda menggunakan beberapa komponen yaitu LED, IC LM324, Resistor, Trimpot. Rangkaian Sensor Benda digunakan untuk mendeteksi ada atau tidaknya helm. Tampilan sensor benda dapat dilihat pada gambar 3.5.

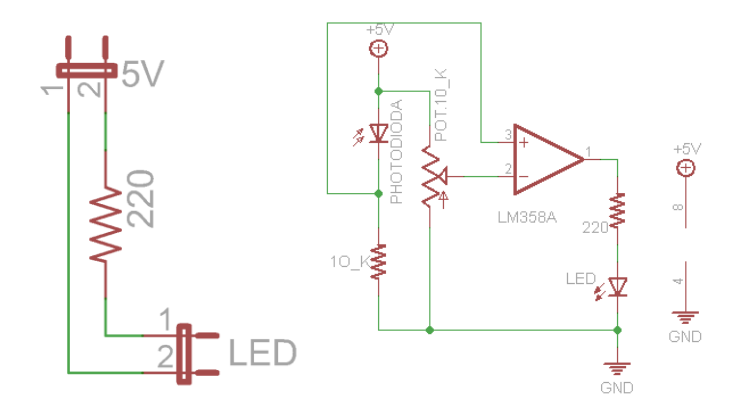

**Gambar 3.5 Tampilan Sensor Benda**

Apabila Photodioda terkena cahaya yang berasal dari pancaran LED maka hambatan Photodioda akan mengecil. Apabila cahaya LED yg dipancarkan ke Photodioda terpotong atau terhalang oleh sebuah benda, akibatnya Photodioda tidak menerima cahaya sehingga hambatan Photodioda bernilai tinggi.

## **3.3.6.3 Rangkaian** *Power Supply*

Rangkaian *regulator* atau *power supply* digunakan sebagai penyuplay tegangan untuk semua rangkaian. Rangkaian *regulator* mendapat tegangan input 32Volt dari trafo yang kemudian disearahkan menggunakan dioda. Rangkaian *regulator* menggunakan IC *regulator* 7805 yang memberikan tegangan output sebesar 5Volt*,* IC *regulator* 7815 yang memberikan tegangan output sebesar 15Volt, dan IC LM317 yang memberikan tegangan output sebesar 30Volt. Tampilan rangkaian *power supply* dapat dilihat pada gambar 3.6.

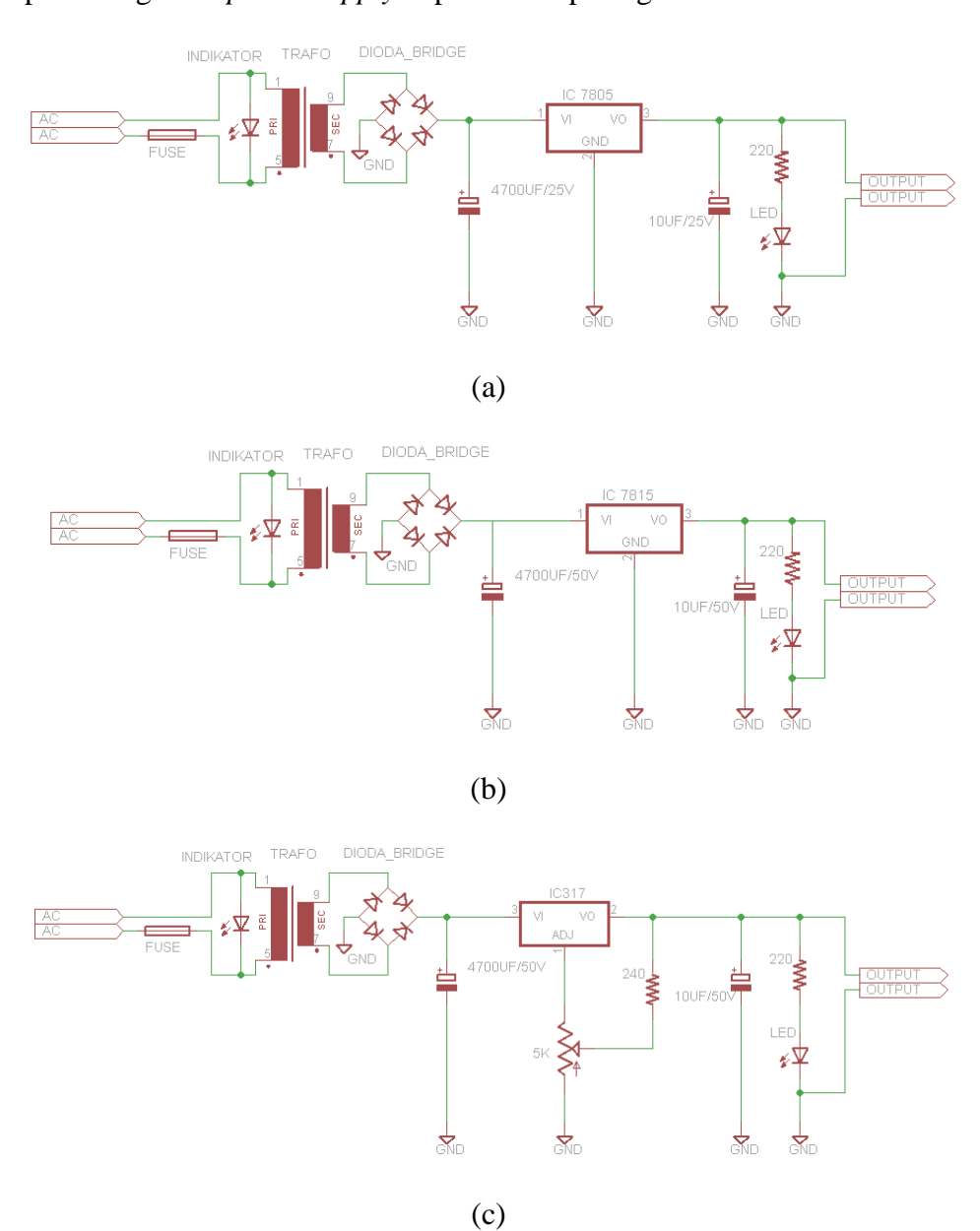

**Gambar 3.6 Tampilan Rangkaian** *Power Supply* **(a) 5 Volt, (b) 15 Volt, dan** 

**(d) 30 Volt**

# **3.3.6.4** *Arduino Uno*

*Arduino Uno* memikili komunikasi USB, Sehingga pengguna laptop yang tidak memiliki *port* serial dapat menggunakannya. *Arduino Uno* mempunyai modul siap pakai (*Shield*) yang dapat disambungkan pada *Arduino*. *Arduino* berfungsi sebagai pemprosesan data yang dapat di program sesuai dengan program yang telah kita buat, input dari *Arduino* tersebut berasal dari sinyal suara yang berasal dari *microphone* dan telah diproses terlebih dahulu oleh *EasyVR*  sebagai *Voice Recognition*. Pada hasil sinyal keluaran pada *Arduino Uno*, sinyal tersebut akan di lanjutkan untuk dapat masuk sebagai input pada *Arduino Mega5260*. Tampilan *Arduino Uno* dapat dilihat pada gambar 3.7.

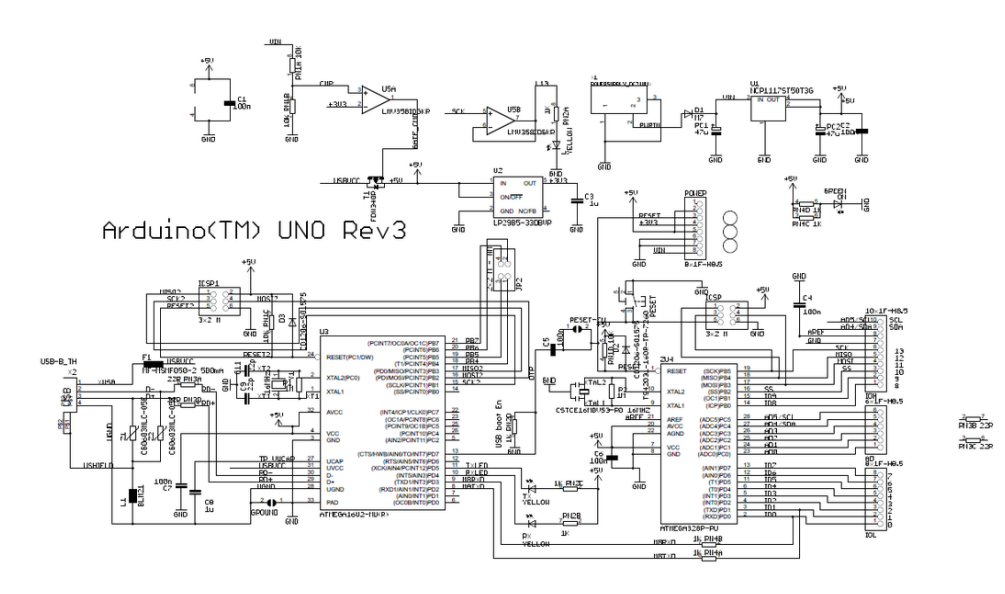

**Gambar 3.7 Tampilan** *Arduino Uno*

(Sumber : www.veear.eu)

# **3.3.6.5** *Arduino Mega*

Secara umum *Arduino Mega* memiliki fungsi memudahkan pengguna dalam berbagai bidang elektronik seperti pembuatan aplikasi *running* LED, mobile robot dan masih banyak lagi. Dengan menggunakan *Arduino*, pemakai aplikasi-aplikasi tersebut menjadi lebih mudah dan murah. *Arduino Mega* adalah *Hardware Open Source*, dengan demikian pengguna *Arduino* diberi kebebasan untuk dapat membuat sendiri *Arduinonya*. *Arduino Mega* memiliki *polyfuse reset* yang melindungi *port* USB komputer anda dari konslet dan arus yang berlebihan. *Arduino Mega* dapat diaktifkan melalui koneksi USB atau dengan catu daya eksternal. Tampilan *Arduino Mega* dapat dilihat pada gambar 3.8.

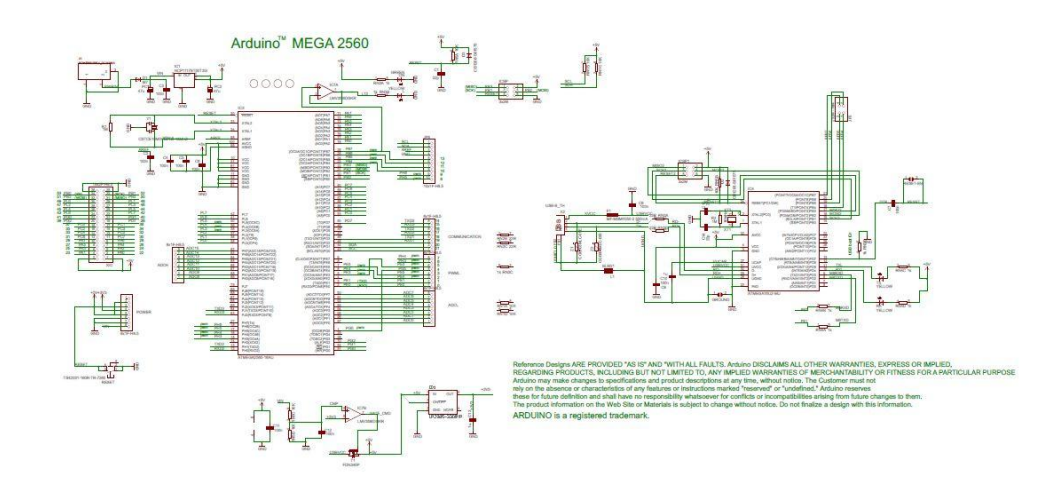

**Gambar 3.8 Tampilan** *Arduino Mega*

(Sumber : www.veear.eu)

*Arduino Mega* memiliki 54 pin digital input/output, dimana 15 pin dapat digunakan sebagai output PWM, 16 pin sebagai input analog, dan 4 pin sebagai UART (port serial hardware), 16 MHz Kristal osilator, koneksi USB, jack power header ICSP, dan tombol reset.

# **3.3.6.6** *EasyVR (Voice Recognition)*

*EasyVR* merupakan generasi penerus setelah kesuksesan generasi pertama, yaitu *VRBot*. *VRBot* dapat dihubungkan dengan mikrokontroler *Arduino*. Sangat sesuai digunakan dalam berbagai aplikasi contohnya *Home Automation* dimana kita dapat mengontrol nyala lampu, pintu, televisi dan perangkat lainnya. *EasyVR* sudah dapat dipasang langsung pada minimum sistem *Arduino* dengan menggunakan *board EasyVR shield*, karena board ini memang berfungsi untuk menghubungkan *EasyVR* ke macam-macam model *Arduino*. Pada *EasyVR shield*  sudah dihubungkan ke pin 12 (*default*) dan pin 8 pada *Arduino* sebagai serial *receiver* (RX) pin yang berfungsi sebagai penerima sinyal serial *(receiver)* serta pin 13 *(default)* dan pin 9 pada *Arduino* sebagai serial *transmitter* (TX) pin yang berfungsi sebagai pemancar sinyal serial (*transmitter)*. Gambar 3.6 merupakan gambar *EasyVR* berserta koneksi pin saat sudah terhubung dengan *Arduino* menggunakan *EasyVR shield*. Tampilan *EasyVR* yang sudah terhubung dengan *Arduino* dapat dilihat pada gambar 3.9.

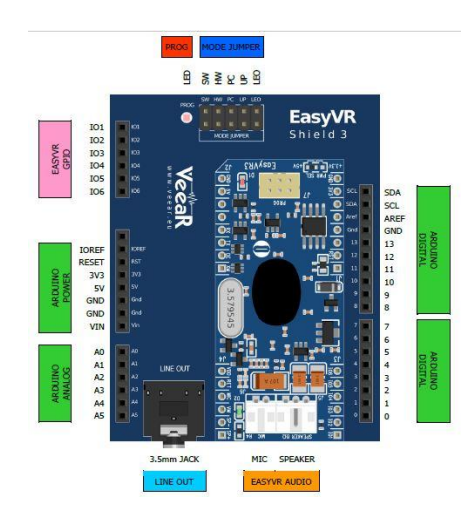

**Gambar 3.9 Tampilan** *EasyVR* **Yang Terhubung Dengan** *Arduino*

**(Sumber : www.veear.eu)**

| Group                            | Pin             | <b>Description</b>                                                                                                    |  |
|----------------------------------|-----------------|----------------------------------------------------------------------------------------------------|--|
| <b>ARDUINO</b><br><b>HEADERS</b> |                 | Arduino UNO-R3 Shield interface, pass-through connectors<br>(Pins 0-1 are in use when J12 is set to UP, PC, HW or LEO)<br>(Pins 12-13 or 8-9 are in use when J12 is set to SW) |  |
| EASYVR<br><b>AUDIO</b>           | ×               | Audio cables connectors of the EasyVR 3 module (microphone and speaker)                                                                                                    |  |
| LINE OUT                         | ÷               | $3.5$ mm stereo/mono jack (16 $\Omega$ - $32\Omega$ headphones or line-level output)                                                                                           |  |
|                                  | <b>SW</b>       | Arduino Software Serial (connected to pins 12-13 or 8-9)                                                                                                    |  |
|                                  | <b>HW</b>       | Arduino Hardware Serial (connected to pins 0-1)                                                                                                    |  |
| MODE<br><b>JUMPER</b>            | PC              | PC Mode (Arduino disabled, EasyVR in command mode)                                                                                                    |  |
|                                  | <b>UP</b>       | Update Mode (Arduino disabled, EasyVR in boot mode)                                                                                                    |  |
|                                  | LEO             | Leonardo Update (Arduino enabled, EasyVR in boot mode)                                                                                                    |  |
| PROG                             | $\sim$          | Red light indicator for Flash programming modes (UP and LEO)                                                                                                    |  |
| SW SERIAL                        | <b>RX</b>       | Use resistor to select Software Serial RX pin: 12 or 8                                                                                                    |  |
| <b>PINS</b>                      | <b>TX</b>       | Use resistor to select Software Serial TX pin: 13 or 9                                                                                                    |  |
|                                  | IO <sub>1</sub> |                                                                                                    |  |
|                                  | 102             | General purpose I/O as found on the embedded EasyVR 3 module<br>(referenced at the internal VDD logic level - see note below)                                                  |  |
| EASYVR                           | IO3             |                                                                                                    |  |
| GPIO                             | 104             |                                                                                                    |  |
|                                  | 105             |                                                                                                    |  |
|                                  | 106             |                                                                                                    |  |

**Tabel 3.1 Pin EasyVR Yang Terhubung Dengan** *Arduino*

# **3.3.7 Perancangan** *Software*

# **3.3.7.1 Flowchart Alur Kerja Alat**

Dalam pembuatan perancangan perangkat lunak terlebih dahulu dibuat alur kerja alat. Caranya sebagai berikut. Cara pertama adalah sistem penitipan helm. Tampilan sistem penitipan helm dapat dilihat pada gambar 3.10.

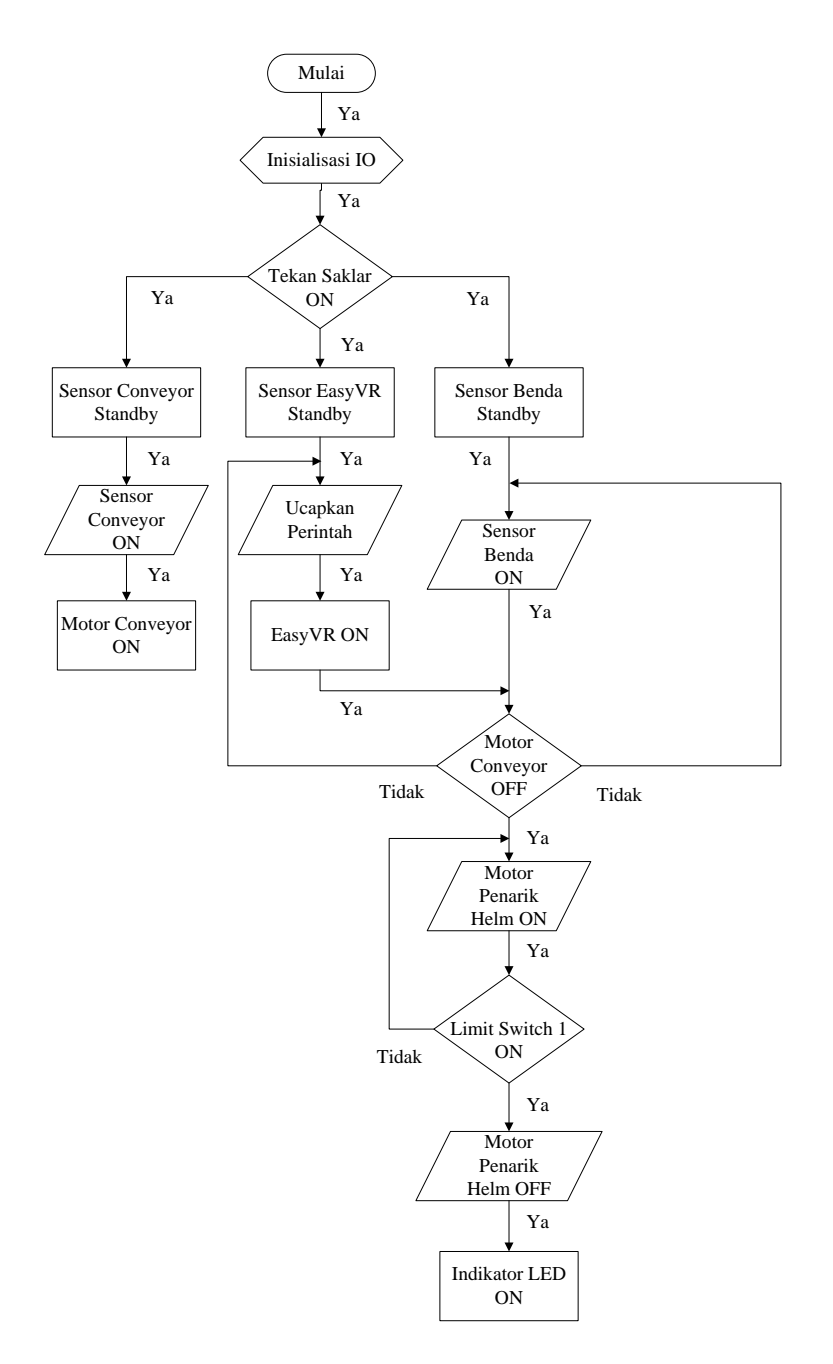

**Gambar 3.10 Tampilan Sistem Penitipan Helm**

Cara penitipan helm diawali menekan saklar dimana jika saklar dalam keadaan on maka sistem akan aktif, jika tidak maka sistem tidak akan aktif. Setelah saklar on, semua sistem dalam keadaan *standby*, jika sensor *conveyor* on maka motor *conveyor* on. Jika perintah diucapkan pada *EasyVR* maka *EasyVR* on, catatan *EasyVR* akan on jika sudah di simpan terlebih dahulu program suara. Jika *EasyVR* merespon panggilan dan sensor benda on, jika tidak maka sistem kembali kepada ucapkan perintah dan sensor benda on. Jika *EasyVR* dan sensor benda on maka, motor penarik helm on. Jika ya maka *limit swicth* 1 on. Jika tidak maka motor penarik helm akan on. Jika *limit swicth* 1 on maka motor penarik helm akan off dan jika ya maka indikator LED on.

Cara kedua adalah sistem pengambilan helm. Tampilan sistem pengambilan helm dapat dilihat pada gambar 3.11.

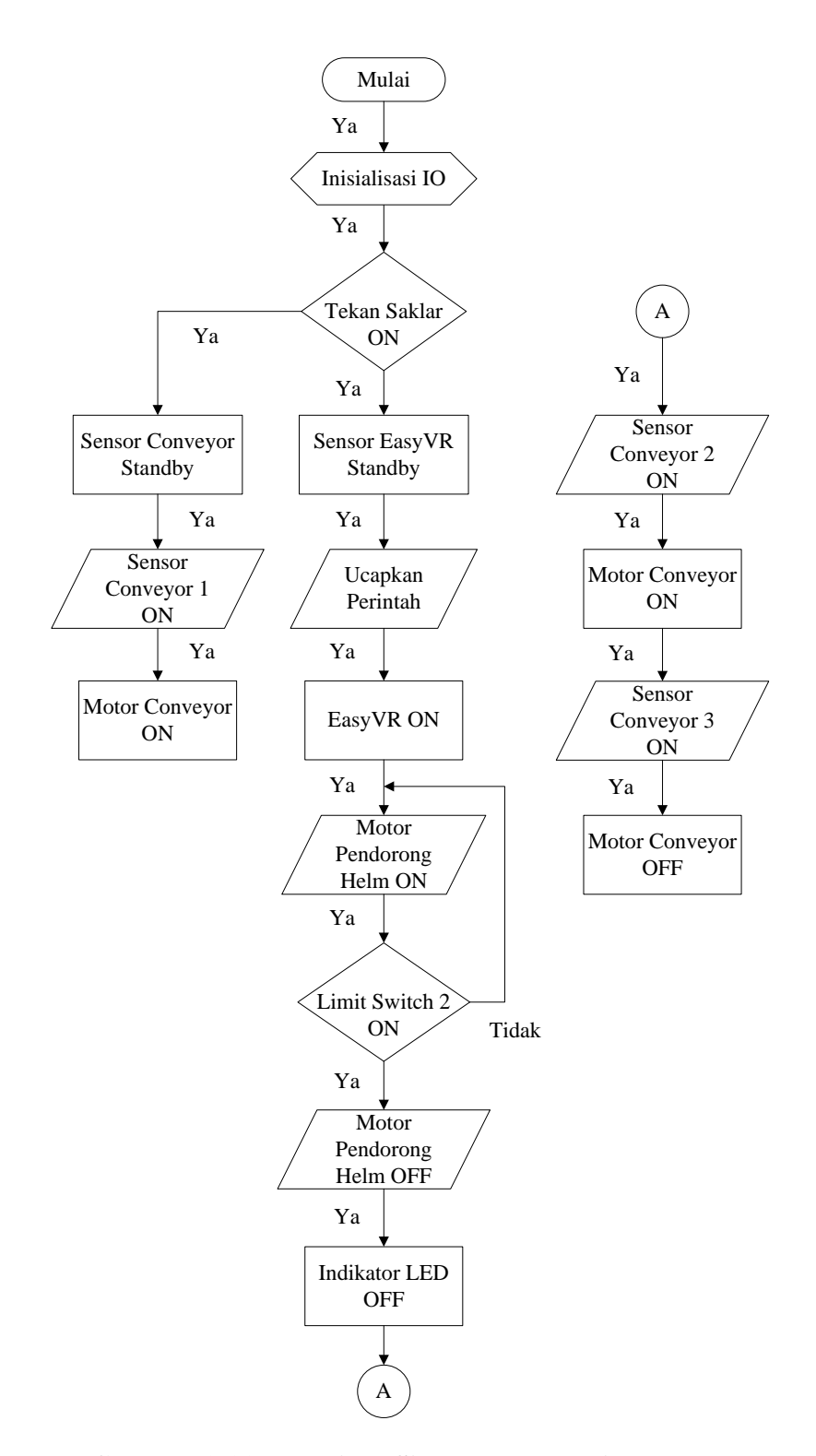

**Gambar 3.11 Tampilan Sistem Pengambilan Helm**

Cara Pengambilan helm diawali dengan tekan saklar on. Sensor *Conveyor* dan sensor *EasyVR* akan *standby*. Jika sensor *conveyor* 1 on maka motor *conveyor* on. Jika *EasyVR* medapat perintah ucapan maka *EasyVR* akan on, jika (Ya) maka motor pendorong helm on. Jika motor pendorong helm on (Ya) maka *limit switch* 2 on, jika tidak maka motor pendorong helm akan on. Jika *limit switch* 2 on (Ya) maka pendorong helm off. Setelah itu jika pendorong helm off (Ya) maka indikator LED off. Setelah itu jika indikator LED off (Ya) sensor *conveyor* 2 on, jika (Ya) motor *conveyor* on, jika (Ya) sensor *conveyor* 3 on, jika (Ya) motor *conveyor* off.

### **3.3.7.2 Cara Kerja Alat**

Pada saat helm di letakan pada *conveyor* dan sensor tertutupi dengan helm maka *conveyor* akan berjalan. Jika sensor benda dan *EasyVR* aktif maka helm akan berhenti pas disensor dan helm akan ditarik kedalam tempat penyimpanan, Jika hanya salah satu yang aktif maka helm tidak akan dapat ditarik ke dalam tempat penyimpanan dan *conveyor* pun tidak akan berhenti. Dimana cara kerja *EasyVR* yaitu pengguna cukup mengatakan namanya atau kode yang telah dibuat sebelumnya, jika sistem *EasyVR* mempunyai *sample* suara yang cocok dengan penguna maka pengguna akan diakui sebagai pengguna yang *valid* dari sistem. Sensor helm akan aktif, jika sensor helm terhalangi oleh helm, jika sensor helm aktif maka motor *conveyor* akan berhenti dan motor penarik helm akan aktif. Motor penarik helm akan berhenti apabila *limit switch* 1 tertekan dan indikator adanya helm pada kotak penyimpanan akan menyala. Setelah itu penjaga akan memberikan sebuah kartu yang menandakan tempat nomor penyimpanan helm anda.

Sistem kedua yaitu pada saat konsumen akan mengambil helm, konsumen hanya perlu menyerahkan kartu yang telah diberikan kepada penjaga. Penjaga cukup mengatakan namanya atau kode yang telah di buat sebelumnya pada mikrofon *EasyVR*. Jika *valid* motor pendorong helm akan aktif, *Jika limit switch* 2 tertekan maka motor pendorong helm akan berhenti dan jika motor pendorong helm berhenti, menandakan helm sudah berada diluar tempat penyimpanan helm dan helm sudah berada di jalur *conveyor*. Dijalur *conveyor*  sudah terdapat sensor utuk mengaktifkan *conveyor* maka *conveyo*r akan berjalan kembali dan membawa helm kepada konsumen. Helm akan berhenti jika helm mengenai sensor pemberhenti *conveyor*.

## **3.3.7.3 Program** *Arduino*

Peneliti menggunakan *software Arduino* untuk membuat program Perancangan Tempat Penitipan Helm Otomatis Menggunakan *Voice Recognition* Berbasis *Arduino*.

Alasan penulis menggunakan *software* ini karena *software* ini merupakan *software* yang dibuat untuk membuat program semua jenis *Arduino* yang ada. Tampilan awal *software Arduino* dapat dilihat pada gambar 3.12.

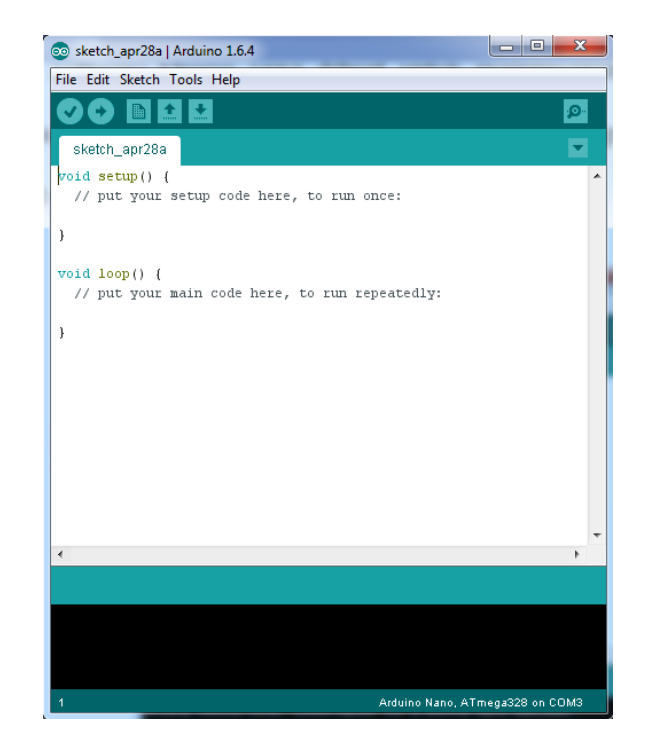

**Gambar 3.12 Tampilan Awal** *Software Arduino*

Pada alat Perancangan Tempat Penitipan Helm Otomatis Menggunakan Voice Recognition Berbasis *Arduino* digunakan beberapa input dan output. Berikut ini adalah keterangan pin yang digunakan pada *Arduino Uno* dan *Arduino Mega*.

1. Pin yang digunakan pada *Arduino Uno* dapat dilihat pada Tabel 3.2

**Tabel 3.2 Pin** *Arduino Uno*

| N0 | Input         | Output                    |  |
|----|---------------|---------------------------|--|
|    | Sensor EasyVR | $8/12$ (RX) dan 9/13 (TX) |  |

2. Pin yang digunakan pada *Arduino Mega*, dapat dilihat pada Tabel 3.3

| N <sub>0</sub> | Input                         | Output      | <b>Kotak Tempat Helm</b> |
|----------------|-------------------------------|-------------|--------------------------|
| 1              | A0 sampai dengan A7           | 2, 3 dan 4  | Kotak 1                  |
| $\overline{2}$ | A8 sampai dengan A13          | 5 dan 6     | Kotak 2                  |
| 3              | A14, A15, 30 sampai dengan 33 | $7$ dan $8$ | Kotak <sub>3</sub>       |
| 4              | 34 sampai dengan 39           | 9 dan 10    | Kotak 4                  |
| 5              | 40 sampai dengan 45           | 11 dan 12   | Kotak 5                  |

**Tabel 3.3** *Arduino Mega*

# 3. Output yang dipakai pada Arduino Uno dapat dilihat pada Tabel 3.4

**Tabel 3.4** *Arduino Uno*

| No           | Output        | Fungsinya                        |  |
|--------------|---------------|----------------------------------|--|
| 1            | $2$ dan $3$   | Untuk keluar helm dan masuk helm |  |
| $\mathbf{2}$ | 4 dan 5       | Untuk keluar helm dan masuk helm |  |
| 3            | 6 dan 7       | Untuk keluar helm dan masuk helm |  |
| 4            | 10 dan 11     | Untuk keluar helm dan masuk helm |  |
| 5            | $A4$ dan $A5$ | Untuk keluar helm dan masuk helm |  |

## **BAB IV**

## **KESIMPULAN DAN SARAN**

## **4.1 Kesimpulan**

Dari hasil penulisan yang telah dilakukan dapat diambil beberapa kesimpulan :

- 1. Potodioda dan LED dapat digunakan sebagai sensor benda dimana LED difungsikan sebagai *transmitter* dan potodioda sebagai *receiver*. Data keluaran sensor benda berupa nilai tegangan. Nilai tegangan ini akan diolah di dalam mikrokontroller *Arduino Mega*. Untuk mengendalikan putaran motor DC dapat menggunakan sebuah *driver* motor DC. Dimana fungsi dari driver DC adalah untuk menguatkan tegangan motor DC karena motor DC membutuhkan tegangan yang lebih besar yang tidak dapat di*supply* oleh tegangan dari keluaran mikrokontroler *Arduino*.
- 2. Mikrokontroler *Arduino Uno* berfungsi sebagai pemprosesan data yang dapat di program sesuai dengan program yang telah kita buat, input dari arduino tersebut berasal dari sinyal suara yang berasal dari *microphone* dan telah diproses terlebih dahulu oleh *EasyVR* sebagai *Voice recognition*. Pada hasil sinyal keluaran pada *Arduino Uno* sinyal tersebut akan di lanjutkan untuk dapat masuk sebagai input pada *Arduino Mega*.
- 3. Mikrokontroler *Arduino Mega* berfungsi sebagai jembatan antara sensor benda dengan *Arduino Uno* sehingga program yang dibuat dapat berjalan sesuai seperti apa yang di inginkan.
- 4. *EasyVR* adalah merupakan modul *Voice Recognition* dengan fungsi yang banyak. *EasyVR* banyak digunakan pada aplikasi pengontrolan yang

membutuhkan pendeteksian suara. *EasyVR* digunakan sebagai sensor untuk menggerakan motor.

5. Rangkaian *regulator* atau *power supply* digunakan sebagai penyuplay tegangan untuk semua rangkaian. *Power Supply* atau disebut dengan catu daya adalah suatu alat listrik yang dapat memberikan energi listrik untuk pelektronika lainnya. Pada dasarnya *Power Supply* atau catu daya memerlukan sumber energi listrik yang kemudian mengubahnya menjadi energi listrik yang dibutuhkan oleh perangkat elektronika lainnya.

# **4.2 Saran**

Untuk penelitian atau pembuatan alat ini selanjutnya peneliti menyarankan :

- 1. Dalam penggunaan *EasyVR* keadaan sekitar harus dalam keadaan hening.
- 2. Jarak antara *microphone* dengan bibir pengguna haruslah pas atau sesuai dengan jarak yang di tentukan.
- 3. Ucapan bahasa atau program haruslah sama dengan apa yang di rekam sebelumnya pada *EasyVR*.
- 4. LED pada sensor benda dan sensor *conveyor* haruslah terang, karena jika LED tidak terang maka sensor tidak akan berfungsi dengan baik.
- 5. Motor DC yang digunakan dalam menggerakan *conveyor* dan penarikan serta mendorong helm haruslah bertipe tenaga dan torsi besar.

## **DAFTAR PUSTAKA**

ArduinoMega 2560 datasheet. (n.d.). Arduino Mega2560. *Power*, 1–7. Retrieved from http://www.robotshop.com/content/PDF/ArduinoMega2560Datasheet.pdf

Arifadli. (2011). Sensor Rangkaian Photodioda. Retrieved from https://fadli84.wordpress.com/tag/sensor-rangkaian-photo-dioda/

- Chandra MDE. (2010). Rangkaian Driver Relay Praktis Menggunakan Transistor Bipolar. Retrieved from https://telinks.wordpress.com/2010/05/01/rangkaiandriver-relay-praktis-menggunakan-transistor-bipolar/
- Djuandi, F. (2011). Pengenalan Arduino. *E-Book. Www. Tobuku*, 1–24. Retrieved from http://www.tobuku.com/docs/Arduino-Pengenalan.pdf
- Elektronika. (n.d.). Pengertian Power Supply Jenis Catu Daya. Retrieved from http://teknikelektronika.com/pengertian-power-supply-jenis-catu-daya/

Elektronika. (2016). Pengertian Relay Dan Fungsi Relay.

- Elektronika Dasar. (2015). SPST SPDT DPDT 3PDT. Retrieved from http://www.diypedalindonesia.com/spst-spdt-dpdt-3pdt-apaan-sih/
- Iksan. (2012). Fungsi dan Kegunaan Conveyor. Retrieved from http://fungsi.info/fungsi-dan-kegunaan-conveyor/
- Ismi reza sutanty. (2014). Pengertian Maket. Retrieved from http://ismiartikelbangunan.blogspot.co.id/2014/08/pengertian-maket.html
- Kristianto, B. (2013). Motor DC & Motor AC. Retrieved from http://blogs.itb.ac.id/el2244k0112211049briankristianto1/2013/04/27/lalala/

Manual, U. (n.d.). EasyVR 3. Retrieved from https://arduino.cc

- Maulid Supriyono. (2013). Prinsip Kerja Limit Switch. Retrieved from https://informasicuy.blogspot.co.id/2013/07/prinsip-kerja-limit-switch.html
- Moh Duro. (2012). Fungsi Dan Jenis jenis Relay. Retrieved from http://www.dien-elcom.com/2012/08/fungsi-dan-jenis-jenis-relay.html
- Rohmattullah. (2015). Pengertian dan Fungsi Catu Daya Secara Umum. Retrieved from http://rohmattullah.student.telkomuniversity.ac.id/pengertian-dan-fungsicatu-daya-secara-umum/
- Ryan Ferdy Permadi. (2012). Pengertian Photodioda. Retrieved from https://ryankudeta.wordpress.com/2012/12/17/pengertian-photodioda/
- Sheva. (2012). Limit Switch Dan Saklar Push On. Retrieved from http://elektronika-dasar.web.id/limit-switch-dan-saklar-push-on/
- Sheva Permana. (2013). Definisi Maket. Retrieved from http://teknologikom.blogspot.co.id/2013/04/definisi-maket.html
- Suluh. (2012). Anatomi Sistem Roller Conveyor. Retrieved from https://suluhmania.wordpress.com/2012/04/04/anatomi-sistemroller-conveyor/

# **LAMPIRAN**

#### **Lampiran 1**

# **Program pada** *Arduino Mega* **1 Kotak**

# // Nomor pada pin input

const int buttonPin  $=$  A0;

// Sensor Benda Untuk Aktifin Motor Conveyor1 (pada saat taru helm) const int button2Pin = A1; // Sensor Benda Untuk Aktifin Motor Tarik Helm const int button3Pin = A2; // Saklar Untuk Berhentiin Motor Tarik Helm const int button4Pin = A3; // Sensor Suara Untuk Aktifin Motor Dorong Helm const int button5Pin = A4; // Saklar Untuk Berhentiin Motor Dorong Helm const int button6Pin =  $A5$ ;

// Sensor Benda Untuk Berhentiin Motor Conveyor (helm sudah ditempat pengambilan helm)

const int button7Pin = A6; // Sensor Suara Untuk Aktifin Motor Tarik Helm const int button $8\text{Pin} = \text{A}7$ ;

// Sensor Benda Untuk Aktifin Motor Conveyor2 (pada saat helm keluar dari kotak penyimpanan)

# // Nomor pada pin output

const int ledPin =  $2$ ; // Motor Conveyor

const int led $2Pin = 3$ ; // Motor Tarik Helm

const int led3Pin =  $4$ ; // Motor Dorong Helm

# // Kondisi awal variable

int buttonState = 0; // Kondisi Awal Tombol button = 0 int button2State = 0; // Kondisi Awal Tombol button = 0 int button3State = 0; // Kondisi Awal Tombol button = 0 int button4State = 0; // Kondisi Awal Tombol button = 0 int button5State =  $0$ ; // Kondisi Awal Tombol button = 0 int button6State = 0; // Kondisi Awal Tombol button = 0 int button7State = 0; // Kondisi Awal Tombol button = 0 int button8State = 0; // Kondisi Awal Tombol button = 0

void setup()

// Semua kode didalam kurung kurawal akan dijalankan hanya satu kali ketika program Arduino dijalankan untuk pertama kalinya.

{

// Inisialisasi tombol pin output

pinMode(ledPin, OUTPUT);

// Mengatur Digital Pin ledPin Sebagai Output Motor Conveyor

pinMode(led2Pin, OUTPUT);

// Mengatur Digital Pin led2Pin Sebagai Output Motor Tarik Helm pinMode(led3Pin, OUTPUT);

// Mengatur Digital Pin led3Pin Sebagai Output Motor Dorong Helm

## // Inisialisasi tombol pin input

 pinMode(buttonPin, INPUT); // Tombol Button Sebagai Input pinMode(button2Pin, INPUT); // Tombol Button2 Sebagai Input pinMode(button3Pin, INPUT); // Tombol Button3 Sebagai Input pinMode(button4Pin, INPUT); // Tombol Button4 Sebagai Input pinMode(button5Pin, INPUT); // Tombol Button5 Sebagai Input pinMode(button6Pin, INPUT); // Tombol Button6 Sebagai Input pinMode(button7Pin, INPUT); // Tombol Button7 Sebagai Input pinMode(button8Pin, INPUT); // Tombol Button8 Sebagai Input }

# void loop()

// Fungsi ini akan dijalankan setelah setup (fungsi void setup) selesai.

// Setelah dijalankan satu kali fungsi ini akan dijalankan lagi, dan lagi secara terus menerus sampai catu daya (power) dilepaskan.

{

buttonState = digitalRead(buttonPin); // Baca status dari pin button button2State = digitalRead(button2Pin); // Baca status dari pin button 2 button3State = digitalRead(button3Pin); // Baca status dari pin button 3 button4State = digitalRead(button4Pin); // Baca status dari pin button 4 button5State = digitalRead(button5Pin); // Baca status dari pin button 5 button6State = digitalRead(button6Pin);  $\frac{1}{2}$  Baca status dari pin button 6 button7State = digitalRead(button7Pin); // Baca status dari pin button 7

button8State = digitalRead(button8Pin); // Baca status dari pin button 8 /////////////////////////////////////////////////////MASUK/////////////////////////////////////////////////////

if (buttonState  $==$  HIGH){ // Sensor Untuk Aktifin Conveyor

 $\frac{1}{1}$  Jika tombol button = HIGH maka,

digitalWrite(ledPin, HIGH); // Mengatur ledPin Agar Motor Conveyor ON

}

///////////////////////////////////////////////////////////////////////////////////////////////////////////////////////

if (button2State == HIGH && button7State == HIGH){

// Sensor Benda dan Sensor Suara Untuk Aktifin Motor Tarik Helm

// Jika tombol button  $2 = HIGH$  dan tombol button  $7 = HIGH$  maka,

digitalWrite(ledPin,LOW); // Mengatur ledPin Agar Motor Conveyor OFF dan

digitalWrite(led2Pin,HIGH); // Mengatur led2Pin Agar Motor Tarik Helm ON

```
 }
```
///////////////////////////////////////////////////////////////////////////////////////////////////////////////////////

if (button3State  $== HIGH$ ) { // Saklar Untuk Berhentiin Motor Tarik Helm

// Jika tombol button  $3 = HIGH$  maka.

digitalWrite(led2Pin,LOW); // Mengatur led2Pin Agar Motor Tarik Helm OFF

}

}

//////////////////////////////////////////////////////KELUAR//////////////////////////////////////////////////

 if (button4State == HIGH){ // Sensor Suara Untuk Aktifin Motor Dorong Helm // Jika tombol button  $4 = HIGH$  maka,

digitalWrite(led3Pin,HIGH); //Mengatur led3Pin Agar Motor Dorong Helm ON

///////////////////////////////////////////////////////////////////////////////////////////////////////////////////////

if (button5State == HIGH){ // Saklar Untuk Berhentiin Motor Dorong

// Jika tombol button  $5 = HIGH$  maka,

digitalWrite(led3Pin,LOW); // Mengatur led3Pin Agar Motor Dorong Helm

## **OFF**

}

///////////////////////////////////////////////////////////////////////////////////////////////////////////////////////

if (button8State == HIGH && button5State == HIGH){

// Sensor Benda dan Saklar Aktifin Motor Conveyor

// Jika tombol button  $8 = HIGH$  dan tombol button  $5 = HIGH$  maka,

digitalWrite(ledPin,HIGH); // Mengatur ledPin Agar Motor Conveyor ON

}

///////////////////////////////////////////////////////////////////////////////////////////////////////////////////////

if (button6State == HIGH){ // Sensor Berhentiin Motor Conveyor

// Jika tombol button  $6 = HIGH$  maka,

digitalWrite(ledPin,LOW); // Mengatur ledPin Agar Motor Conveyor OFF

 } }

# **Lampiran 2**

#### **Program pada** *Arduino Mega* **Gabungan**

## // Nomor pada pin input

## // Kotak 1

const int buttonPin = A0;  $\#$  Sensor Benda Untuk Aktifin Motor Conveyor1 (pada saat taru helm)

const int button2Pin  $= A1$ : // Sensor Benda Untuk Aktifin Motor Tarik Helm

const int button3Pin =  $A2$ ; // Saklar Untuk Berhentiin Motor Tarik Helm

const int button4Pin =  $A3$ : // Sensor Suara Untuk Aktifin Motor Dorong Helm

const int button5Pin = A4; // Saklar Untuk Berhentiin Motor Dorong Helm

const int button6Pin = A5;  $\theta$  Sensor Benda Untuk Berhentiin Motor Conveyor helm sudah ditempat pengambilan helm)

const int button7Pin = A6; // Sensor Suara Untuk Aktifin Motor Tarik Helm

const int button8Pin =  $A7$ : // Sensor Benda Untuk Aktifin Motor Conveyor2 (pada saat helm keluar dari kotak penyimpanan)

## // Kotak 2

const int button9Pin = A8; // Sensor Benda Untuk Aktifin Motor Tarik Helm const int button10Pin = A9;  $\frac{1}{5}$  Saklar Untuk Berhentiin Motor Tarik Helm const int button11Pin = A10; // Sensor Suara Untuk Aktifin Motor Dorong Helm const int button12Pin =  $A11$ ; // Saklar Untuk Berhentiin Motor Dorong Helm const int button13Pin = A12; // Sensor Suara Untuk Aktifin Motor Tarik Helm const int button14Pin = A13; // Sensor Benda Untuk Aktifin Motor Conveyor2 (pada saat helm keluar dari kotak penyimpanan)

## // Kotak 3

const int button15Pin = A14; // Sensor Benda Untuk Aktifin Motor Tarik Helm const int button16Pin =  $A15$ ; // Saklar Untuk Berhentiin Motor Tarik Helm const int button17Pin = 30; // Sensor Suara Untuk Aktifin Motor Dorong Helm const int button18Pin = 31; // Saklar Untuk Berhentiin Motor Dorong Helm const int button19Pin = 32; // Sensor Suara Untuk Aktifin Motor Tarik Helm const int button20Pin = 33; // Sensor Benda Untuk Aktifin Motor Conveyor2 (pada saat helm keluar dari kotak penyimpanan)

### // Kotak 4

const int button21Pin = 34; // Sensor Benda Untuk Aktifin Motor Tarik Helm const int button22Pin = 35; // Saklar Untuk Berhentiin Motor Tarik Helm const int button23Pin = 36; // Sensor Suara Untuk Aktifin Motor Dorong Helm const int button  $24Pin = 37$ ; // Saklar Untuk Berhentiin Motor Dorong Helm const int button25Pin = 38; // Sensor Suara Untuk Aktifin Motor Tarik Helm const int button26Pin = 39; // Sensor Benda Untuk Aktifin Motor Conveyor2 (pada saat helm keluar dari kotak penyimpanan)

#### // Kotak 5

const int button27Pin =  $40$ ; // Sensor Benda Untuk Aktifin Motor Tarik Helm const int button28Pin = 41; // Saklar Untuk Berhentiin Motor Tarik Helm const int button29Pin = 42; // Sensor Suara Untuk Aktifin Motor Dorong Helm const int button30Pin = 43; // Saklar Untuk Berhentiin Motor Dorong Helm const int button31Pin  $=$  44; // Sensor Suara Untuk Aktifin Motor Tarik Helm const int button32Pin = 45; // Sensor Benda Untuk Aktifin Motor Conveyor2 (pada saat helm keluar dari kotak penyimpanan)

# // Nomor pada pin output

const int ledPin = 2; // Motor Conveyor

# // Kotak 1

const int led $2Pin = 3$ ; // Motor Tarik Helm

const int led $3Pin = 4$ ; // Motor Dorong Helm

## // Kotak 2

const int led4Pin =  $5$ ; // Motor Tarik Helm

const int led5Pin =  $6$ ; // Motor Dorong Helm

# // Kotak 3

const int led6Pin =  $7$ : // Motor Tarik Helm

const int led7Pin =  $8$ ; // Motor Dorong Helm

# // Kotak 4

const int led $8\text{Pin} = 9$ ; // Motor Tarik Helm

const int led9Pin = 10; // Motor Dorong Helm

# // Kotak 5

const int led10Pin =  $11$ ; // Motor Tarik Helm

const int led11Pin = 12; // Motor Dorong Helm

# // kondisi awal variable

# // Kotak 1

int buttonState = 0; // Kondisi Awal Tombol button = 0 int button2State = 0; // Kondisi Awal Tombol button = 0 int button3State = 0; // Kondisi Awal Tombol button = 0
int button4State =  $0$ ; // Kondisi Awal Tombol button = 0 int button5State =  $0$ ; // Kondisi Awal Tombol button = 0 int button6State =  $0$ ; // Kondisi Awal Tombol button = 0 int button7State =  $0$ ; // Kondisi Awal Tombol button = 0 int button8State = 0; // Kondisi Awal Tombol button = 0 // Kotak 2

int button9State = 0; // Kondisi Awal Tombol button = 0 int button10State = 0; // Kondisi Awal Tombol button = 0 int button11State = 0; // Kondisi Awal Tombol button = 0 int button12State = 0; // Kondisi Awal Tombol button = 0 int button13State = 0;  $\frac{1}{10}$  Kondisi Awal Tombol button = 0 int button14State =  $0$ ; // Kondisi Awal Tombol button = 0

#### // Kotak 3

int button15State = 0;  $\frac{1}{10}$  Kondisi Awal Tombol button = 0 int button16State = 0; // Kondisi Awal Tombol button = 0 int button17State =  $0$ ; // Kondisi Awal Tombol button = 0 int button18State = 0;  $\frac{1}{10}$  Kondisi Awal Tombol button = 0 int button19State = 0;  $\frac{1}{10}$  Kondisi Awal Tombol button = 0 int button20State = 0;  $\frac{1}{10}$  Kondisi Awal Tombol button = 0

# // Kotak 4

int button21State =  $0$ ; // Kondisi Awal Tombol button = 0 int button22State = 0; // Kondisi Awal Tombol button = 0 int button23State = 0;  $\frac{1}{10}$  Kondisi Awal Tombol button = 0 int button24State =  $0$ ; // Kondisi Awal Tombol button = 0 int button25State = 0; // Kondisi Awal Tombol button = 0 int button26State =  $0$ ; // Kondisi Awal Tombol button = 0 // Kotak 5

int button27State =  $0$ ; // Kondisi Awal Tombol button = 0

int button28State =  $0$ ; // Kondisi Awal Tombol button = 0

int button29State =  $0$ ; // Kondisi Awal Tombol button = 0

int button30State = 0; // Kondisi Awal Tombol button = 0

int button31State = 0; // Kondisi Awal Tombol button = 0

int button32State =  $0$ : // Kondisi Awal Tombol button = 0

void setup() // Semua kode didalam kurung kurawal akan dijalankan hanya satu kali ketika program Arduino dijalankan untuk pertama kalinya.

## {

#### // Inisialisasi tombol pin output

 pinMode(ledPin, OUTPUT); // Mengatur Digital Pin ledPin Sebagai Output Motor Conveyor

## // Kotak 1

 pinMode(led2Pin, OUTPUT); // Mengatur Digital Pin led2Pin Sebagai Output Motor Tarik Helm

 pinMode(led3Pin, OUTPUT); // Mengatur Digital Pin led3Pin Sebagai Output Motor Dorong Helm

## // Kotak 2

- pinMode(led4Pin, OUTPUT); // Mengatur Digital Pin led4Pin Sebagai Output Motor Tarik Helm
- pinMode(led5Pin, OUTPUT); // Mengatur Digital Pin led5Pin Sebagai Output Motor Dorong Helm

#### // Kotak 3

- pinMode(led6Pin, OUTPUT); // Mengatur Digital Pin led6Pin Sebagai Output Motor Tarik Helm
- pinMode(led7Pin, OUTPUT); // Mengatur Digital Pin led7Pin Sebagai Output Motor Dorong Helm

# // Kotak 4

- pinMode(led8Pin, OUTPUT); // Mengatur Digital Pin ledPin Sebagai Output Motor Tarik Helm
- pinMode(led9Pin, OUTPUT); // Mengatur Digital Pin led9Pin Sebagai Output Motor Dorong Helm

## // Kotak 5

- pinMode(led10Pin, OUTPUT); // Mengatur Digital Pin led10Pin Sebagai Output Motor Tarik Helm
- pinMode(led11Pin, OUTPUT); // Mengatur Digital Pin led11Pin Sebagai Output Motor Dorong Helm

## // Inisialisasi tombol pin input

## // Kotak 1

pinMode(buttonPin, INPUT); // Tombol Button Sebagai Input

pinMode(button2Pin, INPUT); // Tombol Button2 Sebagai Input

pinMode(button3Pin, INPUT); // Tombol Button3 Sebagai Input

pinMode(button4Pin, INPUT); // Tombol Button4 Sebagai Input

 pinMode(button5Pin, INPUT); // Tombol Button5 Sebagai Input pinMode(button6Pin, INPUT); // Tombol Button6 Sebagai Input pinMode(button7Pin, INPUT); // Tombol Button7 Sebagai Input pinMode(button8Pin, INPUT); // Tombol Button8 Sebagai Input // Kotak 2

 pinMode(button9Pin, INPUT); // Tombol Button9 Sebagai Input pinMode(button10Pin, INPUT); // Tombol Button10 Sebagai Input pinMode(button11Pin, INPUT); // Tombol Button11 Sebagai Input pinMode(button12Pin, INPUT); // Tombol Button12 Sebagai Input pinMode(button13Pin, INPUT); // Tombol Button13 Sebagai Input pinMode(button14Pin, INPUT); // Tombol Button14 Sebagai Input // Kotak 3

 pinMode(button15Pin, INPUT); // Tombol Button15 Sebagai Input pinMode(button16Pin, INPUT); // Tombol Button16 Sebagai Input pinMode(button17Pin, INPUT); // Tombol Button17 Sebagai Input pinMode(button18Pin, INPUT); // Tombol Button18 Sebagai Input pinMode(button19Pin, INPUT); // Tombol Button19 Sebagai Input pinMode(button20Pin, INPUT); // Tombol Button20 Sebagai Input // Kotak 4

 pinMode(button21Pin, INPUT); // Tombol Button21 Sebagai Input pinMode(button22Pin, INPUT); // Tombol Button22 Sebagai Input pinMode(button23Pin, INPUT); // Tombol Button23 Sebagai Input pinMode(button24Pin, INPUT); // Tombol Button24 Sebagai Input

 pinMode(button25Pin, INPUT); // Tombol Button25 Sebagai Input pinMode(button26Pin, INPUT); // Tombol Button26 Sebagai Input // Kotak 5

 pinMode(button27Pin, INPUT); // Tombol Button27 Sebagai Input pinMode(button28Pin, INPUT); // Tombol Button28 Sebagai Input pinMode(button29Pin, INPUT); // Tombol Button29 Sebagai Input pinMode(button30Pin, INPUT); // Tombol Button30 Sebagai Input pinMode(button31Pin, INPUT); // Tombol Button31 Sebagai Input pinMode(button32Pin, INPUT); // Tombol Button32 Sebagai Input

}

void loop() // Fungsi ini akan dijalankan setelah setup (fungsi void setup) selesai.

 // Setelah dijalankan satu kali fungsi ini akan dijalankan lagi, dan lagi secara terus menerus sampai catu daya (power) dilepaskan.

# {

# // Kotak 1

buttonState = digitalRead(buttonPin); // Baca status dari pin button button2State = digitalRead(button2Pin); // Baca status dari pin button 2 button3State = digitalRead(button3Pin); // Baca status dari pin button 3 button4State = digitalRead(button4Pin); // Baca status dari pin button 4 button5State = digitalRead(button5Pin); // Baca status dari pin button 5 button6State = digitalRead(button6Pin); // Baca status dari pin button 6 button7State = digitalRead(button7Pin); // Baca status dari pin button 7 button8State = digitalRead(button8Pin); // Baca status dari pin button 8

## // Kotak 2

button9State = digitalRead(button9Pin); // Baca status dari pin button 9 button10State = digitalRead(button10Pin); // Baca status dari pin button 10 button11State = digitalRead(button11Pin); // Baca status dari pin button 11 button12State = digitalRead(button12Pin); // Baca status dari pin button 12 button13State = digitalRead(button13Pin); // Baca status dari pin button 13 button14State = digitalRead(button14Pin); // Baca status dari pin button 14 // Kotak 3

button15State = digitalRead(button15Pin); // Baca status dari pin button 15 button16State = digitalRead(button16Pin); // Baca status dari pin button 16 button17State = digitalRead(button17Pin); // Baca status dari pin button 17 button18State = digitalRead(button18Pin); // Baca status dari pin button 18 button19State = digitalRead(button19Pin); // Baca status dari pin button 19 button20State = digitalRead(button20Pin); // Baca status dari pin button 20 // Kotak 4

# button21State = digitalRead(button21Pin); // Baca status dari pin button 21 button22State = digitalRead(button22Pin); // Baca status dari pin button 22 button23State = digitalRead(button23Pin); // Baca status dari pin button 23 button24State = digitalRead(button24Pin); // Baca status dari pin button 24 button25State = digitalRead(button25Pin); // Baca status dari pin button 25 button26State = digitalRead(button26Pin); // Baca status dari pin button 26

# // Kotak 5

button27State = digitalRead(button27Pin); // Baca status dari pin button 27 button28State = digitalRead(button28Pin); // Baca status dari pin button 28 button29State = digitalRead(button29Pin); // Baca status dari pin button 29 button30State = digitalRead(button30Pin); // Baca status dari pin button 30 button31State = digitalRead(button31Pin); // Baca status dari pin button 31 button32State = digitalRead(button32Pin); // Baca status dari pin button 32

## // Kotak 1

//////////////////////////////////////////////////////////////////////////////////////////////////////////masuk

if (buttonState  $== HIGH$ ){ // Sensor Untuk Aktifin Conveyor

 $\frac{1}{1}$  JIka tombol button = HIGH maka.

digitalWrite(ledPin, HIGH); // Mengatur ledPin Agar Motor Conveyor ON

# }

/////////////////////////////////////////////////////////////////////////////////////////////////////////////////////// if (button2State == HIGH && button7State == HIGH){

// Sensor Benda dan Sensor Suara Untuk Aktifin Motor Tarik Helm

// Jika tombol button  $2 = HIGH$  dan tombol button  $7 = HIGH$  maka,

digitalWrite(ledPin,LOW); // Mengatur ledPin Agar Motor Conveyor OFF dan

digitalWrite(led2Pin,HIGH); // Mengatur led2Pin Agar Motor Tarik Helm ON

#### }

///////////////////////////////////////////////////////////////////////////////////////////////////////////////////////

if (button3State  $== HIGH$ ) // Saklar Untuk Berhentiin Motor Tarik Helm

# // Jika tombol button  $3 = HIGH$  maka.

digitalWrite(led2Pin,LOW); // Mengatur led2Pin Agar Motor Tarik Helm OFF

}

//////////////////////////////////////////////////////////////////////////////////////////////////////////////keluar

if (button4State  $=$  HIGH){ // Sensor Suara Untuk Aktifin Motor Dorong Helm

// Jika tombol button  $4 = HIGH$  maka,

digitalWrite(led3Pin,HIGH); // Mengatur led3Pin Agar Motor Dorong ON

}

///////////////////////////////////////////////////////////////////////////////////////////////////////////////////////

if (button5State ==  $HIGH$ ){ // Saklar Untuk Berhentiin Motor Dorong

// Jika tombol button  $5 = HIGH$  maka,

 digitalWrite(led3Pin,LOW); // Mengatur led3Pin Agar Motor Dorong Helm **OFF** 

}

///////////////////////////////////////////////////////////////////////////////////////////////////////////////////////

if (button8State == HIGH && button5State == HIGH) $\{$ 

// Sensor Benda dan Saklar Aktifin Motor Conveyor

// Jika tombol button  $8 = HIGH$  dan tombol button  $5 = HIGH$  maka,

digitalWrite(ledPin,HIGH); // Mengatur ledPin Agar Motor Conveyor ON

}

///////////////////////////////////////////////////////////////////////////////////////////////////////////////////////

if (button6State == HIGH){ // Sensor Berhentiin Motor Conveyor

// Jika tombol button  $6 = HIGH$  maka,

```
 digitalWrite(ledPin,LOW); // Mengatur ledPin Agar Motor Conveyor OFF
 }
```
# // Kotak 2

///////////////////////////////////////////////////////////////////////////////////////////////////////////////////////

```
if (button9State == HIGH && button13State == HIGH)\{
```
// Sensor Benda dan Sensor Suara Untuk Aktifin Motor Tarik Helm

// Jika tombol button  $9 = HIGH$  dan tombol button  $13 = HIGH$  maka.

digitalWrite(ledPin,LOW); // Mengatur ledPin Agar Motor Conveyor OFF

digitalWrite(led4Pin,HIGH); // Mengatur led4Pin Agar Motor Tarik Helm ON

}

///////////////////////////////////////////////////////////////////////////////////////////////////////////////////////

if (button10State == HIGH){ // Saklar Untuk Berhentiin Motor Tarik Helm

// Jika tombol button  $10 = HIGH$  maka.

digitalWrite(led4Pin,LOW); // Mengatur led4Pin Agar Motor Tarik Helm OFF

}

//////////////////////////////////////////////////////////////////////////////////////////////////////////////keluar

if (button11State  $=$  HIGH){ // Sensor Suara Untuk Aktifin Motor Dorong Helm

// Jika tombol button  $11 = HIGH$  maka.

digitalWrite(led5Pin,HIGH); // Mengatur led5Pin Agar Motor Dorong ON

}

///////////////////////////////////////////////////////////////////////////////////////////////////////////////////////

if (button12State ==  $HIGH$ ){ // Saklar Untuk Berhentiin Motor Dorong

```
// Jika tombol button 12 = HIGH maka.
```
 digitalWrite(led5Pin,LOW); // Mengatur led5Pin Agar Motor Dorong Helm **OFF** 

}

///////////////////////////////////////////////////////////////////////////////////////////////////////////////////////

if (button14State == HIGH && button12State == HIGH){

// Sensor Benda dan Saklar Aktifin Motor Conveyor

// Jika tombol button  $14 = HIGH$  dan tombol button  $12 = HIGH$  maka,

digitalWrite(ledPin,HIGH); // Mengatur ledPin Agar Motor Conveyor ON

}

# // Kotak 3

///////////////////////////////////////////////////////////////////////////////////////////////////////////////////////

if (button15State == HIGH && button19State == HIGH){

// Sensor Benda dan Sensor Suara Untuk Aktifin Motor Tarik Helm

// Jika tombol button  $15 = HIGH$  dan tombol button  $19 = HIGH$  maka.

digitalWrite(ledPin,LOW); // Mengatur ledPin Agar Motor Conveyor OFF

digitalWrite(led6Pin,HIGH); // Mengatur led6Pin Agar Motor Tarik Helm ON

}

}

///////////////////////////////////////////////////////////////////////////////////////////////////////////////////////

if (button16State  $==$  HIGH) $\frac{1}{10}$  Saklar Untuk Berhentiin Motor Tarik Helm

// Jika tombol button  $16 = HIGH$  maka.

digitalWrite(led6Pin,LOW); // Mengatur led6Pin Agar Motor Tarik Helm OFF

if (button17State  $==$  HIGH){ // Sensor Suara Untuk Aktifin Motor Dorong Helm

// Jika tombol button  $17 = HIGH$  maka.

digitalWrite(led7Pin,HIGH); // Mengatur led7Pin Agar Motor Dorong ON

}

///////////////////////////////////////////////////////////////////////////////////////////////////////////////////////

if (button18State ==  $HIGH$ ){ // Saklar Untuk Berhentiin Motor Dorong

// Jika tombol button  $18 = HIGH$  maka.

 digitalWrite(led7Pin,LOW); // Mengatur led7Pin Agar Motor Dorong Helm **OFF** 

}

///////////////////////////////////////////////////////////////////////////////////////////////////////////////////////

if (button20State == HIGH && button18State == HIGH){

// Sensor Benda dan Saklar Aktifin Motor Conveyor

// Jika tombol button  $20 = HIGH$  dan tombol button  $18 = HIGH$  maka,

digitalWrite(ledPin,HIGH); // Mengatur ledPin Agar Motor Conveyor ON

}

# // Kotak 4

///////////////////////////////////////////////////////////////////////////////////////////////////////////////////////

if (button21State == HIGH && button25State == HIGH) $\{$ 

// Sensor Benda dan Sensor Suara Untuk Aktifin Motor Tarik Helm

// Jika tombol button  $21 = HIGH$  dan tombol button  $25 = HIGH$  maka,

 digitalWrite(ledPin,LOW); // Mengatur ledPin Agar Motor Conveyor OFF digitalWrite(led8Pin,HIGH); // Mengatur led8Pin Agar Motor Tarik Helm ON }

///////////////////////////////////////////////////////////////////////////////////////////////////////////////////////

if (button22State ==  $HIGH$ ){ // Saklar Untuk Berhentiin Motor Tarik Helm

// Jika tombol button  $22 = HIGH$  maka,

digitalWrite(led8Pin,LOW); // Mengatur led8Pin Agar Motor Tarik Helm OFF

}

//////////////////////////////////////////////////////////////////////////////////////////////////////////////keluar

if (button23State  $=$  HIGH){ // Sensor Suara Untuk Aktifin Motor Dorong Helm

// Jika tombol button  $23 = HIGH$  maka,

digitalWrite(led9Pin,HIGH); // Mengatur led9Pin Agar Motor Dorong ON

## }

///////////////////////////////////////////////////////////////////////////////////////////////////////////////////////

if (button24State ==  $HIGH$ ){ // Saklar Untuk Berhentiin Motor Dorong

 $\frac{1}{1}$  Jika tombol button 24 = HIGH maka,

 digitalWrite(led9Pin,LOW); // Mengatur led9Pin Agar Motor Dorong Helm **OFF** 

}

///////////////////////////////////////////////////////////////////////////////////////////////////////////////////////

if (button26State == HIGH && button24State == HIGH) $\{$ 

// Sensor Benda dan Saklar Aktifin Motor Conveyor

// Jika tombol button  $26 = HIGH$  dan tombol button  $24 = HIGH$  maka,

```
 digitalWrite(ledPin,HIGH); // Mengatur ledPin Agar Motor Conveyor ON
 }
```
# // Kotak 5

///////////////////////////////////////////////////////////////////////////////////////////////////////////////////////

if (button27State == HIGH && button31State == HIGH) $\{$ 

// Sensor Benda dan Sensor Suara Untuk Aktifin Motor Tarik Helm

// Jika tombol button  $27 = HIGH$  dan tombol button  $31 = HIGH$  maka.

digitalWrite(ledPin,LOW); // Mengatur ledPin Agar Motor Conveyor OFF

 digitalWrite(led10Pin,HIGH); // Mengatur led10Pin Agar Motor Tarik Helm ON

}

///////////////////////////////////////////////////////////////////////////////////////////////////////////////////////

if (button28State == HIGH){ // Saklar Untuk Berhentiin Motor Tarik Helm

// Jika tombol button  $28 = HIGH$  maka,

 digitalWrite(led10Pin,LOW); // Mengatur led10Pin Agar Motor Tarik Helm **OFF** 

}

/////////////////////////////////////////////////////////////////////////////////////////////////////////keluar

if (button29State  $==$  HIGH){ // Sensor Suara Untuk Aktifin Motor Dorong Helm

// Jika tombol button  $29 = HIGH$  maka.

digitalWrite(led11Pin,HIGH); // Mengatur led11Pin Agar Motor Dorong ON

}

///////////////////////////////////////////////////////////////////////////////////////////////////////////////////////

if (button30State ==  $HIGH$ ){ // Saklar Untuk Berhentiin Motor Dorong

// Jika tombol button  $30 = HIGH$  maka,

 digitalWrite(led11Pin,LOW); // Mengatur led11Pin Agar Motor Dorong Helm **OFF** 

}

///////////////////////////////////////////////////////////////////////////////////////////////////////////////////////

```
if (button32State == HIGH && button30State == HIGH)\{
```
// Sensor Benda dan Saklar Aktifin Motor Conveyor

// Jika tombol button  $32 = HIGH$  dan tombol button  $30 = HIGH$  maka.

digitalWrite(ledPin,HIGH); // Mengatur ledPin Agar Motor Conveyor ON

 } }

# **Lampiran 3**

## **Program EasyVR 1 Kotak**

#include "Arduino.h"

# #if !defined(SERIAL\_PORT\_MONITOR)

 #error "Arduino version not supported. Please update your IDE to the latest version."

#endif

## #if defined(SERIAL\_PORT\_USBVIRTUAL)

// Shield Jumper on HW (for Leonardo and Due)

#define port SERIAL\_PORT\_HARDWARE

#define pcSerial SERIAL\_PORT\_USBVIRTUAL

#else

// Shield Jumper on SW (using pins 12/13 or 8/9 as RX/TX)

#include "SoftwareSerial.h"

SoftwareSerial port(12, 13);

#define pcSerial SERIAL\_PORT\_MONITOR

#endif

#include "EasyVR.h"

EasyVR easyvr(port);

```
// Groups and Perintah Suara
enum Groups
{
 GROUP_1 = 1,
};
enum Group1 
{
 G1_SATU = 0,
 G1_DUA = 1,
 G1_TIGA = 2,
 G1_EMPAT = 3,
 G1_LIMA = 4,
 G1_ENAM = 5,
 G1_TUJUH = 6,
 G1<sub></sub>DELAPAN = 7,
 G1_SEMBILAN = 8,
 G1_SEPULUH = 9,
};
```
# // Nomor Pada Pin Output

int8\_t group, idx;

int led2 = 2; // Motor Dorong Helm

- int led $3 = 3$ ; // Motor Tarik Helm
- int led $4 = 4$ ; // Motor Dorong Helm
- int led $5 = 5$ ; // Motor Tarik Helm

int led6 =  $6$ ; // Motor Dorong Helm

- int led $7 = 7$ ; // Motor Tarik Helm
- int led $10 = 10$ ; // Motor Dorong Helm
- int led $11 = 11$ ; // Motor Tarik Helm
- int ledA4 =  $A4$ ; // Motor Dorong Helm
- int led $A5 = A5$ ; // Motor Tarik Helm

void setup() // Semua kode didalam kurung kurawal akan dijalankan hanya satu // kali ketika program Arduino dijalankan untuk pertama kalinya {

 pinMode(led2,OUTPUT); // Mengatur digital pin led2 sebagai output pinMode(led3,OUTPUT); // Mengatur digital pin led3 sebagai output pinMode(led4,OUTPUT); // Mengatur digital pin led4 sebagai output pinMode(led5,OUTPUT); // Mengatur digital pin led5 sebagai output pinMode(led6,OUTPUT); // Mengatur digital pin led6 sebagai output pinMode(led7,OUTPUT); // Mengatur digital pin led7 sebagai output pinMode(led10,OUTPUT); // Mengatur digital pin led10 sebagai output pinMode(led11,OUTPUT); // Mengatur digital pin led11 sebagai output pinMode(ledA4,OUTPUT); // Mengatur digital pin ledA4 sebagai output pinMode(ledA5,OUTPUT); // Mengatur digital pin ledA5 sebagai output pcSerial.begin(9600); // Membuka serial port pc,

// mensetting kecepatan transmisi data ke 9600 bps

```
 port.begin(9600);
```

```
 group = GROUP_1; // Memulai Group
```

```
}
```

```
void action();
```
void loop()

{

```
 Serial.print("SILAHKAN BERBICARA");
```

```
// Untuk menampilkan "SILAHKAN BERBICARA" ke serial monitor
 Serial.println(); // Menampilkan kembali data yang lain
 easyvr.recognizeCommand(group);
 while (!easyvr.hasFinished());
idx = easyvr.getCommand();if (\text{idx} \geq 0) {
 uint8 t train = 0;
  char name[32];
  if (easyvr.dumpCommand(group, idx, name, train))
```
Serial.print("AKTIF "); // Untuk menampilkan "AKTIF " ke serial monitor

Serial.println(name);

```
// Untuk menampilkan kata yang di sebutkan (misal Lima atau Enam atau 
         lain-lain)
  }
  else
  {
   Serial.print("SILAHKAN COBA LAGI ");
       // Untuk menampilkan "SILAHKAN COBA LAGI " ke serial monitor
   Serial.println();
  }
}
void action()
{
  switch (idx)
  {
  case G1_SATU:
   digitalWrite(led2,HIGH); // Mengatur led2 agar Motor Dorong Helm ON
   delay(3000); // Tunggu tiga detik
   digitalWrite(led2,LOW); // Mengatur led2 agar Motor Dorong Helm OFF
   break; // Berhenti
  case G1_DUA:
   digitalWrite(led4,HIGH); // Mengatur led4 agar Motor Dorong Helm ON
   delay(3000); // Tunggu tiga detik
```
 digitalWrite(led4,LOW); // Mengatur led4 agar Motor Dorong Helm OFF break; // Berhenti

case G1\_TIGA:

 digitalWrite(led6,HIGH); // Mengatur led6 agar Motor Dorong Helm ON delay(3000); // Tunggu tiga detik

 digitalWrite(led6,LOW); // Mengatur led6 agar Motor Dorong Helm OFF break; // Berhenti

case G1\_EMPAT:

 digitalWrite(led10,HIGH); // Mengatur led10 agar Motor Dorong Helm ON delay(3000); // Tunggu tiga detik

 digitalWrite(led10,LOW); // Mengatur led10 agar Motor Dorong Helm OFF break; // Berhenti

case G1\_LIMA:

 digitalWrite(ledA4,HIGH); // Mengatur ledA4 agar Motor Dorong Helm ON delay(3000); // Tunggu tiga detik

 digitalWrite(ledA4,LOW); // Mengatur ledA4 agar Motor Dorong Helm OFF break; // Berhenti

case G1\_ENAM:

 digitalWrite(led3,HIGH); // Mengatur led3 agar Motor Dorong Helm ON delay(3000); // Tunggu tiga detik

digitalWrite(led3,LOW); // Mengatur led3 agar Motor Dorong Helm OFF

break; // Berhenti

case G1\_TUJUH:

 digitalWrite(led5,HIGH); // Mengatur led5 agar Motor Dorong Helm ON delay(3000); // Tunggu tiga detik

 digitalWrite(led5,LOW); // Mengatur led5 agar Motor Dorong Helm OFF break; // Berhenti

case G1\_DELAPAN:

 digitalWrite(led7,HIGH); // Mengatur led7 agar Motor Dorong Helm ON delay(3000); // Tunggu tiga detik

digitalWrite(led7,LOW); // Mengatur led7 agar Motor Dorong Helm OFF

break; // Berhenti

case G1\_SEMBILAN:

 digitalWrite(led11,HIGH); // Mengatur led11 agar Motor Dorong Helm ON delay(3000); // Tunggu tiga detik

digitalWrite(led11,LOW); // Mengatur led11 agar Motor Dorong Helm OFF

break; // Berhenti

case G1\_SEPULUH:

 digitalWrite(ledA5,HIGH); // Mengatur ledA5 agar Motor Dorong Helm ON delay(3000); // Tunggu tiga detik

 digitalWrite(ledA5,LOW); // Mengatur ledA5 agar Motor Dorong Helm OFF break; // Berhenti

```
 }
```
}

# **Lampiran 4**

# **ARDUINO MEGA**

#### 5V, 8-bit, 16 MHz, AVR

The Mega 2560 is a microcontroller board based on the [ATmega2560.](http://www.atmel.com/Images/Atmel-2549-8-bit-AVR-Microcontroller-ATmega640-1280-1281-2560-2561_datasheet.pdf) It has 54 digital input/output pins (of which 15 can be used as PWM outputs), 16 analog inputs, 4 UARTs (hardware serial ports), a 16 MHz crystal oscillator, a USB connection, a power jack, an ICSP header, and a reset button. It contains everything needed to support the microcontroller; simply connect it to a computer with a USB cable or power it with a AC-to-DC adapter or battery to get started. The Mega 2560 board is compatible with most shields designed for the Uno and the former boards Duemilanove or Diecimila.

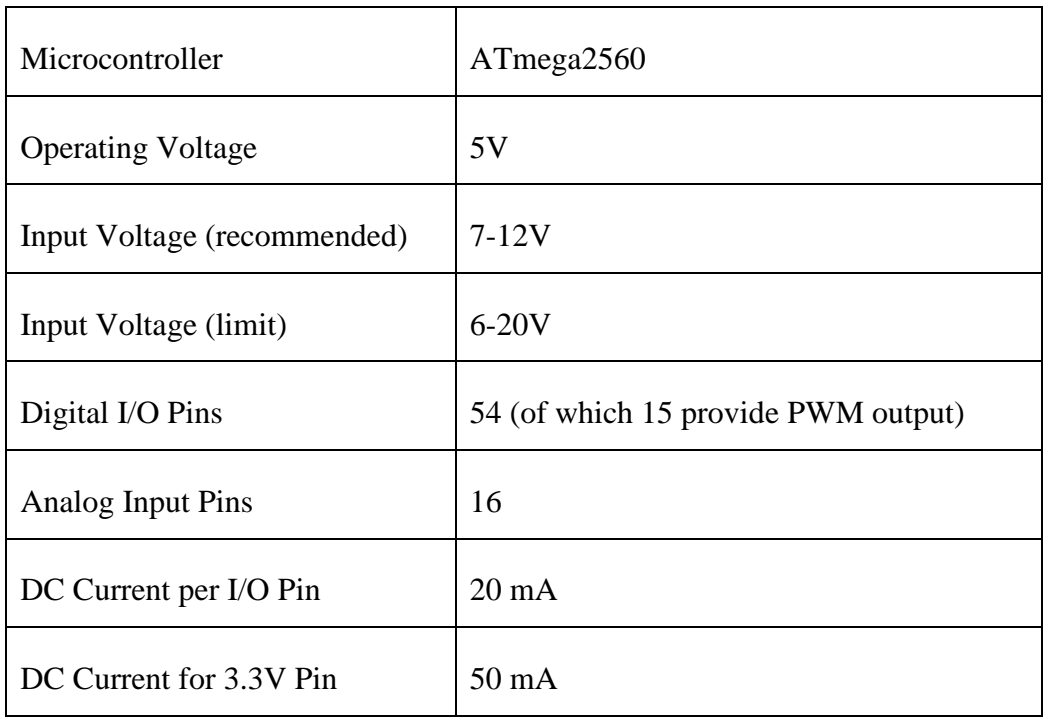

#### **Spesifikasi**

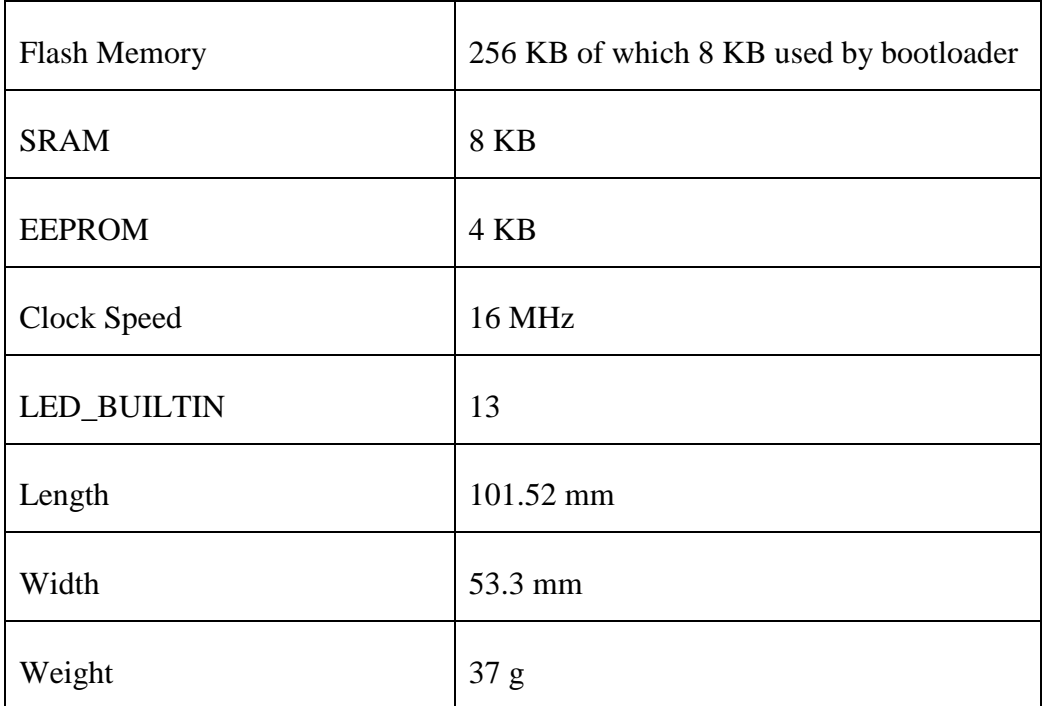

# **Documentation**

OSH: Schematics, Reference Design, Board size

Arduino / Genuino Mega 2560 is open-source hardware! You can build your own board using the follwing files:

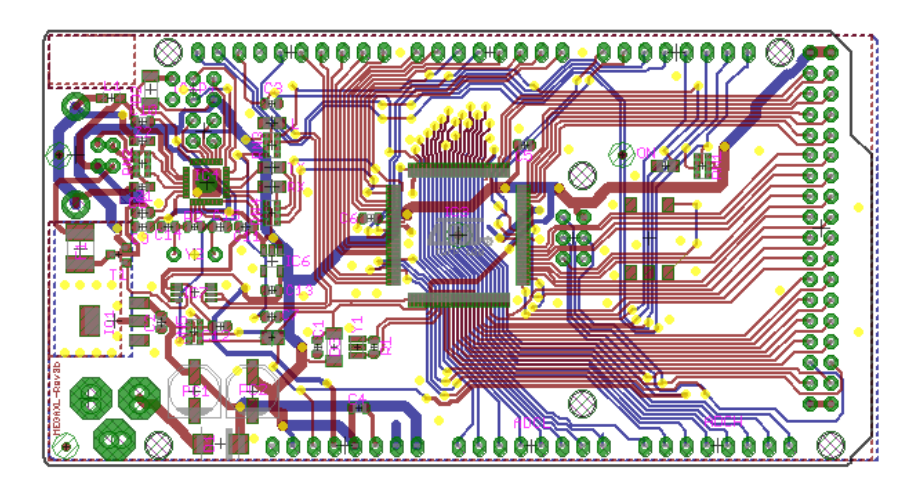

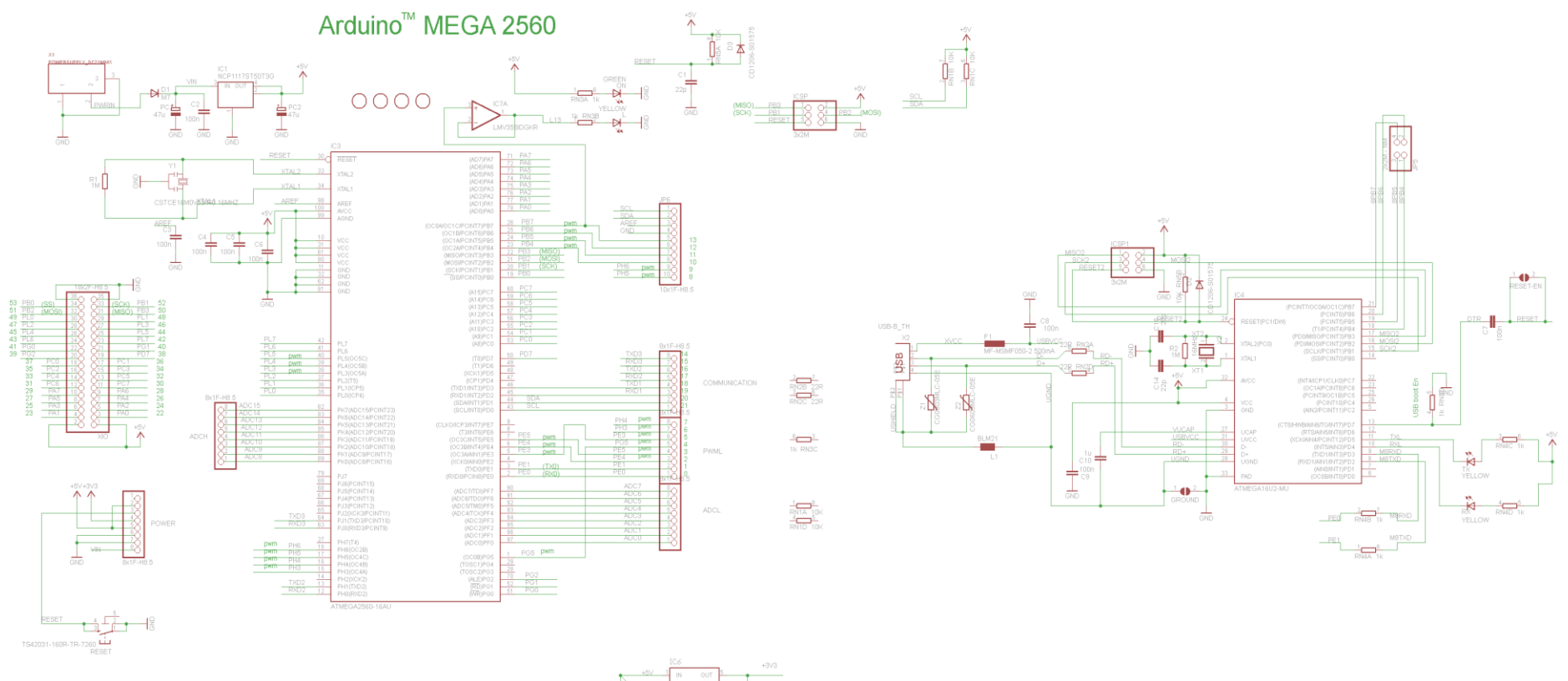

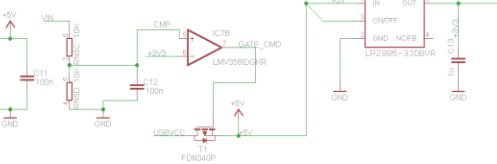

## **Programming**

The Mega 2560 board can be programmed with the [Arduino Software \(IDE\).](https://www.arduino.cc/en/Main/Software) For details, see the [reference](https://www.arduino.cc/en/Reference/HomePage) and [tutorials.](https://www.arduino.cc/en/Tutorial/HomePage)

The ATmega2560 on the Mega 2560 comes preprogrammed with a [bootloader](https://www.arduino.cc/en/Hacking/Bootloader?from=Tutorial.Bootloader) that allows you to upload new code to it without the use of an external hardware programmer. It communicates using the original STK500 protocol [\(reference,](http://www.atmel.com/Images/doc2525.pdf) [C header files\)](http://www.atmel.com/dyn/resources/prod_documents/avr061.zip).

You can also bypass the bootloader and program the microcontroller through the ICSP (In-Circuit Serial Programming) header using [Arduino ISP](https://www.arduino.cc/en/Main/ArduinoISP) or similar; see these [instructions for details.](https://www.arduino.cc/en/Hacking/Programmer)

The ATmega16U2 (or 8U2 in the rev1 and rev2 boards) firmware source code is available in the [Arduino repository.](https://github.com/arduino/Arduino/tree/master/hardware/arduino/avr/firmwares/) The ATmega16U2/8U2 is loaded with a DFU bootloader, which can be activated by:

- On Rev1 boards: connecting the solder jumper on the back of the board (near the map of Italy) and then resetting the 8U2.
- On Rev2 or later boards: there is a resistor that pulling the 8U2/16U2 HWB line to ground, making it easier to put into DFU mode. You can then use [Atmel's FLIP software](http://www.atmel.com/dyn/products/tools_card.asp?tool_id=3886) (Windows) or the [DFU programmer](http://dfu-programmer.sourceforge.net/) (Mac OS X and Linux) to load a new firmware. Or you can use the ISP header with an external programmer (overwriting the DFU bootloader). See [this user](http://www.arduino.cc/cgi-bin/yabb2/YaBB.pl?num=1285962838)[contributed tutorial](http://www.arduino.cc/cgi-bin/yabb2/YaBB.pl?num=1285962838) for more information.

## **Warnings**

The Mega 2560 has a resettable polyfuse that protects your computer's USB ports from shorts and overcurrent. Although most computers provide their own internal protection, the fuse provides an extra layer of protection. If more than 500 mA is applied to the USB port, the fuse will automatically break the connection until the short or overload is removed.

#### **Power**

The Mega 2560 can be powered via the USB connection or with an external power supply. The power source is selected automatically.

External (non-USB) power can come either from an AC-to-DC adapter (wallwart) or battery. The adapter can be connected by plugging a 2.1mm centerpositive plug into the board's power jack. Leads from a battery can be inserted in the GND and Vin pin headers of the POWER connector.

The board can operate on an external supply of 6 to 20 volts. If supplied with less than 7V, however, the 5V pin may supply less than five volts and the board may become unstable. If using more than 12V, the voltage regulator may overheat and damage the board. The recommended range is 7 to 12 volts.

The power pins are as follows:

 Vin. The input voltage to the board when it's using an external power source (as opposed to 5 volts from the USB connection or other regulated power source). You can supply voltage through this pin, or, if supplying voltage via the power jack, access it through this pin.

- 5V. This pin outputs a regulated 5V from the regulator on the board. The board can be supplied with power either from the DC power jack (7 - 12V), the USB connector (5V), or the VIN pin of the board (7-12V). Supplying voltage via the 5V or 3.3V pins bypasses the regulator, and can damage your board. We don't advise it.
- 3V3. A 3.3 volt supply generated by the on-board regulator. Maximum current draw is 50 mA.
- GND. Ground pins.
- IOREF. This pin on the board provides the voltage reference with which the microcontroller operates. A properly configured shield can read the IOREF pin voltage and select the appropriate power source or enable voltage translators on the outputs for working with the 5V or 3.3V.

## **Memory**

The ATmega2560 has 256 KB of flash memory for storing code (of which 8 KB is used for the bootloader), 8 KB of SRAM and 4 KB of EEPROM (which can be read and written with the [EEPROM library\)](https://www.arduino.cc/en/Reference/EEPROM).

## **Input and Output**

See the mapping between Arduino pins and Atmega2560 ports:

## **Arduino Mega 2560 PIN diagram**

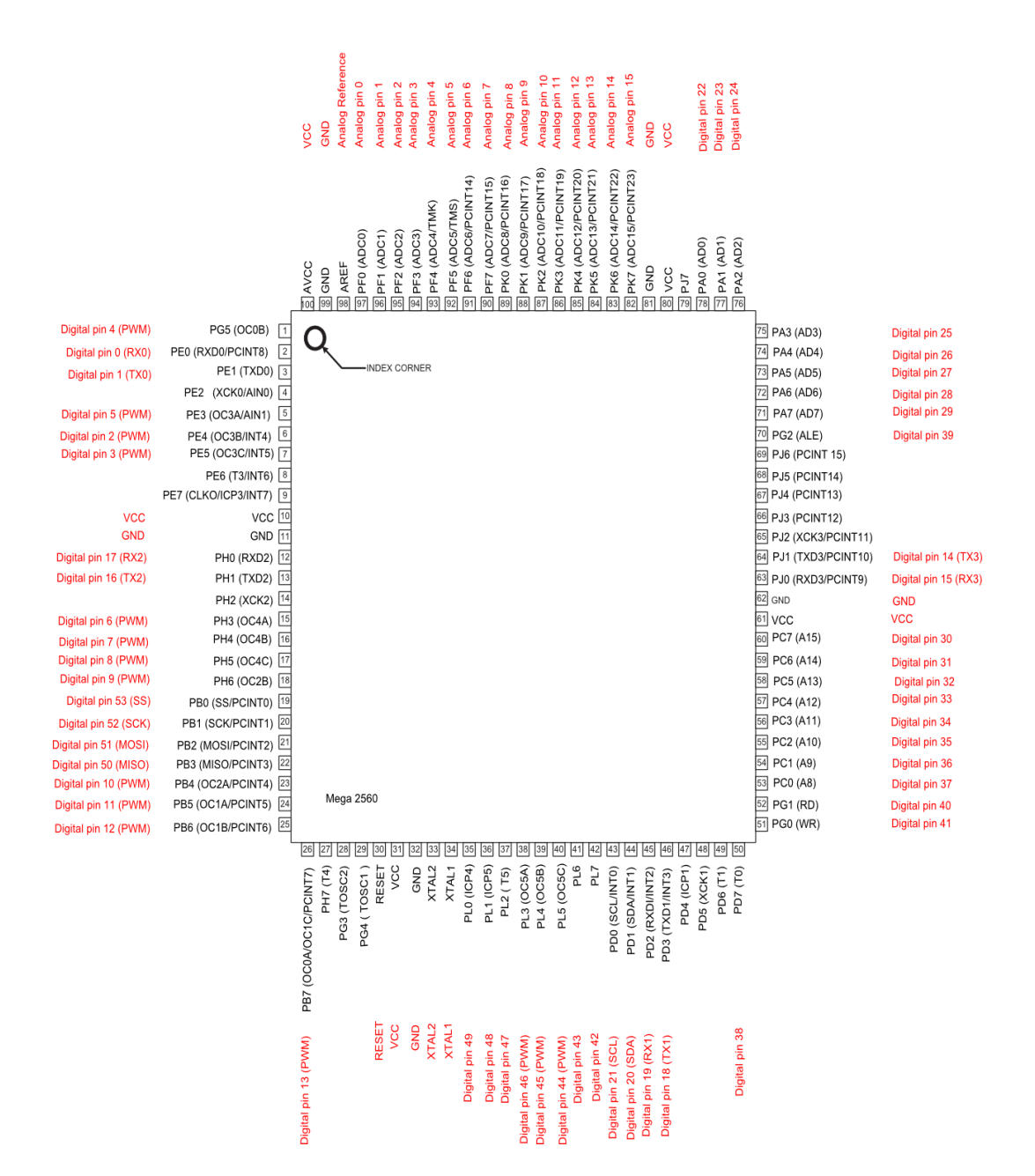

## **Arduino Mega 2560 PIN mapping table**

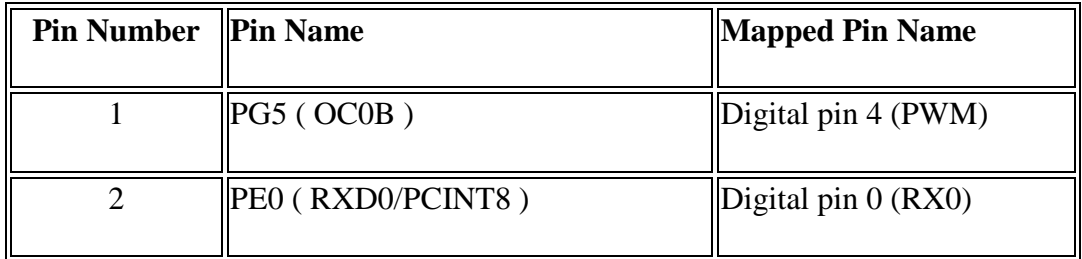

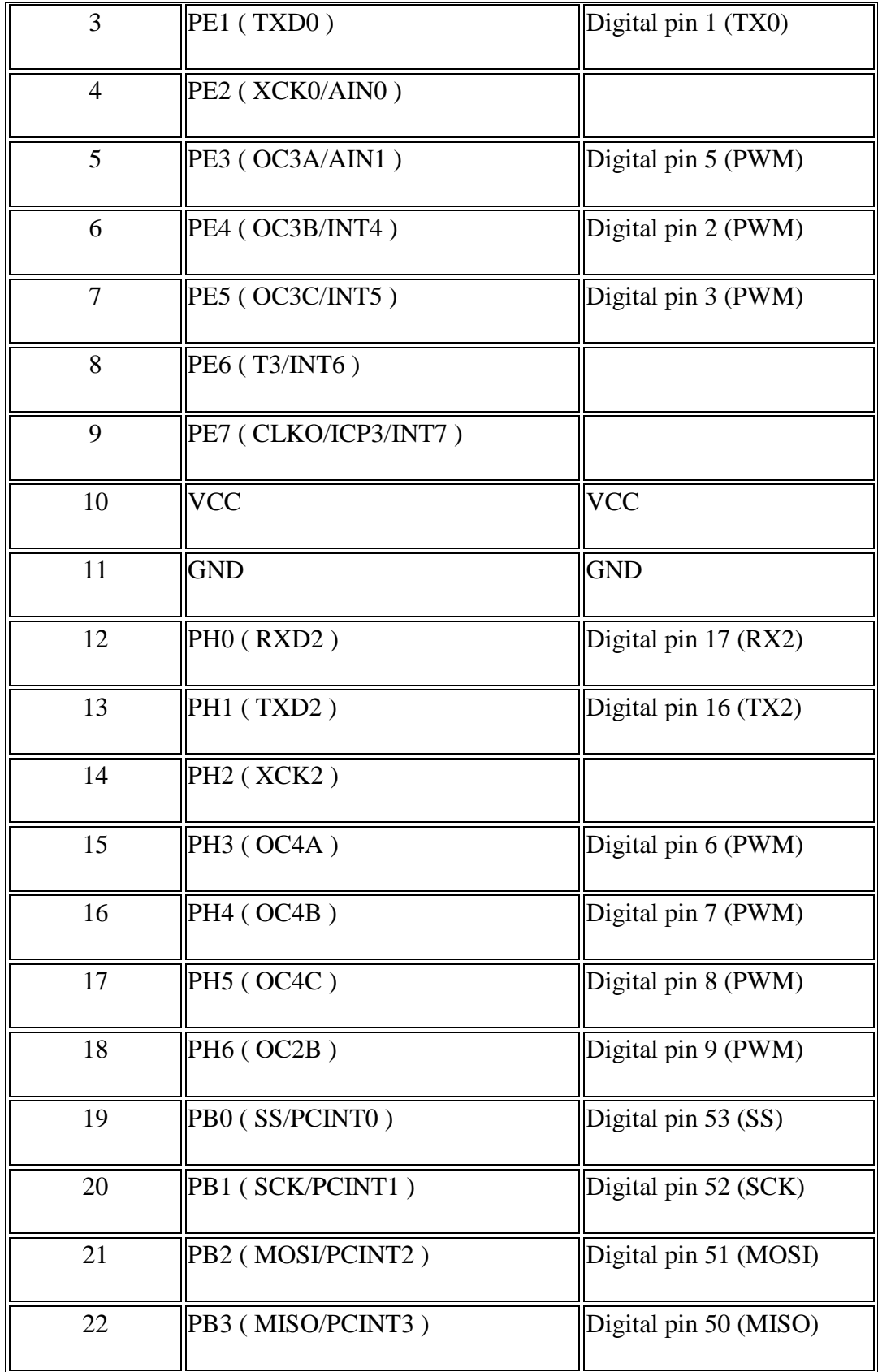

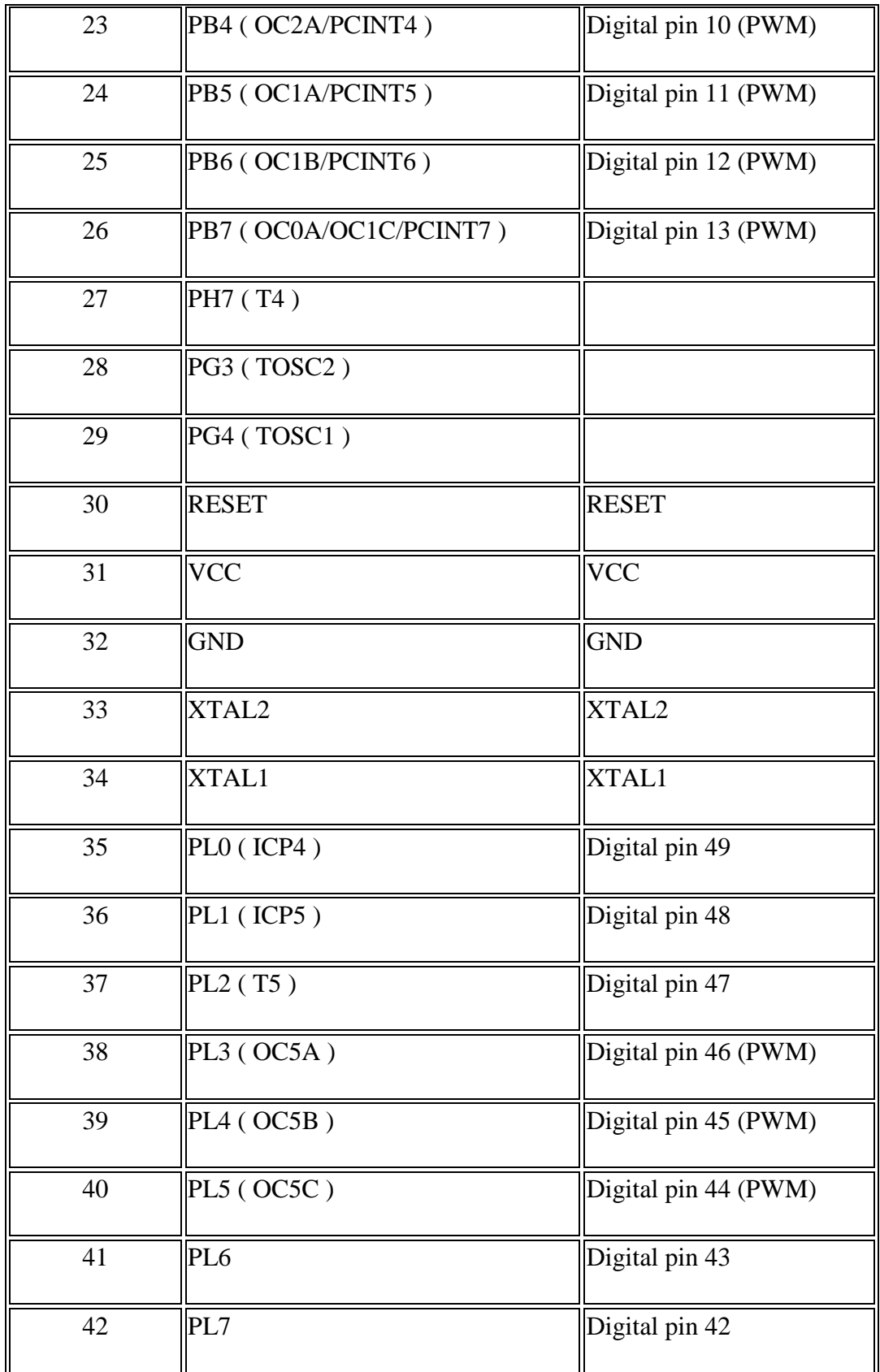

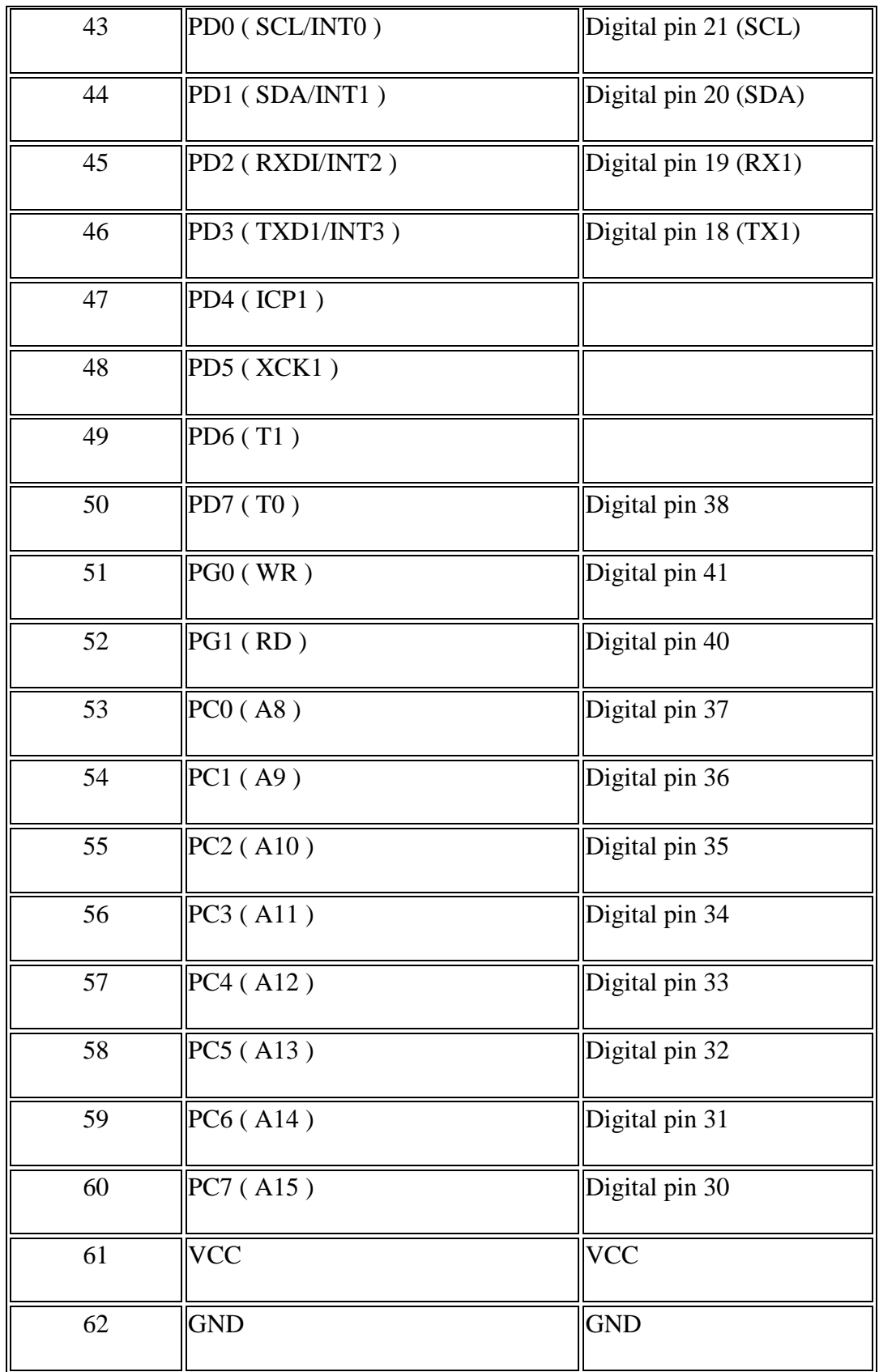

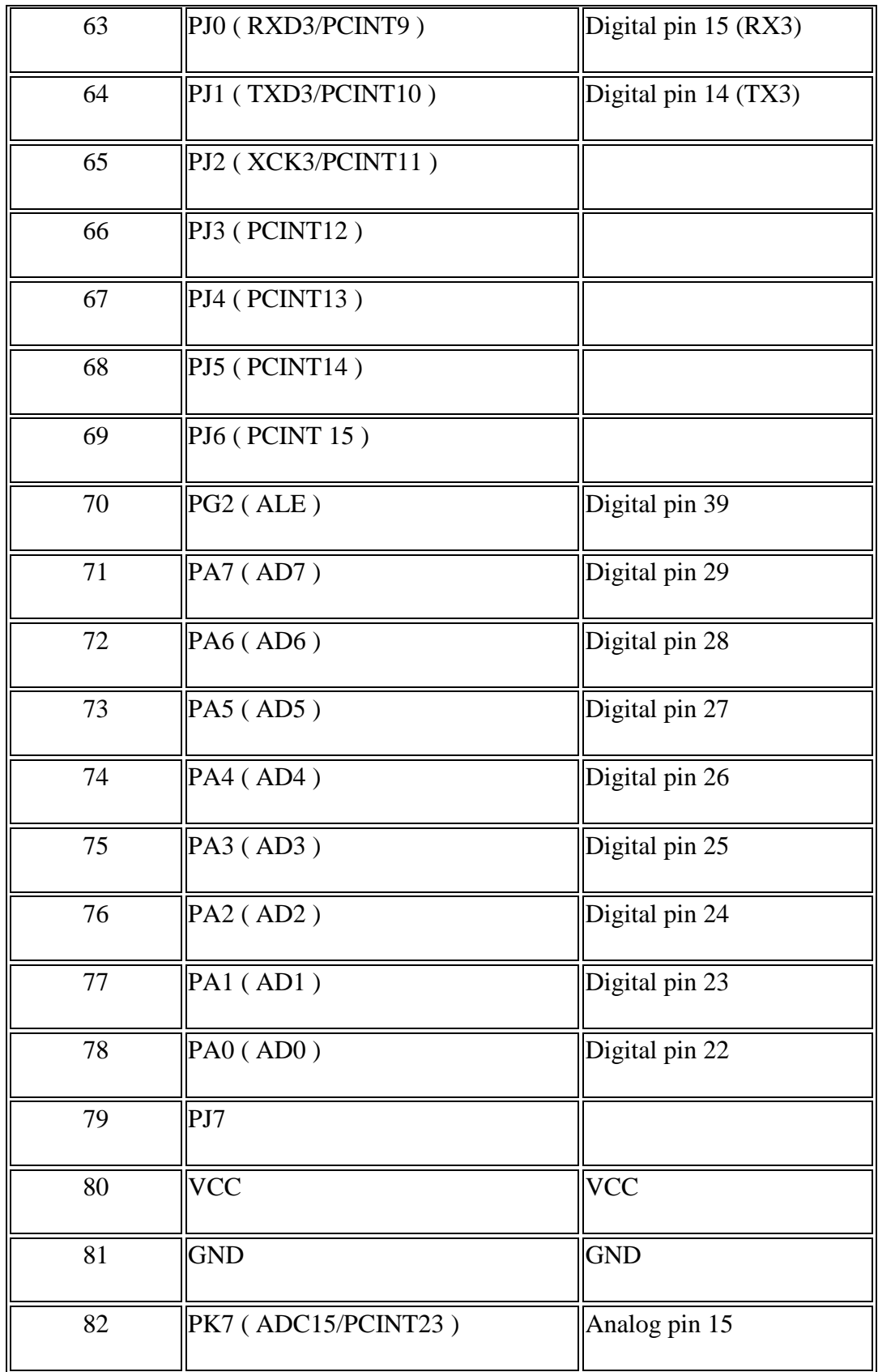

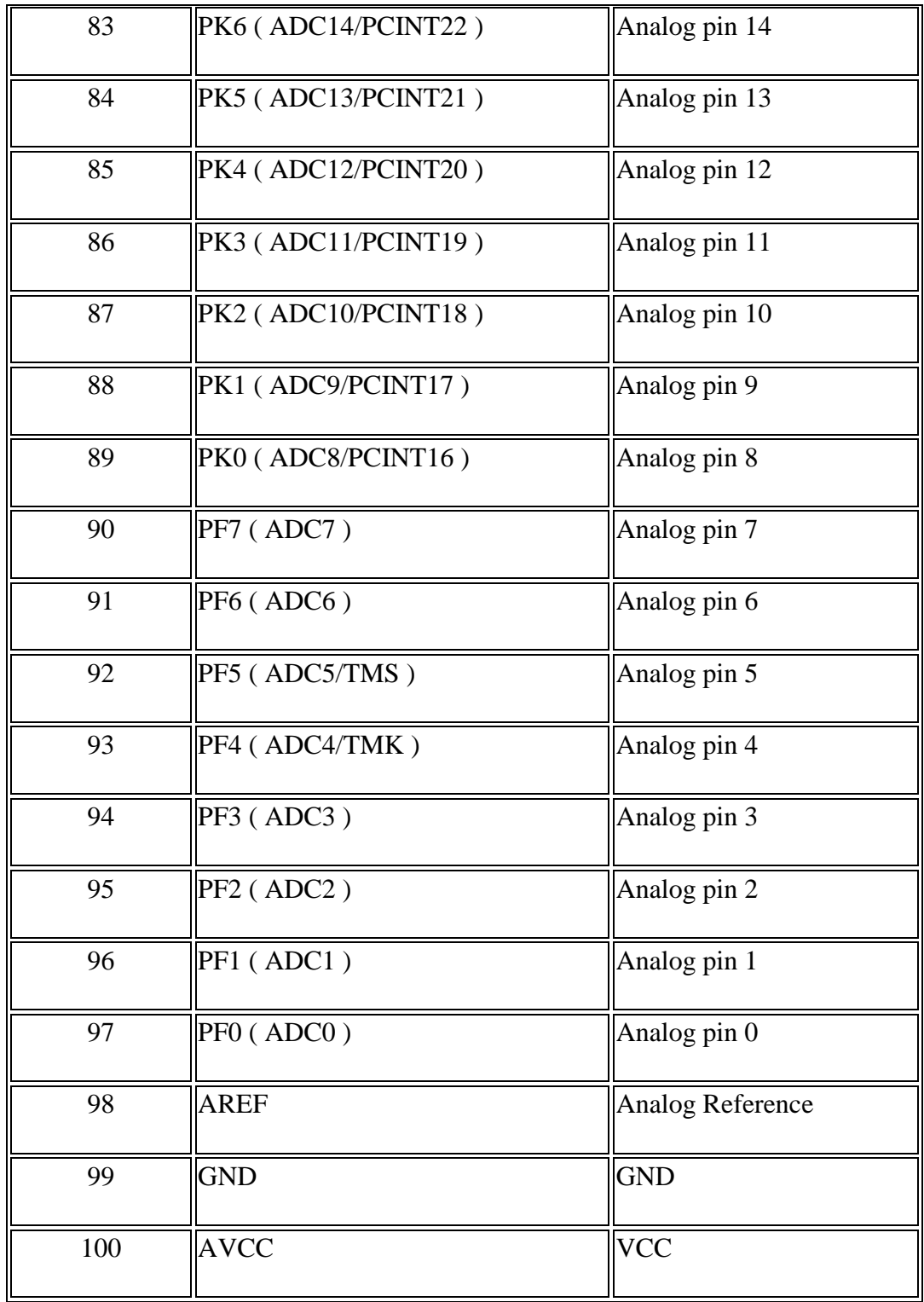

Each of the 54 digital pins on the Mega can be used as an input or output, using [pinMode\(\),](https://www.arduino.cc/en/Reference/PinMode) [digitalWrite\(\),](https://www.arduino.cc/en/Reference/DigitalWrite) and [digitalRead\(\)](https://www.arduino.cc/en/Reference/DigitalRead) functions. They operate at 5 volts. Each pin can provide or receive 20 mA as recommended operating condition and has an internal pull-up resistor (disconnected by default) of 20-50 k ohm. A maximum of 40mA is the value that must not be exceeded to avoid permanent damage to the microcontroller.

In addition, some pins have specialized functions:

- Serial:  $0$  (RX) and  $1$  (TX); Serial 1: 19 (RX) and 18 (TX); Serial 2: 17  $(RX)$  and 16  $(TX)$ ; Serial 3: 15  $(RX)$  and 14  $(TX)$ . Used to receive  $(RX)$ and transmit (TX) TTL serial data. Pins 0 and 1 are also connected to the corresponding pins of the ATmega16U2 USB-to-TTL Serial chip.
- External Interrupts: 2 (interrupt 0), 3 (interrupt 1), 18 (interrupt 5), 19 (interrupt 4), 20 (interrupt 3), and 21 (interrupt 2). These pins can be configured to trigger an interrupt on a low level, a rising or falling edge, or a change in level. See the [attachInterrupt\(\)](https://www.arduino.cc/en/Reference/AttachInterrupt) function for details.
- PWM: 2 to 13 and 44 to 46. Provide 8-bit PWM output with the [analogWrite\(\)](https://www.arduino.cc/en/Reference/AnalogWrite) function.
- SPI: 50 (MISO), 51 (MOSI), 52 (SCK), 53 (SS). These pins support SPI communication using the [SPI library.](https://www.arduino.cc/en/Reference/SPI) The SPI pins are also broken out on the ICSP header, which is physically compatible with the Arduino /Genuino Uno and the old Duemilanove and Diecimila Arduino boards.
- LED: 13. There is a built-in LED connected to digital pin 13. When the pin is HIGH value, the LED is on, when the pin is LOW, it's off.
- TWI: 20 (SDA) and 21 (SCL). Support TWI communication using the [Wire library.](https://www.arduino.cc/en/Reference/Wire) Note that these pins are not in the same location as the TWI pins on the old Duemilanove or Diecimila Arduino boards.

See also the mapping Arduino Mega 2560 PIN diagram.

The Mega 2560 has 16 analog inputs, each of which provide 10 bits of resolution (i.e. 1024 different values). By default they measure from ground to 5 volts, though is it possible to change the upper end of their range using the AREF pin and [analogReference\(\)](https://www.arduino.cc/en/Reference/AnalogReference) function.

There are a couple of other pins on the board:

- AREF. Reference voltage for the analog inputs. Used with analogReference().
- Reset. Bring this line LOW to reset the microcontroller. Typically used to add a reset button to shields which block the one on the board.

## **Communication**

The Mega 2560 board has a number of facilities for communicating with a computer, another board, or other microcontrollers. The ATmega2560 provides four hardware UARTs for TTL (5V) serial communication. An ATmega16U2 (ATmega 8U2 on the revision 1 and revision 2 boards) on the board channels one of these over USB and provides a virtual com port to software on the computer (Windows machines will need a .inf file, but OSX and Linux machines will recognize the board as a COM port automatically. The Arduino Software (IDE) includes a serial monitor which allows simple textual data to be sent to and from the board. The RX and TX LEDs on the board will flash when data is being transmitted via the ATmega8U2/ATmega16U2 chip and USB connection to the computer (but not for serial communication on pins 0 and 1).

A [SoftwareSerial library](https://www.arduino.cc/en/Reference/SoftwareSerial) allows for serial communication on any of the Mega 2560's digital pins.

The Mega 2560 also supports TWI and SPI communication. The Arduino Software (IDE) includes a Wire library to simplify use of the TWI bus; see the [documentation](https://www.arduino.cc/en/Reference/Wire) for details. For SPI communication, use the [SPI library.](https://www.arduino.cc/en/Reference/SPI)

## **Physical Characteristics and Shield Compatibility**

The maximum length and width of the Mega 2560 PCB are 4 and 2.1 inches respectively, with the USB connector and power jack extending beyond the former dimension. Three screw holes allow the board to be attached to a surface or case. Note that the distance between digital pins 7 and 8 is 160 mil (0.16"), not an even multiple of the 100 mil spacing of the other pins.

The Mega 2560 is designed to be compatible with most shields designed for the Uno and the older Diecimila or Duemilanove Arduino boards. Digital pins 0 to 13 (and the adjacent AREF and GND pins), analog inputs 0 to 5, the power header, and ICSP header are all in equivalent locations. Furthermore, the main UART (serial port) is located on the same pins (0 and 1), as are external interrupts 0 and 1 (pins 2 and 3 respectively). SPI is available through the ICSP header on both the Mega 2560 and Duemilanove / Diecimila boards. Please note that I2C is not located on the same pins on the Mega 2560 board (20 and 21) as the Duemilanove / Diecimila boards (analog inputs 4 and 5).

#### **Automatic (Software) Reset**

Rather then requiring a physical press of the reset button before an upload, the Mega 2560 is designed in a way that allows it to be reset by software running
on a connected computer. One of the hardware flow control lines (DTR) of the ATmega8U2 is connected to the reset line of the ATmega2560 via a 100 nanofarad capacitor. When this line is asserted (taken low), the reset line drops long enough to reset the chip. The Arduino Software (IDE) uses this capability to allow you to upload code by simply pressing the upload button in the Arduino environment. This means that the bootloader can have a shorter timeout, as the lowering of DTR can be well-coordinated with the start of the upload.

This setup has other implications. When the Mega 2560 board is connected to either a computer running Mac OS X or Linux, it resets each time a connection is made to it from software (via USB). For the following half-second or so, the bootloader is running on the ATMega2560. While it is programmed to ignore malformed data (i.e. anything besides an upload of new code), it will intercept the first few bytes of data sent to the board after a connection is opened. If a sketch running on the board receives one-time configuration or other data when it first starts, make sure that the software with which it communicates waits a second after opening the connection and before sending this data.

The Mega 2560 board contains a trace that can be cut to disable the auto-reset. The pads on either side of the trace can be soldered together to re-enable it. It's labeled "RESET-EN". You may also be able to disable the auto-reset by connecting a 110 ohm resistor from 5V to the reset line; see [this forum thread](http://www.arduino.cc/cgi-bin/yabb2/YaBB.pl?num=1213719666/all) for details.

# Revisions

The Mega 2560 does not use the FTDI USB-to-serial driver chip used in past designs. Instead, it features the ATmega16U2 (ATmega8U2 in the revision 1 and revision 2 Arduino boards) programmed as a USB-to-serial converter. Revision 2 of the Mega 2560 board has a resistor pulling the 8U2 HWB line to ground, making it easier to put into [DFU mode.](https://www.arduino.cc/en/Hacking/DFUProgramming8U2)

Revision 3 of the Arduino board and the current Genuino Mega 2560 have the following improved features:

- 1.0 pinout: SDA and SCL pins near to the AREF pin and two other new pins placed near to the RESET pin, the IOREF that allow the shields to adapt to the voltage provided from the board. In future, shields will be compatible both with the board that use the AVR, which operate with 5V and with the board that uses ATSAM3X8E, that operate with 3.3V. The second one is a not connected pin, that is reserved for future purposes.
- Stronger RESET circuit.
- Atmega 16U2 replace the 8U2.

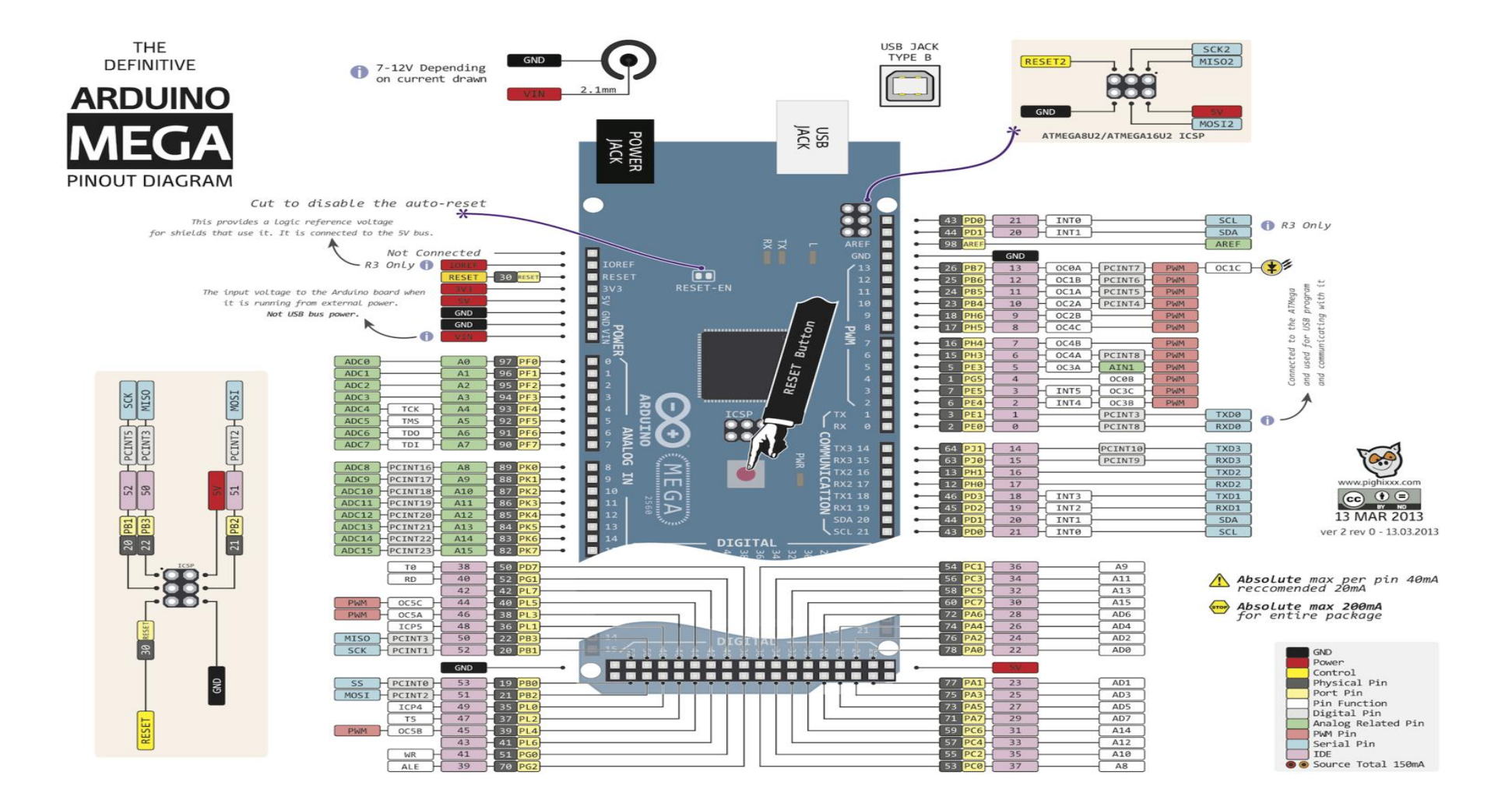

# **Lampiran 5**

# **ARDUINO UNO**

### 5V, 8-bit, 16 MHz, AVR

Arduino/Genuino Uno is a microcontroller board based on the ATmega328P [\(datasheet\)](http://www.atmel.com/Images/doc8161.pdf). It has 14 digital input/output pins (of which 6 can be used as PWM outputs), 6 analog inputs, a 16 MHz quartz crystal, a USB connection, a power jack, an ICSP header and a reset button. It contains everything needed to support the microcontroller; simply connect it to a computer with a USB cable or power it with a AC-to-DC adapter or battery to get started.. You can tinker with your UNO without worring too much about doing something wrong, worst case scenario you can replace the chip for a few dollars and start over again.

"Uno" means one in Italian and was chosen to mark the release of Arduino Software (IDE) 1.0. The Uno board and version 1.0 of Arduino Software (IDE) were the reference versions of Arduino, now evolved to newer releases. The Uno board is the first in a series of USB Arduino boards, and the reference model for the Arduino platform; for an extensive list of current, past or outdated boards see the Arduino index of boards.

### **Spesifikasi**

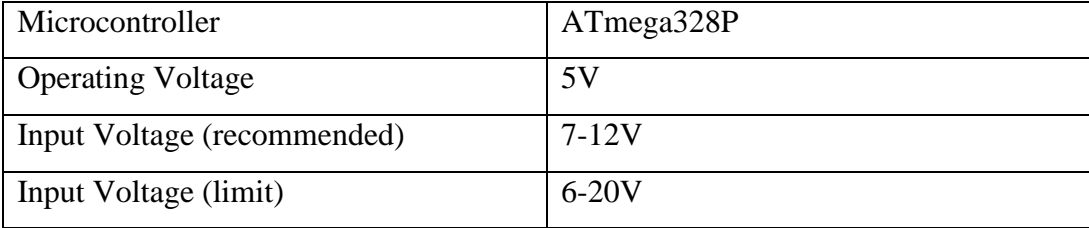

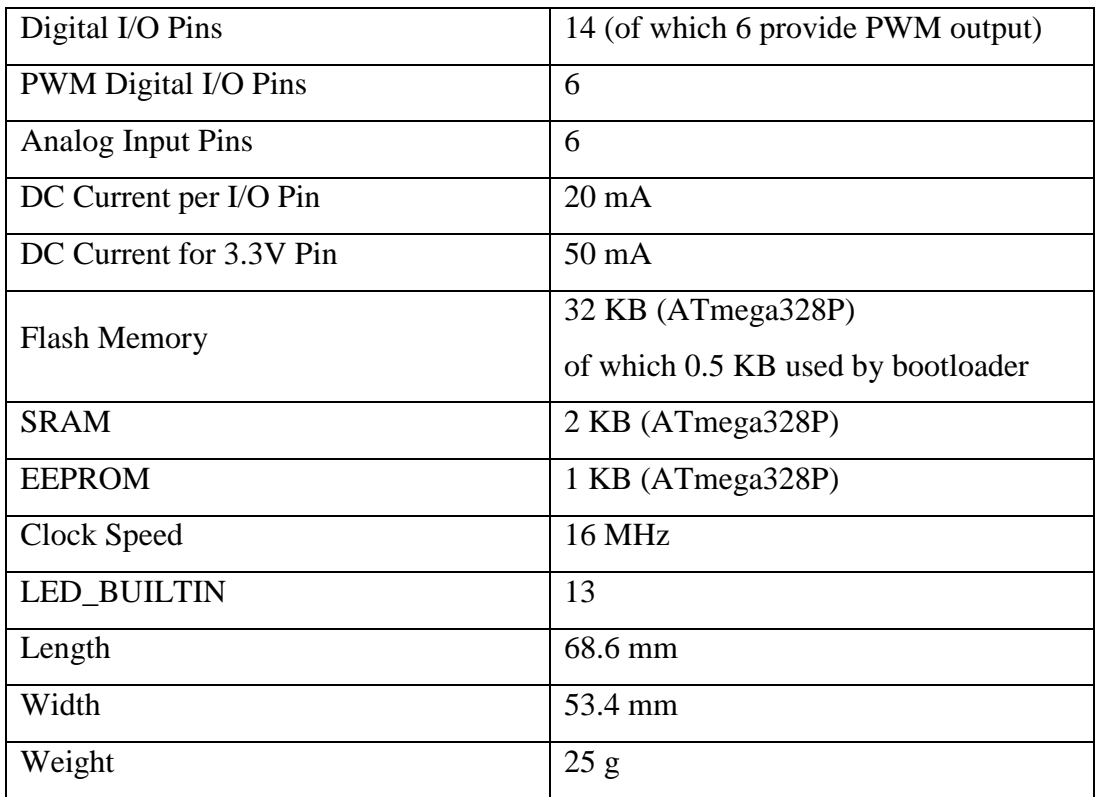

# **Documentation**

OSH: Schematics, Reference Design, Board size

Arduino / Genuino Uno is open-source hardware! You can build your own board using the follwing files:

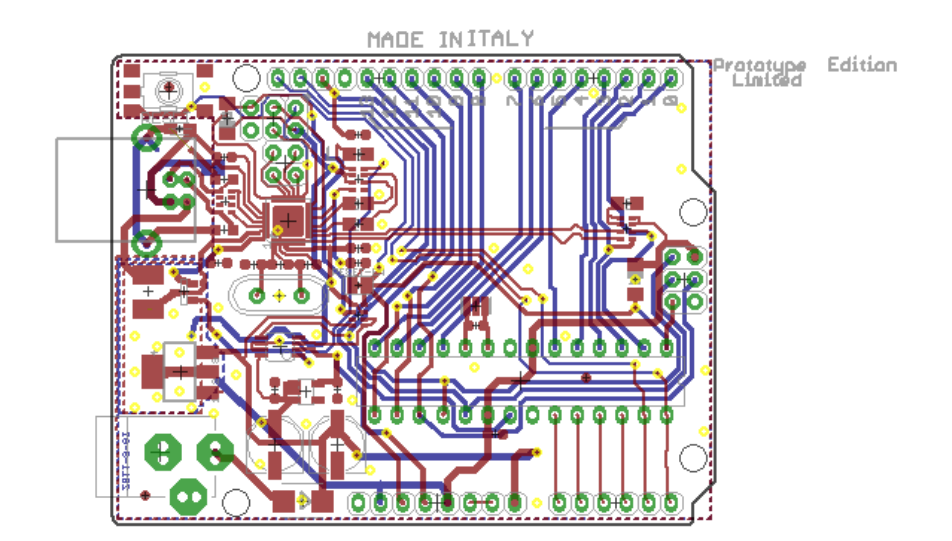

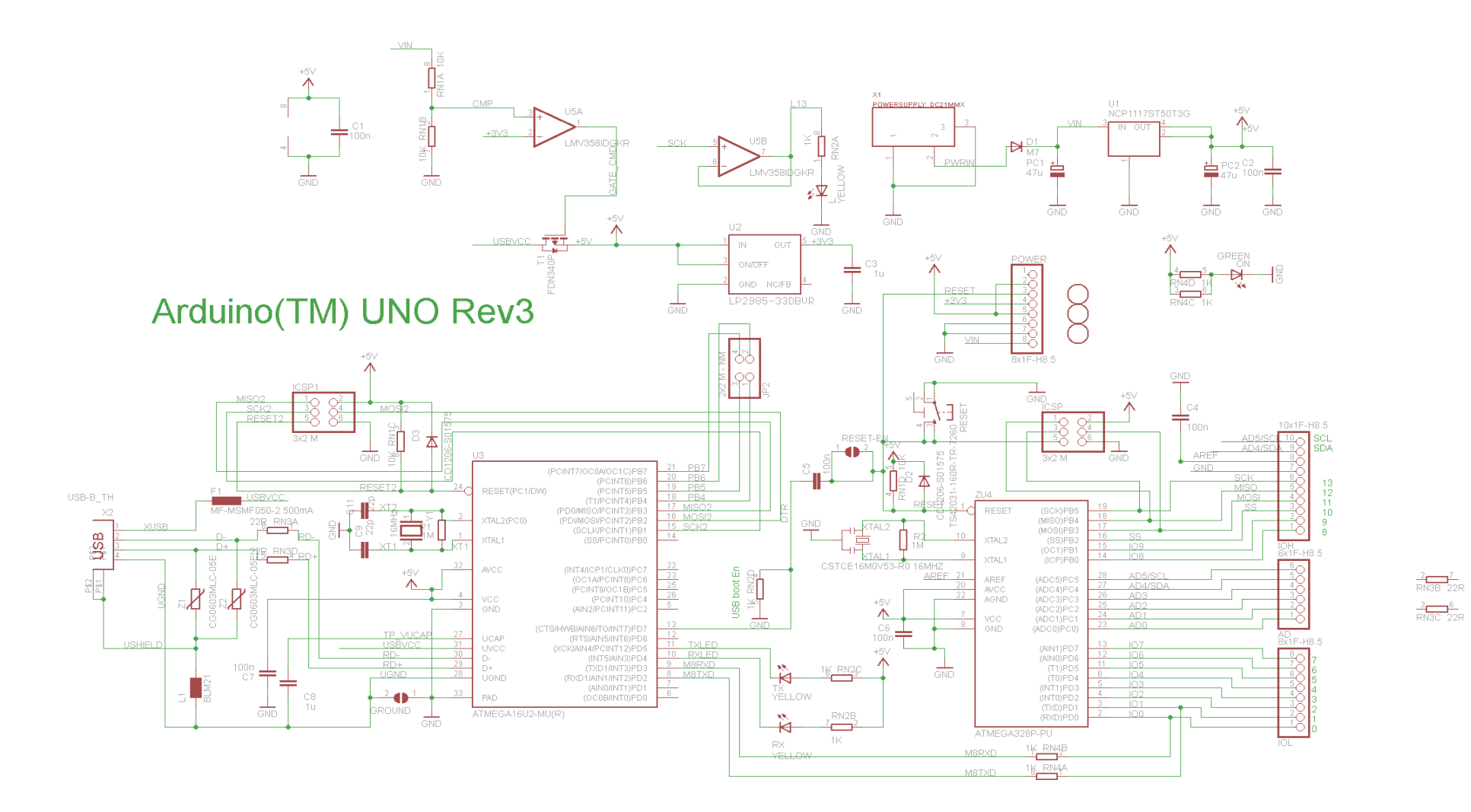

# **Programming**

The Arduino/Genuino Uno can be programmed with the [\(Arduino Software](https://www.arduino.cc/en/Main/Software) (IDE)). Select "Arduino/Genuino Uno from the Tools > Board menu (according to the microcontroller on your board). For details, see the [reference](https://www.arduino.cc/en/Reference/HomePage) and [tutorials.](https://www.arduino.cc/en/Tutorial/HomePage)

The ATmega328 on the Arduino/Genuino Uno comes preprogrammed with a [bootloader](https://www.arduino.cc/en/Hacking/Bootloader?from=Tutorial.Bootloader) that allows you to upload new code to it without the use of an external hardware programmer. It communicates using the original STK500 protocol [\(reference,](http://www.atmel.com/Images/doc2525.pdf) [C header files\)](http://www.atmel.com/dyn/resources/prod_documents/avr061.zip).

You can also bypass the bootloader and program the microcontroller through the ICSP (In-Circuit Serial Programming) header using [Arduino ISP](https://www.arduino.cc/en/Main/ArduinoISP) or similar; see [these instructions](https://www.arduino.cc/en/Hacking/Programmer) for details.

The ATmega16U2 (or 8U2 in the rev1 and rev2 boards) firmware source code is available in the Arduino repository. The ATmega16U2/8U2 is loaded with a DFU bootloader, which can be activated by:

- On Rev1 boards: connecting the solder jumper on the back of the board (near the map of Italy) and then rese ing the 8U2.
- On Rev2 or later boards: there is a resistor that pulling the 8U2/16U2 HWB line to ground, making it easier to put into DFU mode.

You can then use [Atmel's FLIP software](http://www.atmel.com/products/microcontrollers/default.aspx) (Windows) or the [DFU programmer](http://dfu-programmer.github.io/) (Mac OS X and Linux) to load a new firmware. Or you can use the ISP header with an external programmer (overwriting the DFU bootloader). See [this user](http://forum.arduino.cc/index.php/topic,111.0.html)[contributed tutorial](http://forum.arduino.cc/index.php/topic,111.0.html) for more information.

### **Warnings**

The Arduino/Genuino Uno has a resettable polyfuse that protects your computer's USB ports from shorts and overcurrent. Although most computers provide their own internal protection, the fuse provides an extra layer of protection. If more than 500 mA is applied to the USB port, the fuse will automatically break the connection until the short or overload is removed.

### **Differences with other boards**

The Uno differs from all preceding boards in that it does not use the FTDI USB-to-serial driver chip. Instead, it features the Atmega16U2 (Atmega8U2 up to version R2) programmed as a USB-to-serial converter.

# **Power**

The Arduino/Genuino Uno board can be powered via the USB connection or with an external power supply. The power source is selected automatically. External (non-USB) power can come either from an AC-to-DC adapter (wallwart) or battery. The adapter can be connected by plugging a 2.1mm centerpositive plug into the board's power jack. Leads from a battery can be inserted in the GND and Vin pin headers of the POWER connector.

The board can operate on an external supply from 6 to 20 volts. If supplied with less than 7V, however, the 5V pin may supply less than five volts and the board may become unstable. If using more than 12V, the voltage regulator may overheat and damage the board. The recommended range is 7 to 12 volts.

The power pins are as follows:

- Vin. The input voltage to the Arduino/Genuino board when it's using an external power source (as opposed to 5 volts from the USB connection or other regulated power source). You can supply voltage through this pin, or, if supplying voltage via the power jack, access it through this pin.
- 5V.This pin outputs a regulated 5V from the regulator on the board. The board can be supplied with power either from the DC power jack (7 - 12V), the USB connector (5V), or the VIN pin of the board (7-12V). Supplying voltage via the 5V or 3.3V pins bypasses the regulator, and can damage your board. We don't advise it.
- 3V3. A 3.3 volt supply generated by the on-board regulator. Maximum current draw is 50 mA.
- GND. Ground pins.
- IOREF. This pin on the Arduino/Genuino board provides the voltage reference with which the microcontroller operates. A properly configured shield can read the IOREF pin voltage and select the appropriate power source or enable voltage translators on the outputs to work with the 5V or 3.3V.

# **Memory**

The ATmega328 has 32 KB (with 0.5 KB occupied by the bootloader). It also has 2 KB of SRAM and 1 KB of EEPROM (which can be read and written with the [EEPROM library\)](https://www.arduino.cc/en/Reference/EEPROM).

# **Input and Output**

See the mapping between Arduino pins and ATmega328P ports. The mapping for the Atmega8, 168, and 328 is identical.

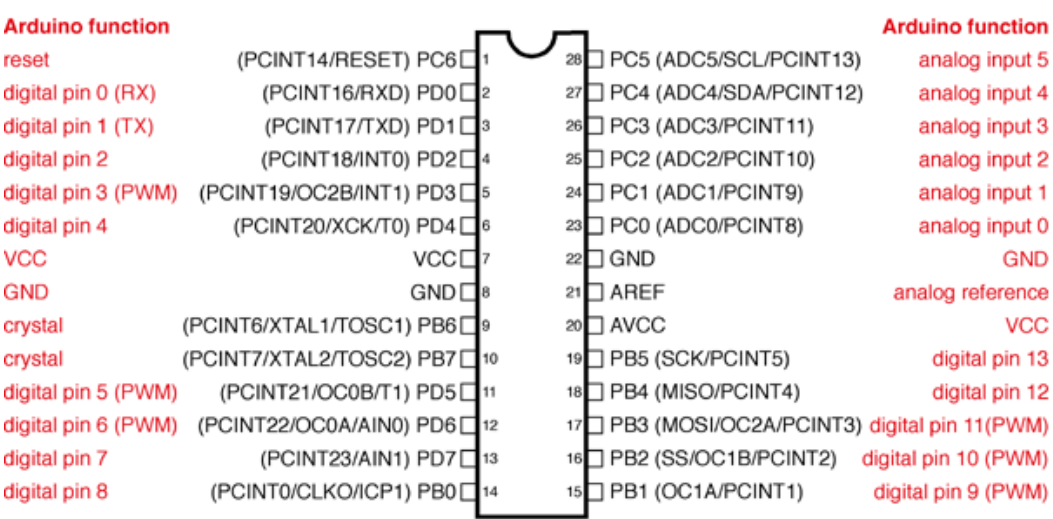

### **Atmega168 Pin Mapping**

Digital Pins 11,12 & 13 are used by the ICSP header for MOSI, MISO, SCK connections (Atmega168 pins 17,18 & 19). Avoid lowimpedance loads on these pins when using the ICSP header.

Each of the 14 digital pins on the Uno can be used as an input or output, using [pinMode\(\),](https://www.arduino.cc/en/Reference/PinMode) [digitalWrite\(\),](https://www.arduino.cc/en/Reference/DigitalWrite) and [digitalRead\(\)](https://www.arduino.cc/en/Reference/DigitalRead) functions. They operate at 5 volts. Each pin can provide or receive 20 mA as recommended operating condition and has an internal pull-up resistor (disconnected by default) of 20-50k ohm. A maximum of 40mA is the value that must not be exceeded on any I/O pin to avoid permanent damage to the microcontroller.

In addition, some pins have specialized functions:

• Serial: 0 (RX) and 1 (TX). Used to receive (RX) and transmit (TX) TTL serial data. These pins are connected to the corresponding pins of the ATmega8U2 USB-to-TTL Serial chip.

- External Interrupts: 2 and 3. These pins can be configured to trigger an interrupt on a low value, a rising or falling edge, or a change in value. See the attachInterrupt() function for details.
- PWM: 3, 5, 6, 9, 10, and 11. Provide 8-bit PWM output with the analogWrite() function.
- SPI: 10 (SS), 11 (MOSI), 12 (MISO), 13 (SCK). These pins support SPI communication using the SPI library.
- LED: 13. There is a built-in LED driven by digital pin 13. When the pin is HIGH value, the LED is on, when the pin is LOW, it's off.
- TWI: A4 or SDA pin and A5 or SCL pin. Support TWI communication using the Wire library.

The Uno has 6 analog inputs, labeled A0 through A5, each of which provide 10 bits of resolution (i.e. 1024 different values). By default they measure from ground to 5 volts, though is it possible to change the upper end of their range using the AREF pin and the analogReference() function. There are a couple of other pins on the board:

- AREF. Reference voltage for the analog inputs. Used with analogReference().
- Reset. Bring this line LOW to reset the microcontroller. Typically used to add a reset button to shields which block the one on the board.

### **Communication**

Arduino/Genuino Uno has a number of facilities for communicating with a computer, another Arduino/Genuino board, or other microcontrollers. The ATmega328 provides UART TTL (5V) serial communication, which is available on digital pins 0 (RX) and 1 (TX). An ATmega16U2 on the board channels this serial communication over USB and appears as a virtual com port to software on the computer. The 16U2 firmware uses the standard USB COM drivers, and no external driver is needed. However, [on Windows, a .inf file is required.](https://www.arduino.cc/en/Guide/Windows#toc4) The Arduino Software (IDE) includes a serial monitor which allows simple textual data to be sent to and from the board. The RX and TX LEDs on the board will flash when data is being transmitted via the USB-to-serial chip and USB connection to the computer (but not for serial communication on pins 0 and 1).

The ATmega328 also supports I2C (TWI) and SPI communication. The Arduino Software (IDE) includes a Wire library to simplify use of the I2C bus; see the [documentation](https://www.arduino.cc/en/Reference/Wire) for details. For SPI communication, use the [SPI library.](https://www.arduino.cc/en/Reference/SPI)

### **Automatic (Software) Reset**

Rather than requiring a physical press of the reset button before an upload, the Arduino/Genuino Uno board is designed in a way that allows it to be reset by software running on a connected computer. One of the hardware flow control lines (DTR) of the ATmega8U2/16U2 is connected to the reset line of the ATmega328 via a 100 nanofarad capacitor. When this line is asserted (taken low), the reset line drops long enough to reset the chip. The Arduino Software (IDE) uses this capability to allow you to upload code by simply pressing the upload button in the interface toolbar. This means that the bootloader can have a shorter timeout, as the lowering of DTR can be well-coordinated with the start of the upload.

This setup has other implications. When the Uno is connected to either a computer running Mac OS X or Linux, it resets each time a connection is made to it from software (via USB). For the following half-second or so, the bootloader is running on the Uno. While it is programmed to ignore malformed data (i.e. anything besides an upload of new code), it will intercept the first few bytes of data sent to the board after a connection is opened. If a sketch running on the board receives one-time configuration or other data when it first starts, make sure that the software with which it communicates waits a second after opening the connection and before sending this data.

The Uno board contains a trace that can be cut to disable the auto-reset. The pads on either side of the trace can be soldered together to re-enable it. It's labeled "RESET-EN". You may also be able to disable the auto-reset by connecting a 110 ohm resistor from 5V to the reset line; see [this forum thread](http://forum.arduino.cc/index.php/topic,22974.0.html) for details.

# **Revisions**

Revision 3 of the board has the following new features:

- 1.0 pinout: added SDA and SCL pins that are near to the AREF pin and two other new pins placed near to the RESET pin, the IOREF that allow the shields to adapt to the voltage provided from the board. In future, shields will be compatible with both the board that uses the AVR, which operates with 5V and with the Arduino Due that operates with 3.3V. The second one is a not connected pin, that is reserved for future purposes.
- Stronger RESET circuit.
- Atmega 16U2 replace the 8U2.

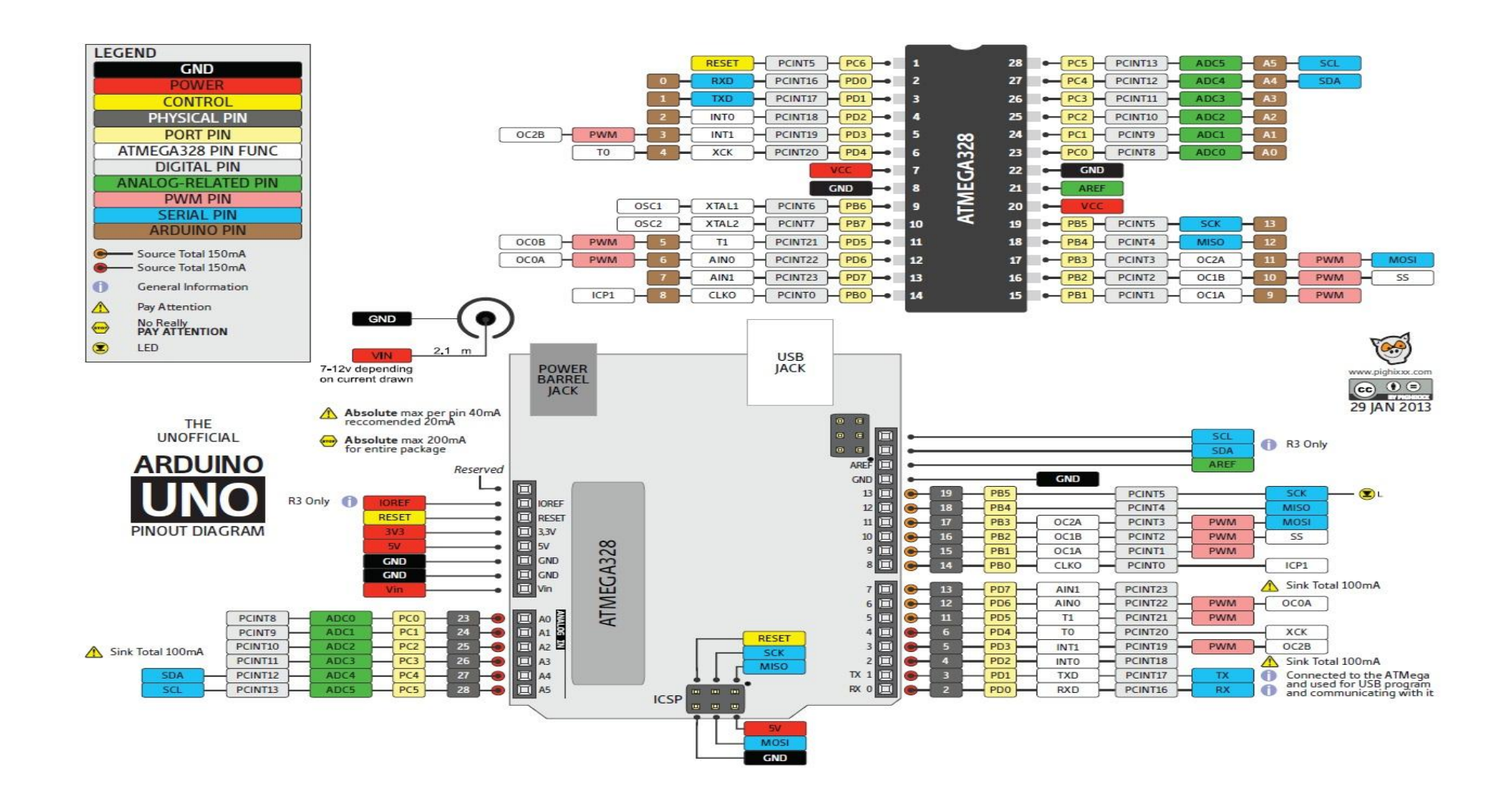

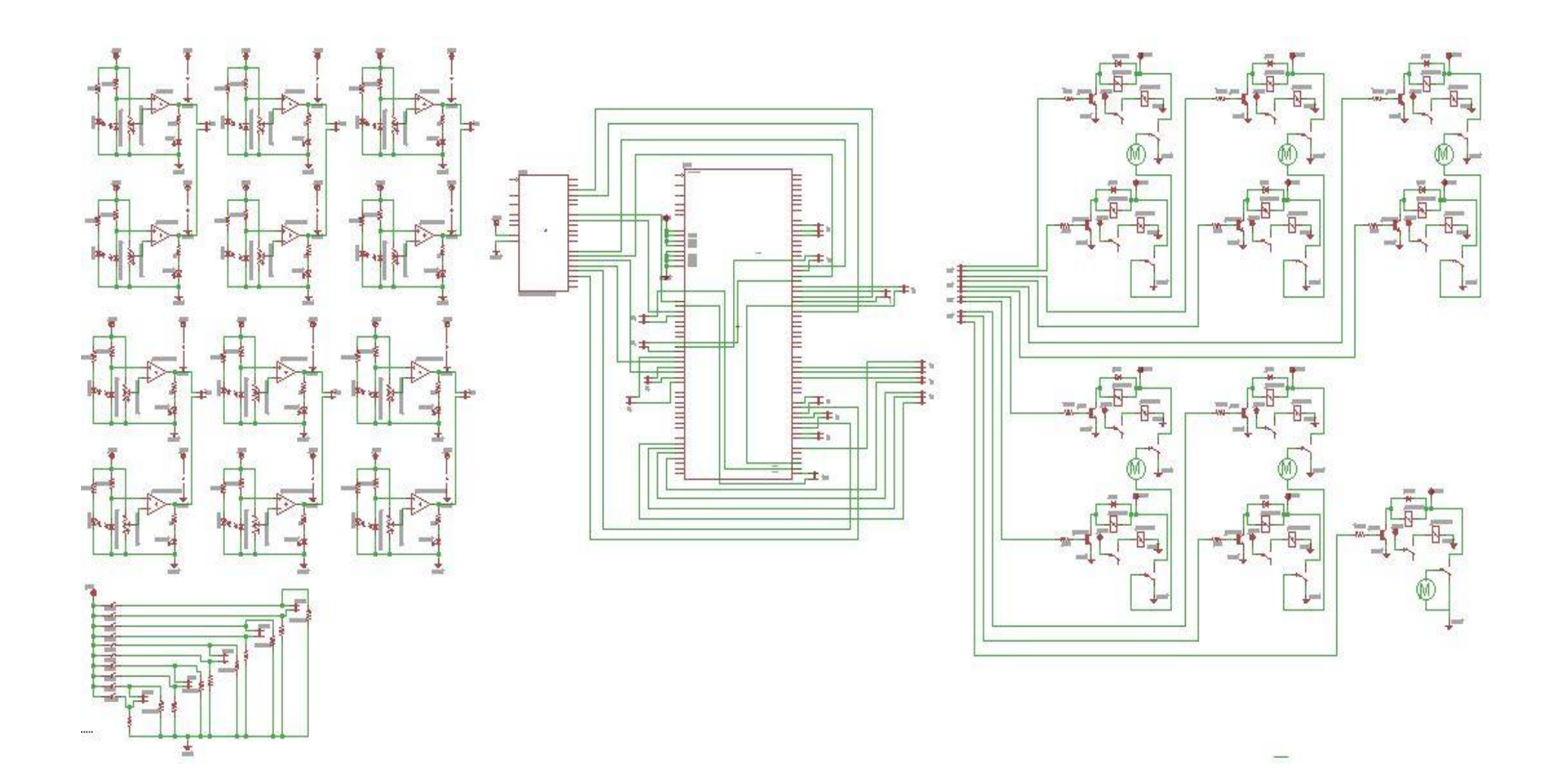

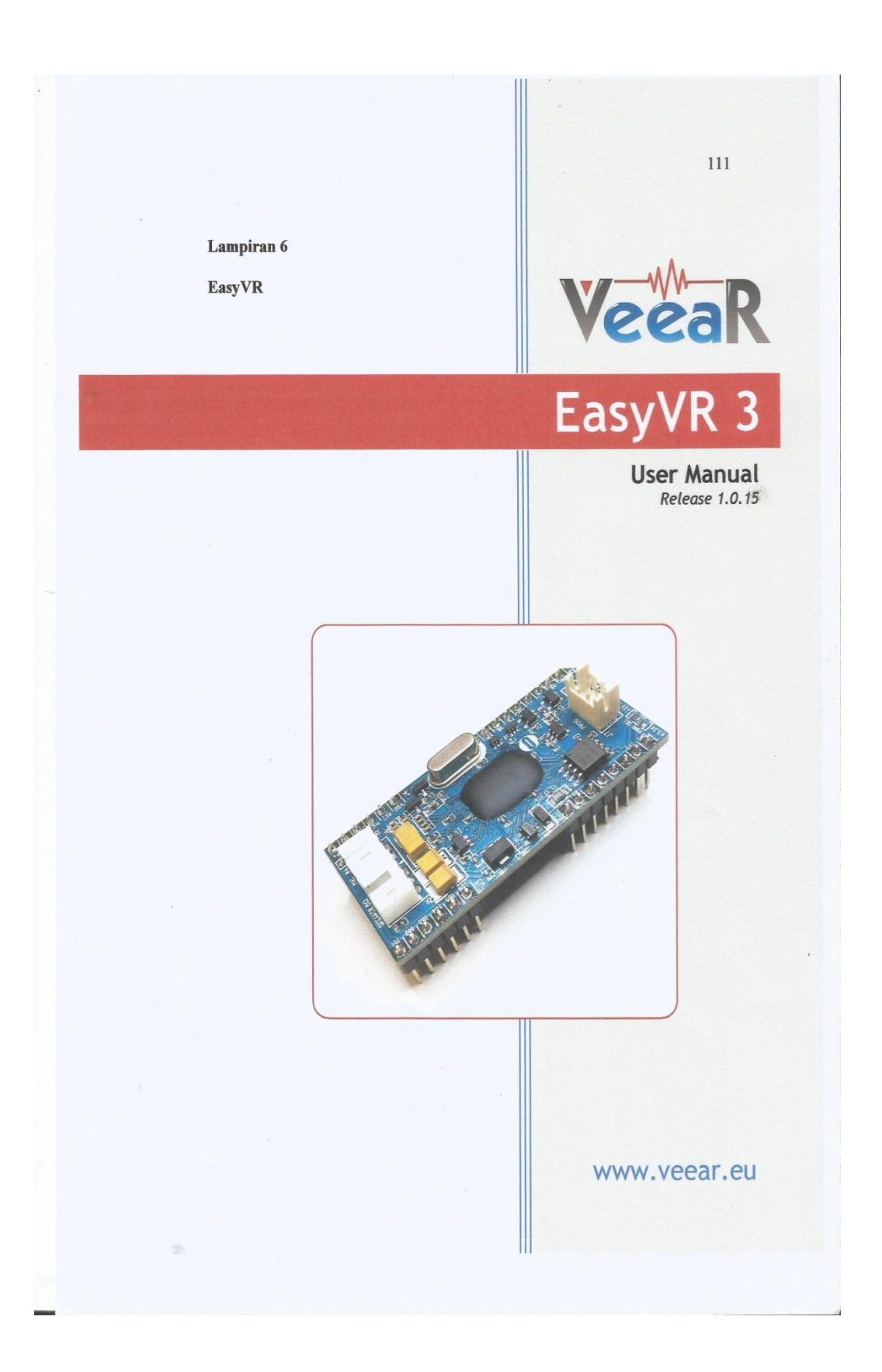

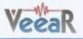

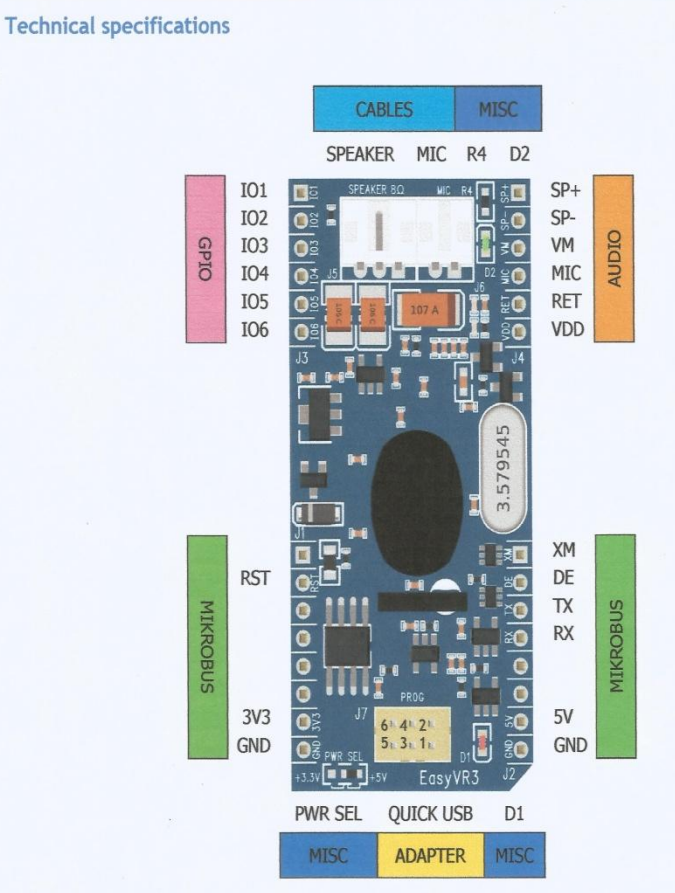

The outer headers J1 and J2 are the mikroBUS<sup>™</sup> interface connectors, providing selectable 3.3V/5V power input to the module and voltage translated digital I/O lines, including: UART receive/transmit lines and control pins.

The header J3 provides configurable I/O expansion lines (inputs with weak internal pull-up by default), powered at the internal logic voltage VDD.

The header J4 contains the main analog signals, such as microphone signals and amplified DAC outputs, which are also available on the internal right angle connectors J5 and J6.

The module can also be operated through the programming connector J7 alone, by using the QuickUSB Adapter Cable.

User Manual (1.0.15)

 $\overline{\omega}$ 

EasyVR 3

www.veear.eu

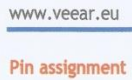

 $\overline{2}$ 

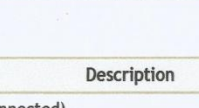

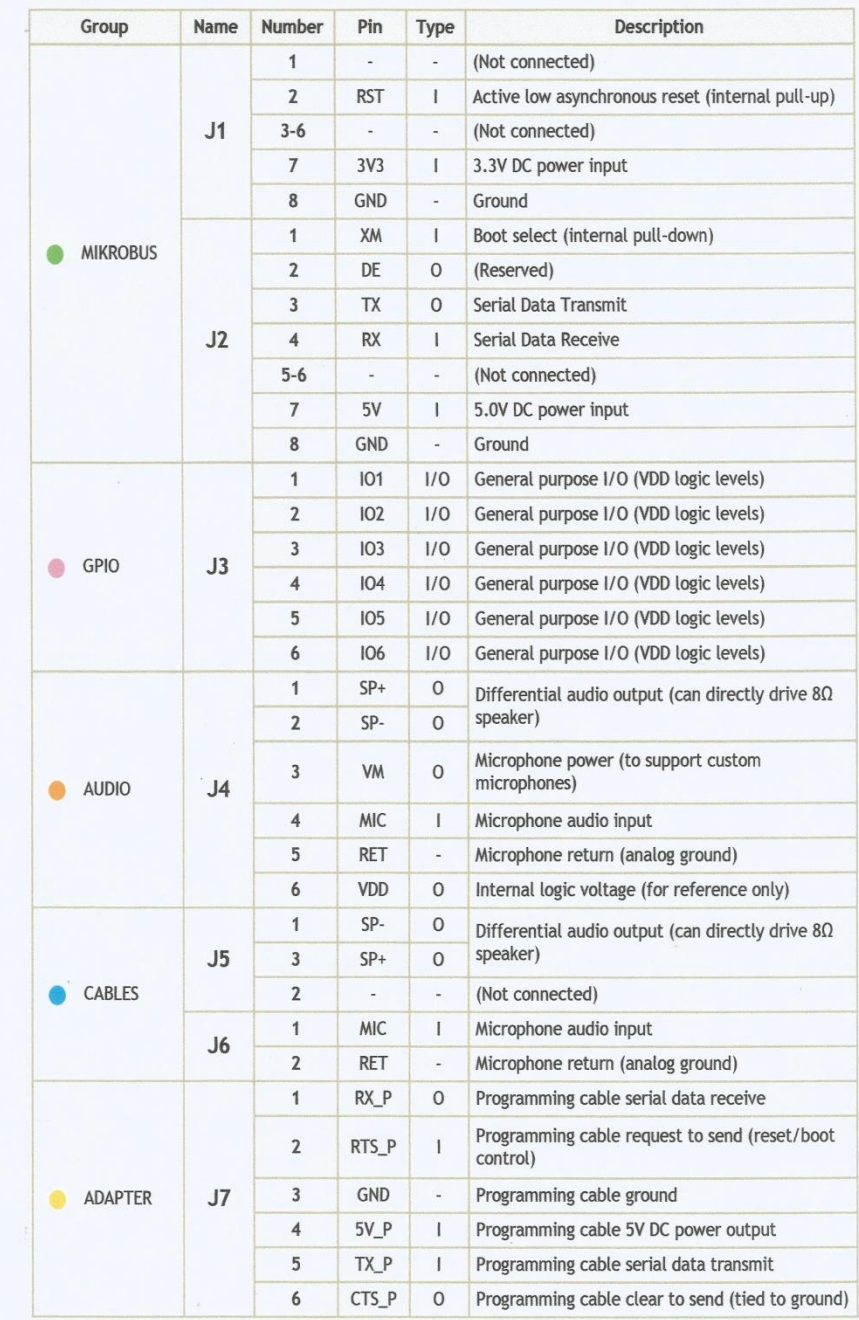

EasyVR 3

User Manual (1.0.15)

VeeaR

# VeeaR

Note: The General Purpose I/O lines (J3.1-6) are at nominal 3.0VDC level. Do not connect higher voltages directly to these pins!

### Settings and indicators

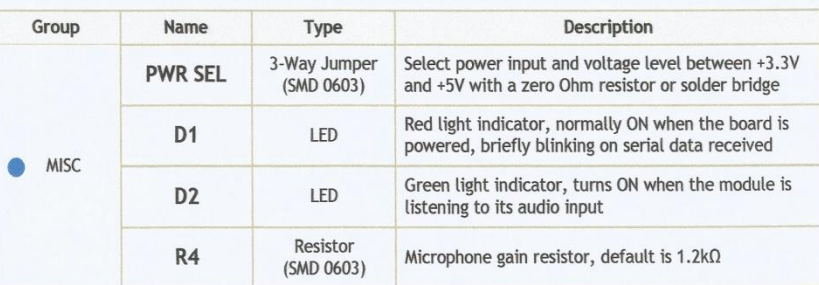

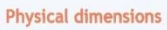

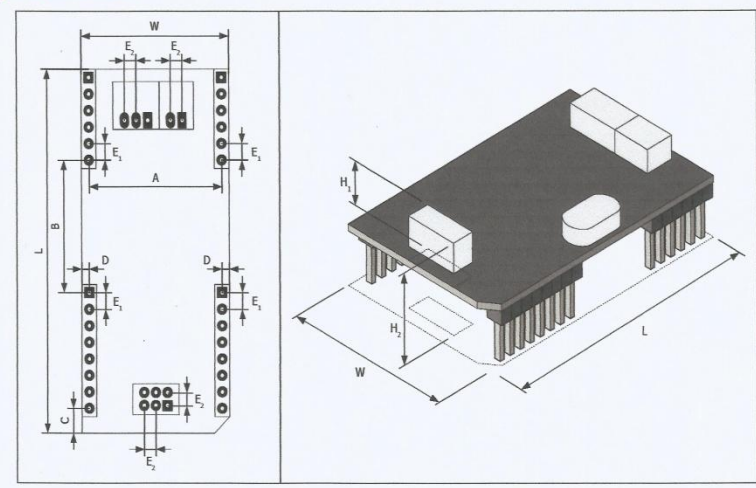

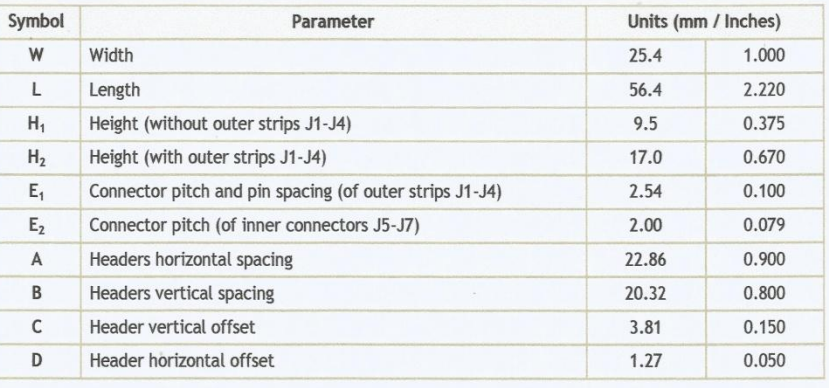

User Manual (1.0.15)

 $\pm$ 

EasyVR 3

www.veear.eu

### **VeeaR**

 $V_{OL}$ 

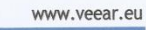

Unit  $\overline{v}$ 

 $\overline{\mathsf{v}}$ 

Max

 $3.0$ 

 $0.6$ 

 $0.0$ 

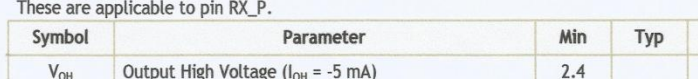

These are applicable to pins 101 - 106.

Output Low Voltage (I<sub>OL</sub> = 8 mA)

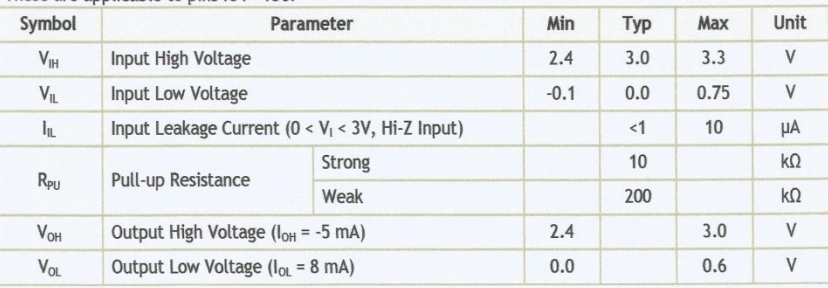

### Serial Interface

The EasyVR 3 communicates via an asynchronous serial interface (commonly known as UART interface), with the following features:

- · Baud Rate: 9600 (default), 19200, 38700, 57600, 115200
- Frame: 8 Data bits, No parity, 1 Stop bit

The receiver input data line is RX, while the transmitter output data line is TX. No handshake lines are used.

Example of a serial data frame representing character "A" (decimal 65 or hexadecimal 41):

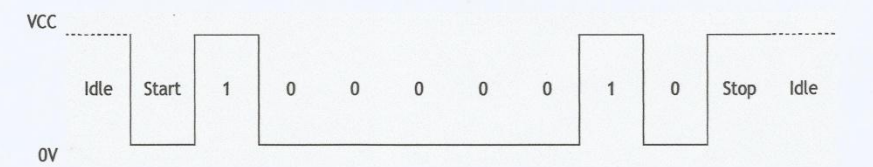

See also chapter Communication Protocol later on this manual for communication details.

User Manual (1.0.15)

EasyVR 3

#### www.veear.eu

#### Microphone

The microphone provided with the EasyVR 3 module is an omnidirectional electret condenser microphone (Horn EM9745P-382):

- Sensitivity -38dB (0dB=1V/Pa @1KHz)
- Load Impedance 2.2K  $\bullet$
- $\bullet$ **Operating Voltage 3V**
- Almost flat frequency response in the range 100Hz 20kHz  $\bullet$

The microphone circuit is optimized for use at ARMS\_LENGTH (default, about 60cm) or FAR\_MIC distance settings.

If you use a microphone with different specifications the recognition accuracy may be adversely affected. Differences in rated load impedance and sensitivity can be compensated to a certain extent by changing the microphone gain. This can be done in several ways:

- Replacing the internal gain resistor R4 (1.2k $\Omega$ )
- Adding an external resistor Rx going in parallel with R4 (it can only reduce gain, useful for **HEADSET** distance settings)
- Removing the internal resistor R4 and using only the external resistor Rx

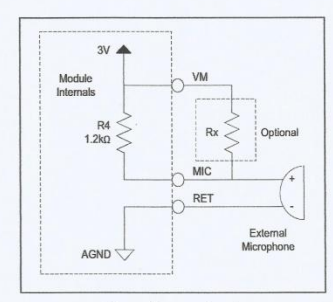

Microphone circuit

#### Modifying gain resistance

You can calculate the overall microphone gain resistance using the formula below:

 $R_s=I\times10^{\frac{G-S}{20}}$ 

G

- $Rs$ is the optimal microphone gain resistance
- is the impedance rating of the microphone
- is the desired overall system gain, defined as follows:
- 1. If the module is configured for HEADSET microphone distance (typically a few centimeters from the user's mouth), then the overall system gain should be -49 dB (0dB=1v/Pa@1KHz);
- 2. If the module is configured for ARMS\_LENGTH microphone distance (typically 60-90 cm from the user's mouth - this is the default setting of EasyVR), then the overall system gain should be -44 dB;<br>3. If the module is configured for FAR\_MIC microphone distance (up to about 3 meters from the user's
- mouth), then the overall system gain should be -43 dB.

S is the sensitivity rating of the microphone you want to use, and it is specified in -dB in the microphone's specification<sup>3</sup>.

EasyVR 3

User Manual (1.0.15)

### **VeeaR**

 $\frac{1}{3}$  Converting µBars to Pascal: microphone manufacturers specify the sensitivity referencing to µBars or Pascal. If the microphone sensitivity is referenced to uBars, simply add 20 dB to the rating. For example, -58 dB/ $\mu$ Bars + 20dB = -38 dBV/Pa.

# VeeaR

### Quick start guide for using the module

### **Assembly notes**

The EasyVR 3 is provided with separate standard 2.54mm-pitch male headers that can be used to connect the module to a breadboard, prototyping board, custom boards or carrier boards<br>like the EasyVR Shield 3.

When male headers are necessary, make sure they are well<br>soldered on the module in order to prevent electrical issues.

Some practical guides to hand soldering:

- Adafruit Guide To Excellent Soldering
- Sparkfun How to Solder: Through-Hole Soldering  $\bullet$

When assembling the module, especially in preparation for the EasyVR Shield 3, make sure you insert male headers from the bottom side and solder them on the top side, and that all the headers are straight and vertical for

The end result should be similar to the following pictures:

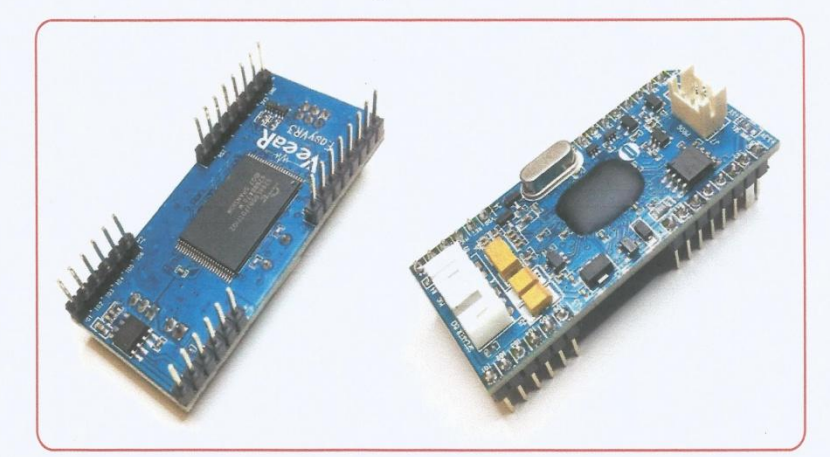

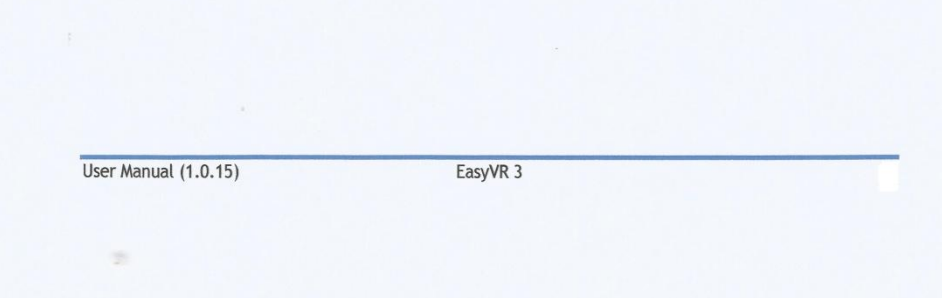

### www.veear.eu

TITTE

19195

### EasyVR Shield 3 for Arduino

### **Product description**

The EasyVR Shield 3 is an adapter board for the EasyVR 3 module, designed to simplify its use among the Arduino<br>community.

The Shield is compatible with any Arduino board using UNO-R3 Shield headers, running at either 3.3V or 5V levels, by using the IOREF pin to select the EasyVR operating voltage.

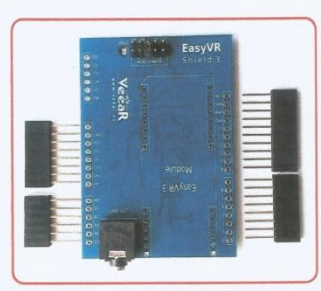

It is also backward compatible with earlier Arduino boards that don't have the IOREF pin, which are using 5V I/O levels by default.

If your board does not have the IOREF pin but it is running at 3.3V, you can still operate the EasyVR Shield 3 correctly if you manually connect pins IOREF and 3V3 together, for example with a jumper wire.

The board comes with separate Arduino stackable headers for the Shield interface. The EasyVR 3 module is also provided separately.

Note: The EasyVR 3 module and all stackable headers must be soldered before use!

#### EasyVR Shield 3 Features

- Compatible with Arduino boards that have the 1.0 Shield interface (UNO R3) including, but not  $\bullet$ limited to:
	- o Arduino Zero
	- o Arduino Uno o Arduino Mega
	- o Arduino Leonardo
	- Arduino Due  $\circ$
- Supports 5V and 3.3V main boards through the IOREF pin (defaults to 5V if this pin is absent)
- Supports direct connection to the PC on main boards with a separate USB/Serial chip and a special software-driven "bridge mode" on boards with only native USB interface, for easy access and configuration with the EasyVR Commander
- Enables different modes of serial connection and also flash updates to the embedded EasyVR module (through the Mode Jumper)
- Supports remapping of serial pins used by the Shield (in SW mode)
- Provides a 3.5mm audio output jack suitable for headphones or as a line out  $\bullet$

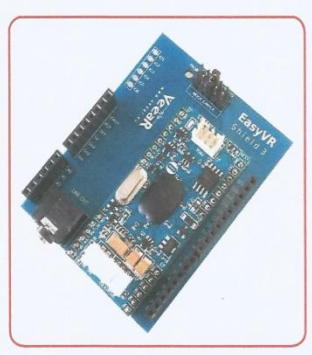

EasyVR Shield 3 fully assembled EasyVR 3

User Manual (1.0.15)

# VeeaR

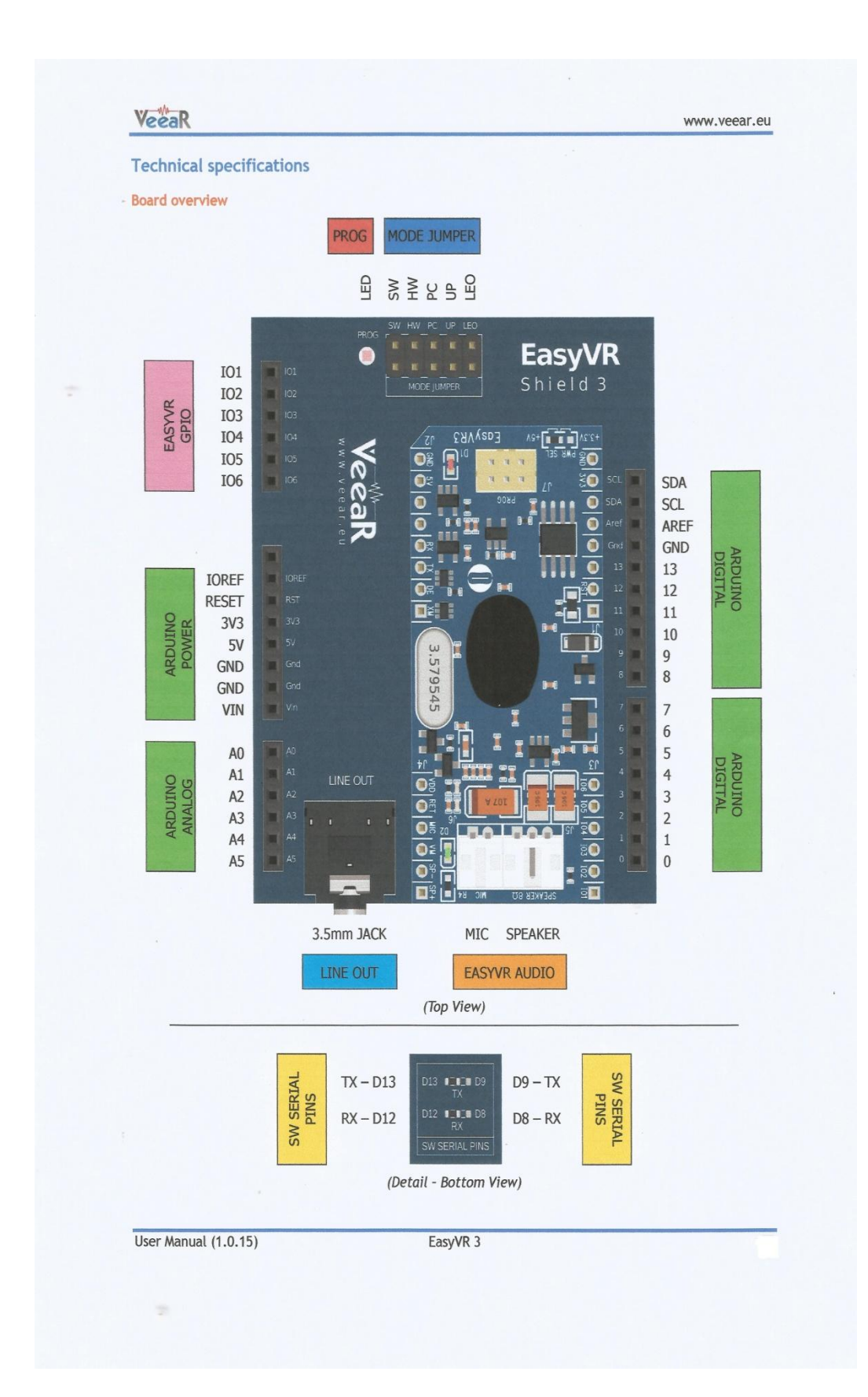

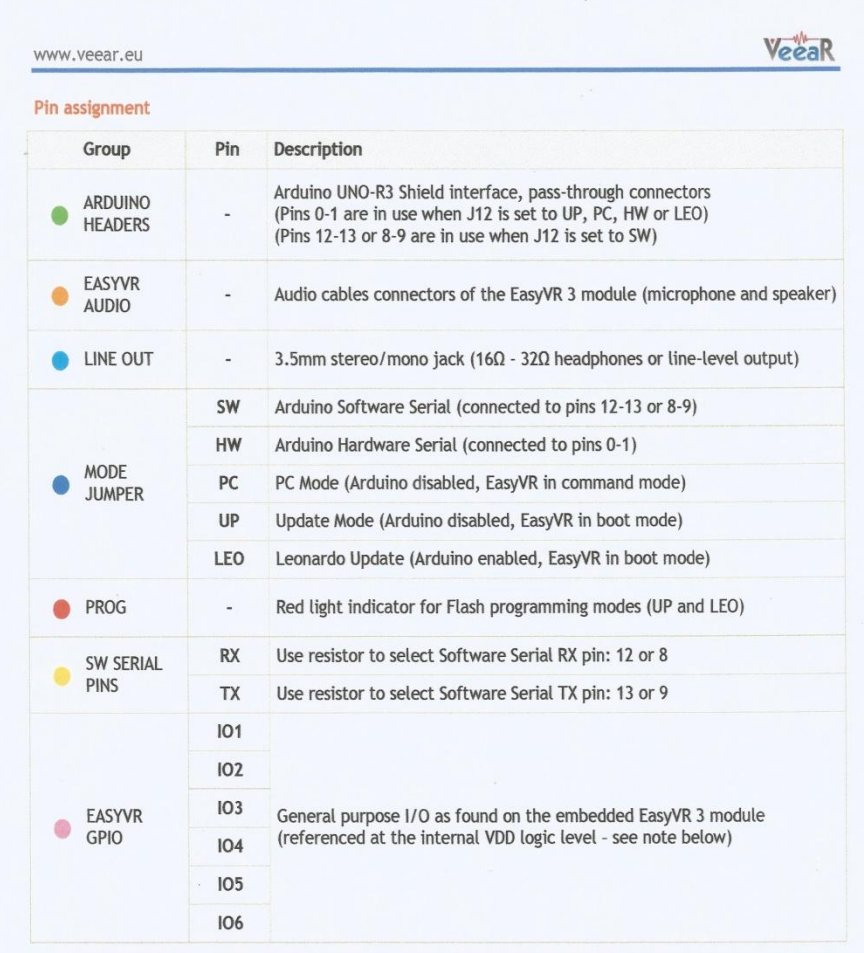

Note: The General Purpose I/O lines (IO1-IO6) are at nominal 3.0VDC level. Do not connect higher voltages directly to these pins!

120

EasyVR 3

User Manual (1.0.15)

#### www.veear.eu

### Mode Jumper settings

This jumper selects the operating mode of the EasyVR Shield and it can be placed in one of four positions:

- o SW Software Serial mode
	- Use it for controlling the EasyVR module from your Arduino sketch through a software serial port (using pins 12-13). You can also connect the EasyVR Commander in this mode, provided that the running sketch implements bridge mode (see the Arduino library examples).
- o HW Hardware Serial mode Use it for controlling the EasyVR module from your Arduino sketch through the hardware serial port (using pins 0-1).
- PC PC Connection mode  $\circ$ 
	- Use it for direct connection with the EasyVR Commander. In this mode, the Arduino controller is held in reset and only the embedded USB/Serial adapter is used.
- UP Flash Update mode  $\circ$
- Use it for firmware updates or to download sound table data and custom grammars to the onboard flash memory from the EasyVR Commander. In this mode, the Arduino controller is held in reset and only the embedded USB/Serial adapter is used. The EasyVR module is set in boot mode. LEO - Leonardo Update mode  $\circ$
- This is similar to the regular Flash Update mode, for Arduino boards that don't have a separate USB/Serial adapter, such as Arduino Leonardo. The EasyVR module is set in boot mode, but the Arduino controller is not reset and it must be running the special "bridge" sketch.

#### **Software Serial Pins settings**

On the bottom side of the board there are two SMD resistors that you can move to select the two pins of Arduino that the EasyVR will be connected to when in Software Serial mode (Mode Jumper on SW).

- o RX Software Serial Receiver pin
	- D12 Use digital pin 12 as serial receiver (default)<br>■ D8 Use digital pin 8 as serial receiver
	-
- o TX Software Serial Transmitter pin
	- D13 Use digital pin 13 as serial transmitter (default) D9 - Use digital pin 9 as serial transmitter

The choice of pins 12-13 is maintained for backward compatibility with the previous hardware revisions of the EasyVR Shield. However those pins may also be used for the SPI interface, so another choice of pins 8-9 is provided. If you want to use different pins make sure the receiver pin supports change interrupts.

EasyVR 3